# **Программирование на языке Паскаль (7 класс)**

- **1. Введение**
- **2. Ветвления**
- **3. Сложные условия**
- **4. Циклы**
- **5. Циклы с переменной**
- **6. Графика**
- **7. Процедуры**
- **8. Анимация**
	- **9. Функции**
		- **10. Случайные числа**

**1**

*© К.Ю. Поляков, 2006-2010*

**Программирование на языке Паскаль**

## **Тема 1. Введение**

*© К.Ю. Поляков, 2006-2010*

## **Алгоритм**

#### **Алгоритм** – это четко определенный план действий для исполнителя.

#### **Свойства алгоритма**

- **• дискретность**: состоит из отдельных шагов (команд)
- **• понятность**: должен включать только команды, известные исполнителю (входящие в СКИ)
- **• определенность**: при одинаковых исходных данных всегда выдает один и тот же результат
- **• конечность**: заканчивается за конечное число шагов
- **• массовость**: может применяться многократно при различных исходных данных
- **• корректность**: дает верное решение при любых допустимых исходных данных

## Программа

#### Программа - это

- алгоритм, записанный на каком-либо языке программирования
- набор команд для компьютера

Команда – это описание действий, которые должен выполнить компьютер.

- откуда взять исходные данные?
- что нужно с ними сделать?

Оператор - это команда языка программирования высокого уровня.

1970 – язык Паскаль (Н. Вирт)

## **Простейшая программа**

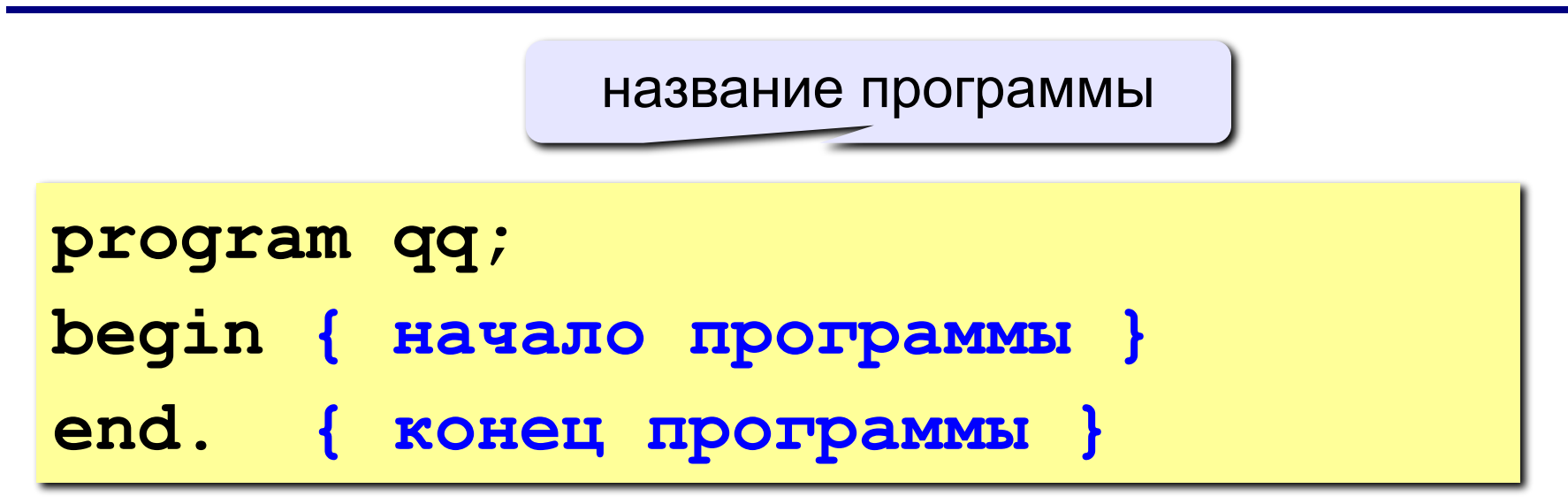

комментарии в фигурных скобках не обрабатываются

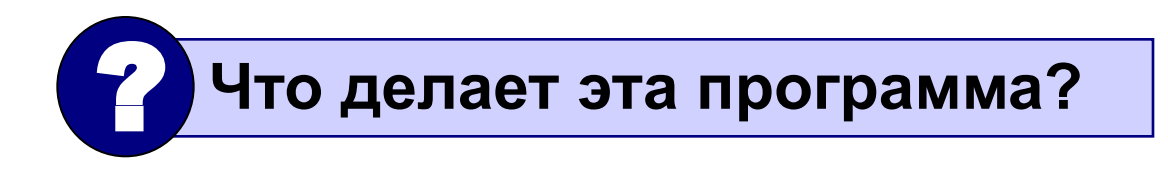

```
program qq;
begin
  write('2+');
  writeln('2=?'); { на новую строку}
   writeln('Ответ: 4');
end.
```
**Протокол**:

 **2+2=?**

 **Ответ: 4**

### **Задания**

#### **«4»: Вывести на экран текст "лесенкой"**

 **Вася**

 **пошел**

 **гулять**

#### **«5»: Вывести на экран рисунок из букв**

 **Ж ЖЖЖ ЖЖЖЖЖ ЖЖЖЖЖЖЖ HH HH ZZZZZ** 

#### **Переменные**

**Задача.** Ввести с клавиатуры два числа и найти их сумму.

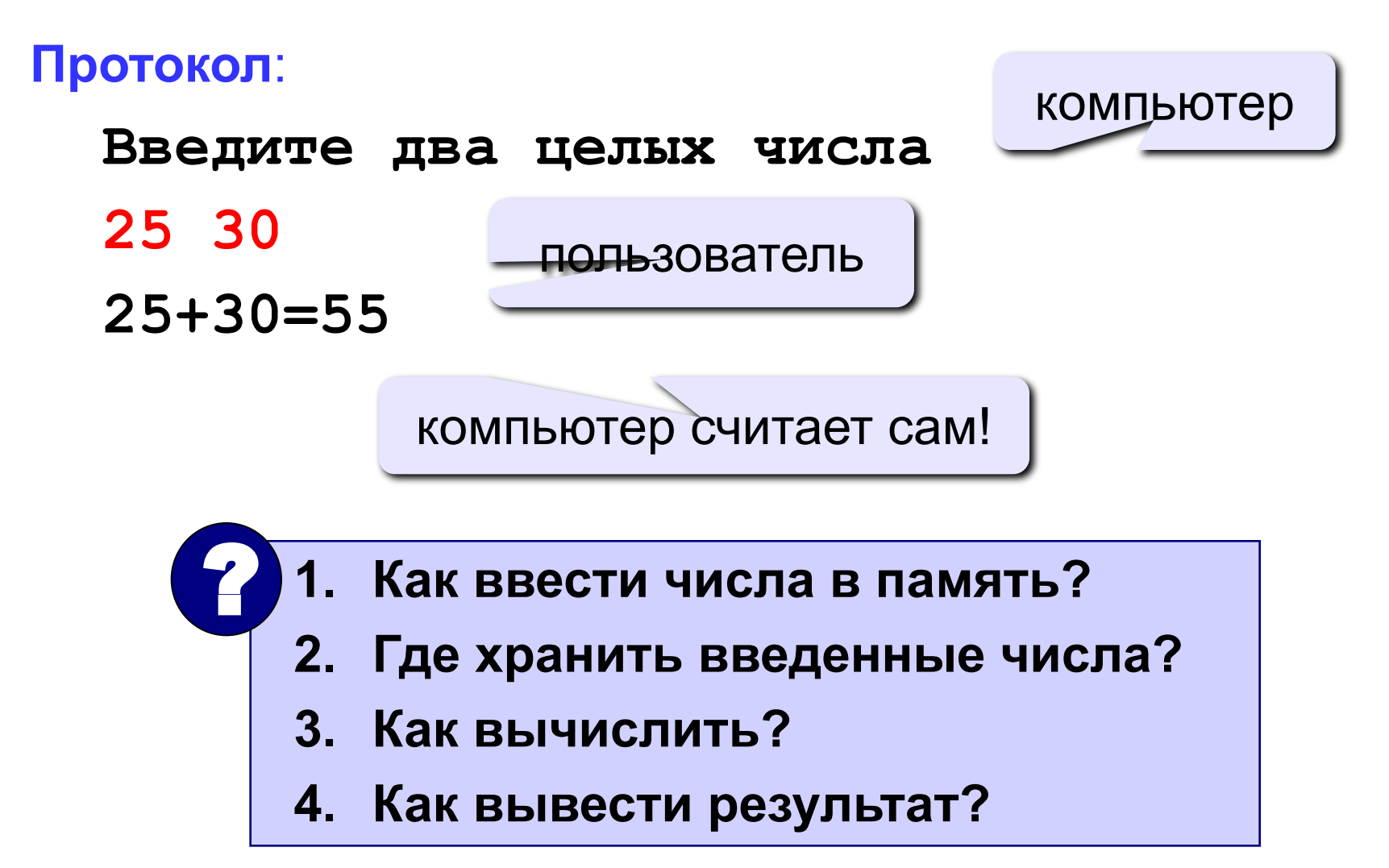

### **Программа**

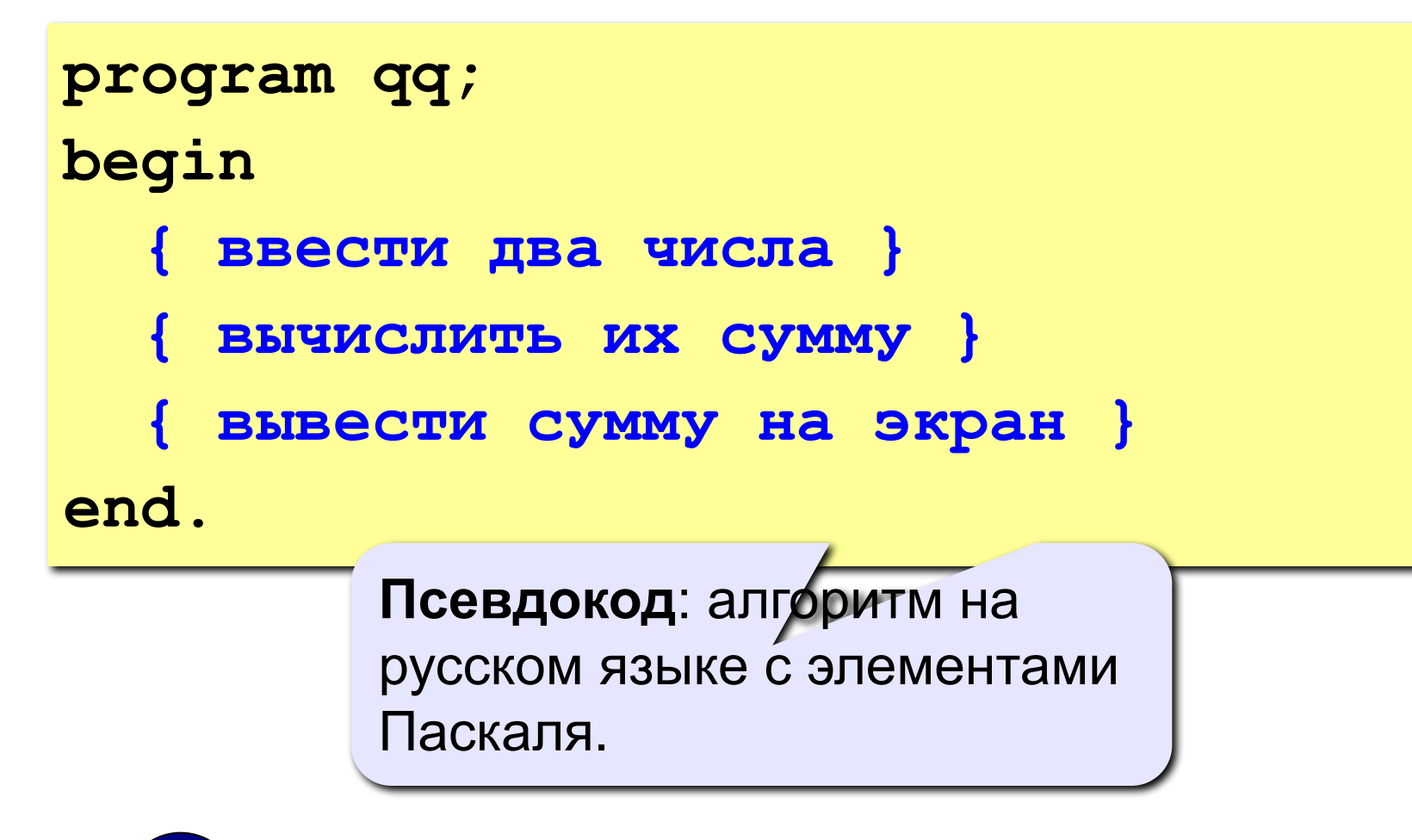

 **Компьютер не может исполнить псевдокод!** !

#### **Переменные**

**Переменная** – это величина, имеющая имя, тип и значение. Значение переменной можно изменять во время работы программы.

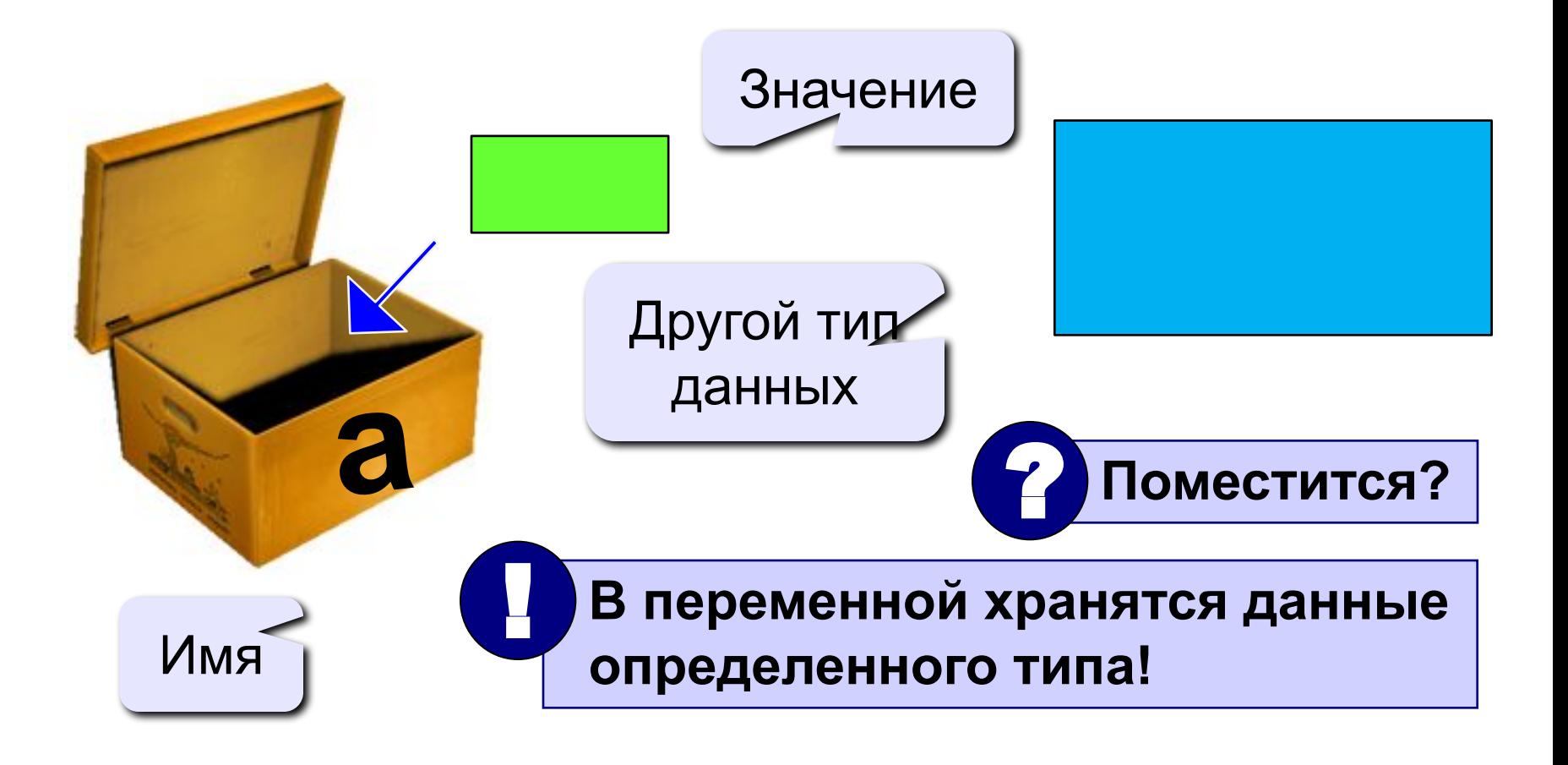

## Имена переменных

#### В именах МОЖНО использовать

• латинские буквы (А-Z)

#### заглавные и строчные буквы не различаются

• цифры

#### имя не может начинаться с цифры

• знак подчеркивания

#### В именах НЕЛЬЗЯ использовать

- русские буквы
- пробелы
- скобки, знаки +, =, !, ? и др.

#### Какие имена правильные??

#### R&B 4Wheel Baca "PesBarbos" **AXby** TU154 [QuQu] ABBA A+B

#### Типы переменных:

- integer { целая }
- real { вещественная }
- и другие...

## Объявление переменных:

variable - переменная

$$
T U \Pi - U \text{C} \Pi \text{D} \text{D}
$$

Выделение

места в памяти

var 
$$
[a, b, c]
$$
: integer;

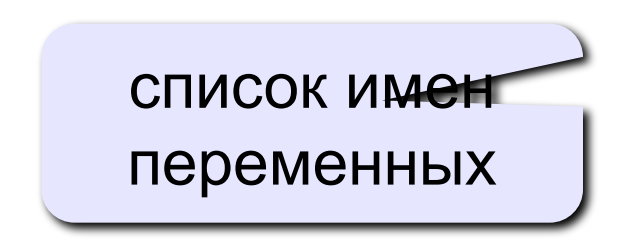

## Как записать значение в переменную?

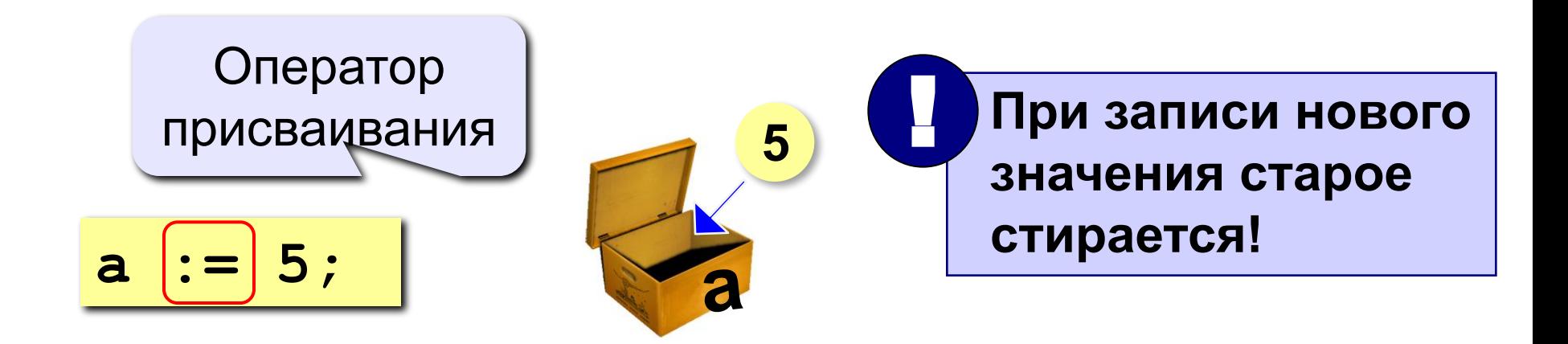

Оператор – это команда языка программирования (инструкция).

Оператор присваивания - это команда для записи нового значения в переменную.

#### **Блок-схема линейного алгоритма**

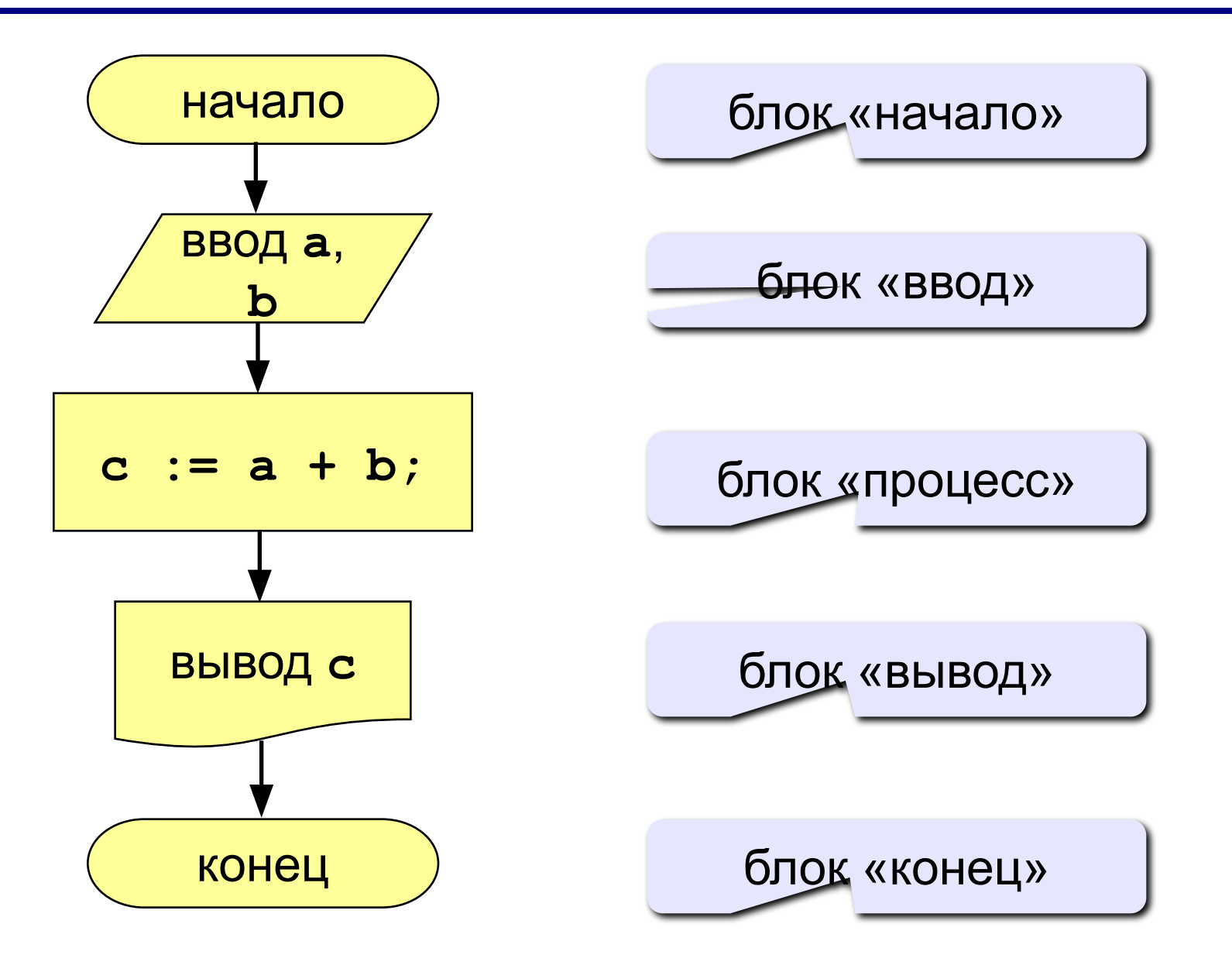

#### Как ввести значение с клавиатуры

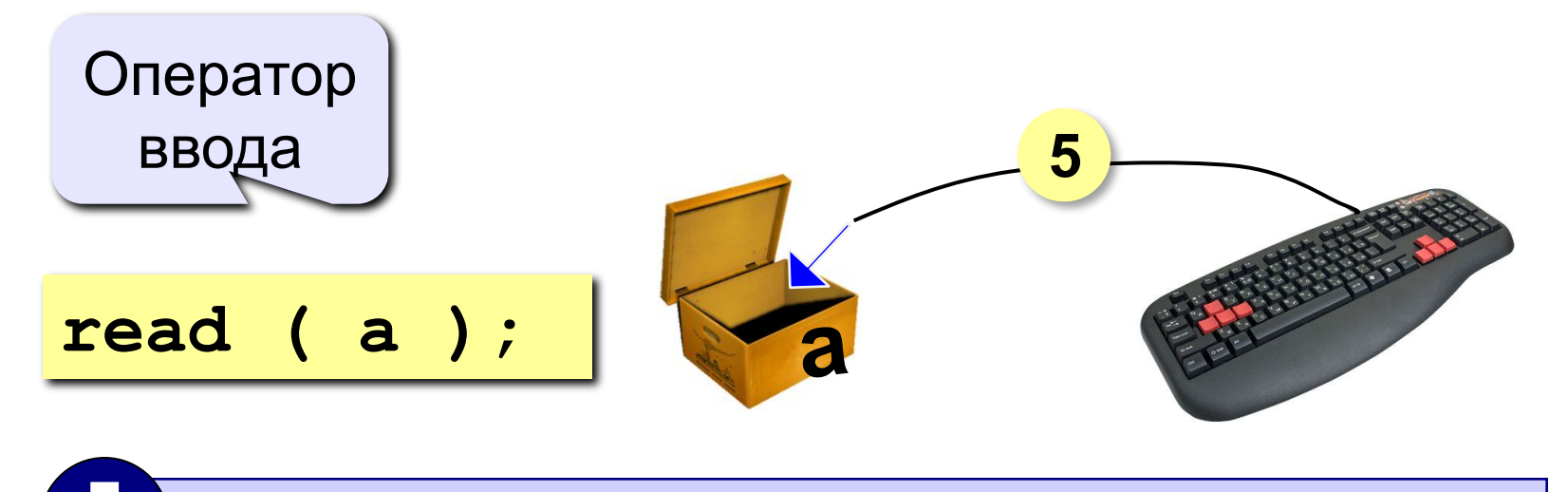

- Программа ждет, пока пользователь введет значение и нажмет Enter.
- $2.1$ Введенное значение записывается в переменную а.

## **Ввод значений двух переменных**

$$
\verb"read (a, b);
$$

Ввод значений двух переменных (через пробел или *Enter*).

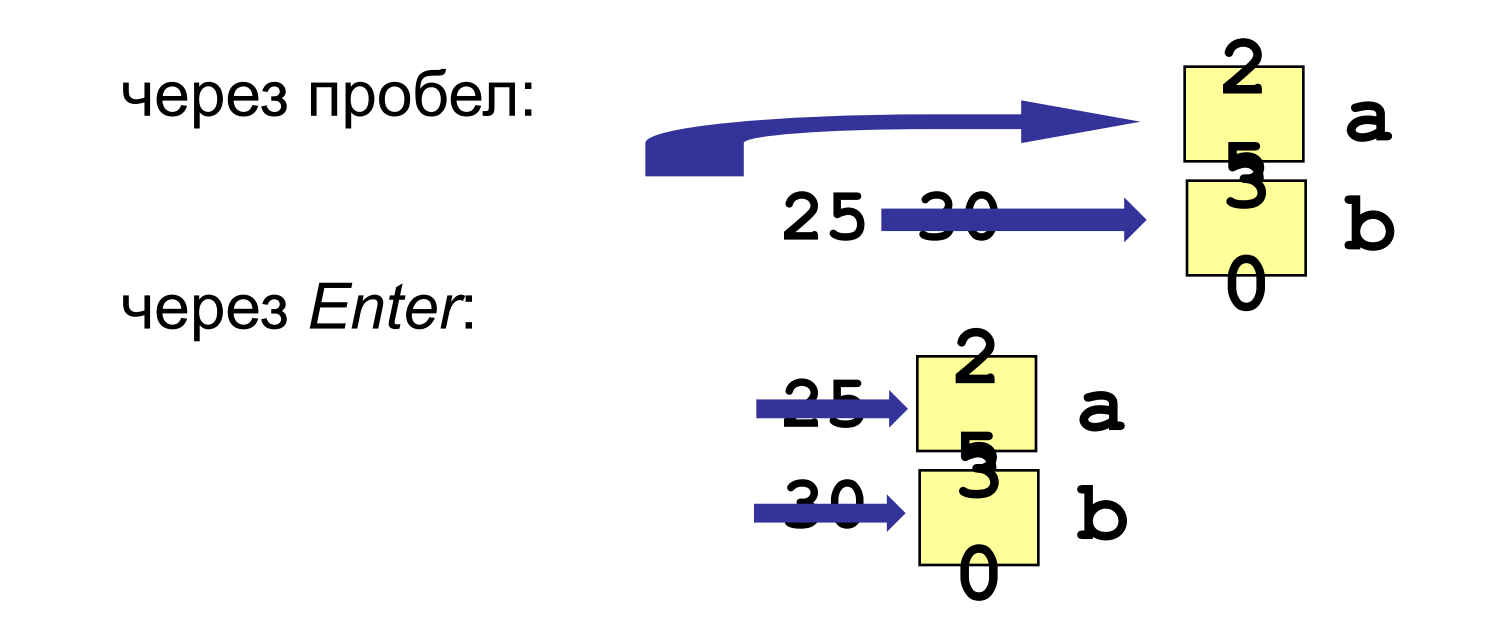

## **Оператор вывода**

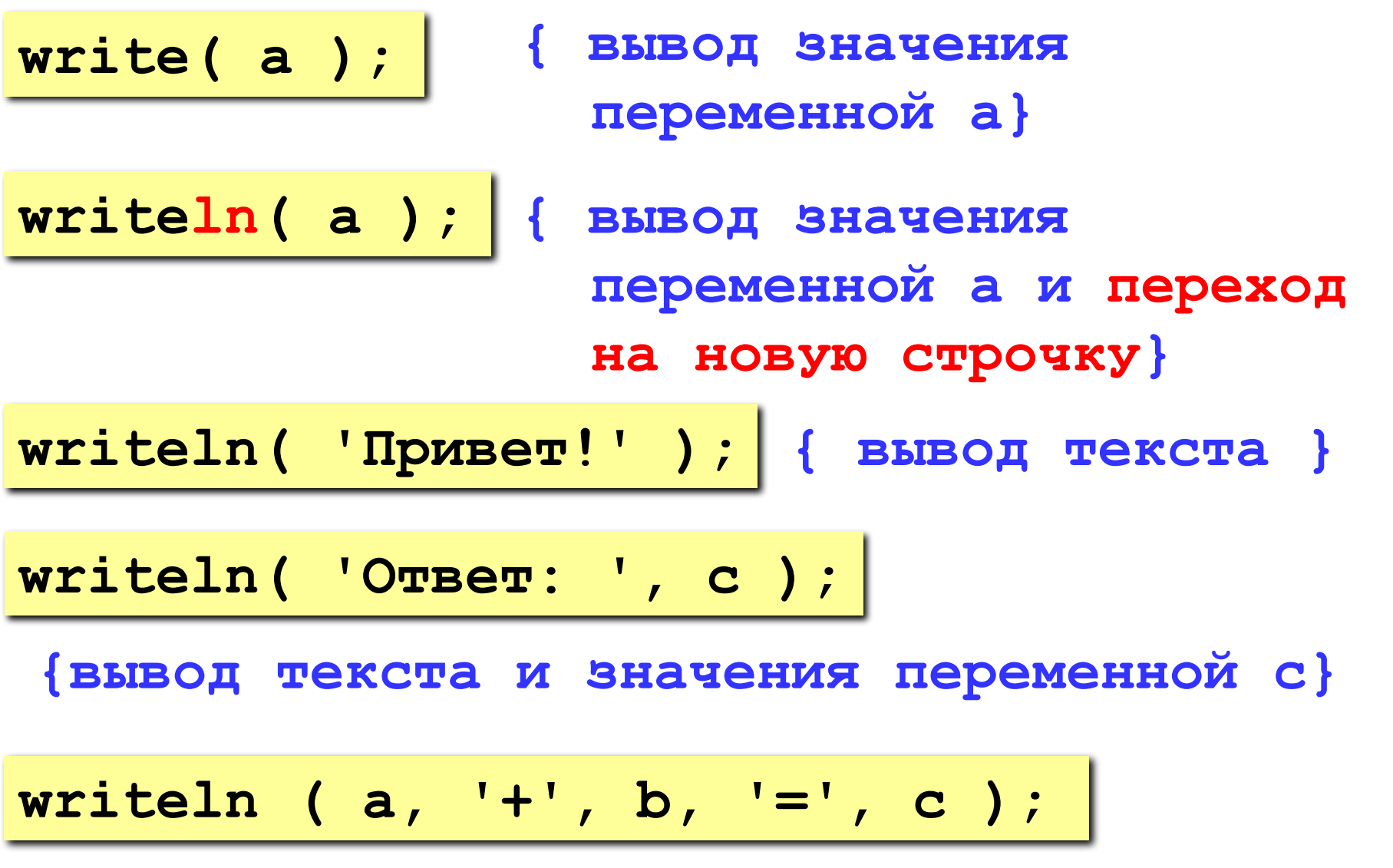

**Задача.** Ввести два целых числа и вывести на экран их сумму.

**Простейшее решение:**

```
program qq;
var a, b, c: integer;
begin
   read ( a, b );
   c := a + b;
   writeln ( c );
end.
                        ? Что плохо?
```
 **25+30=55**

```
program qq;
var a, b, c: integer;
begin
   writeln('Введите два целых числа');
   read ( a, b );
   c := a + b;
   writeln ( a, '+', b, '=', c );
end.
Протокол:
                         компьютер
```
 **Введите два целых числа 25 30** пользователь

## **Задания**

**«3»: Ввести три числа, найти их сумму.**

 *Пример:*  **Введите три числа: 4 5 7 4+5+7=16**

## **«4»: Ввести три числа, найти их сумму и**

#### **произведение.**

 *Пример:*

 **Введите три числа:**

**4 5 7**

 **4+5+7=16**

 **4\*5\*7=140**

## **Задания**

#### **«5»: Ввести три числа, найти их сумму, произведение и среднее арифметическое.**

 *Пример:*

 **Введите три числа: 4 5 7 4+5+7=16 4\*5\*7=140 (4+5+7)/3=5.333333**

### Как изменить значение переменной?

#### Пример:

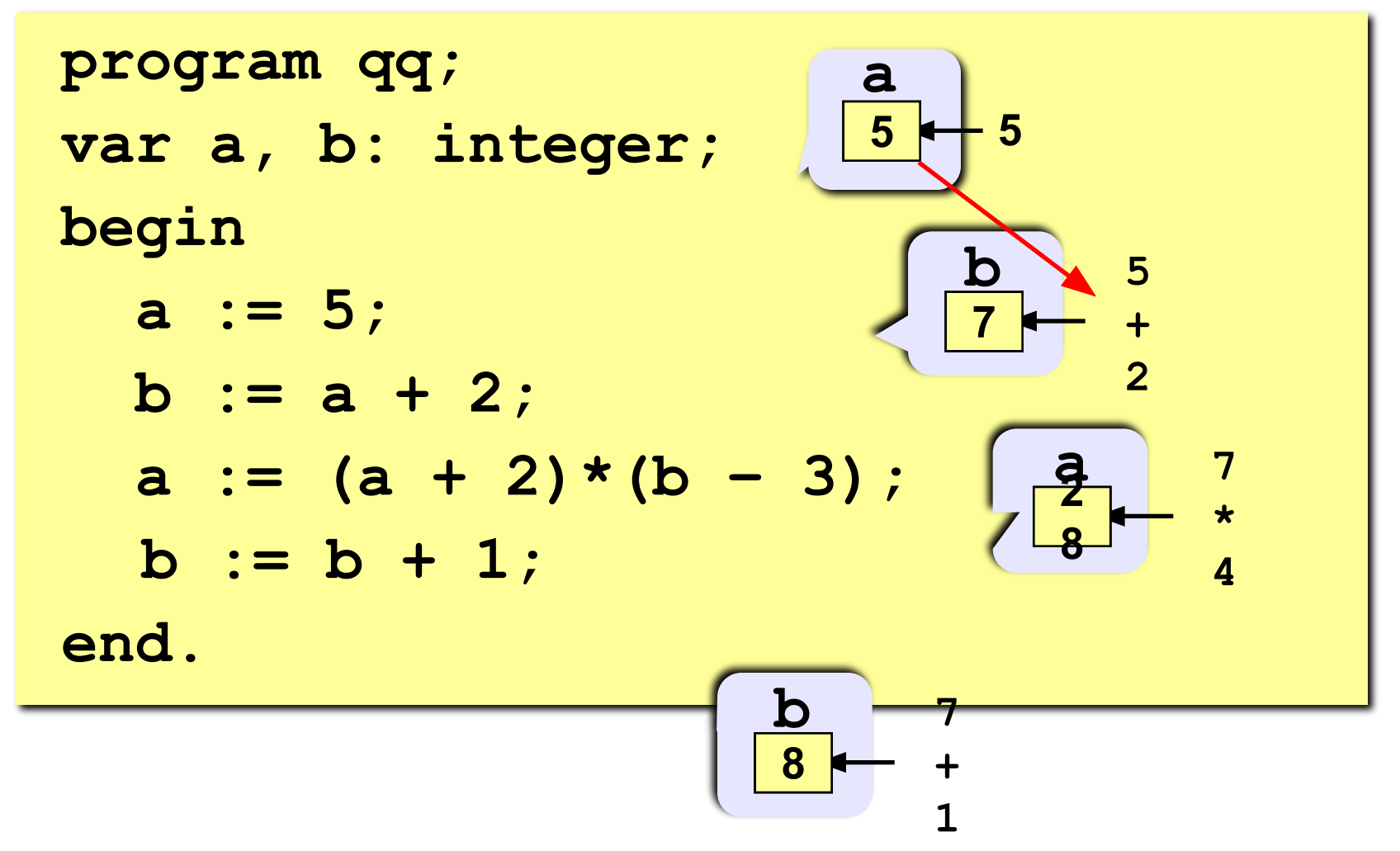

- $+$  сложение  $-$  вычитание
- \* умножение / деление

**div** деление нацело (остаток отбрасывается) mod остаток от деления

var a, b: integer; begin  $a := 7*3 - 4;$  $a := a * 5;$  $b := a$  div 10;  $a := a \mod 10$ ; end.

Какие операторы неправильные?

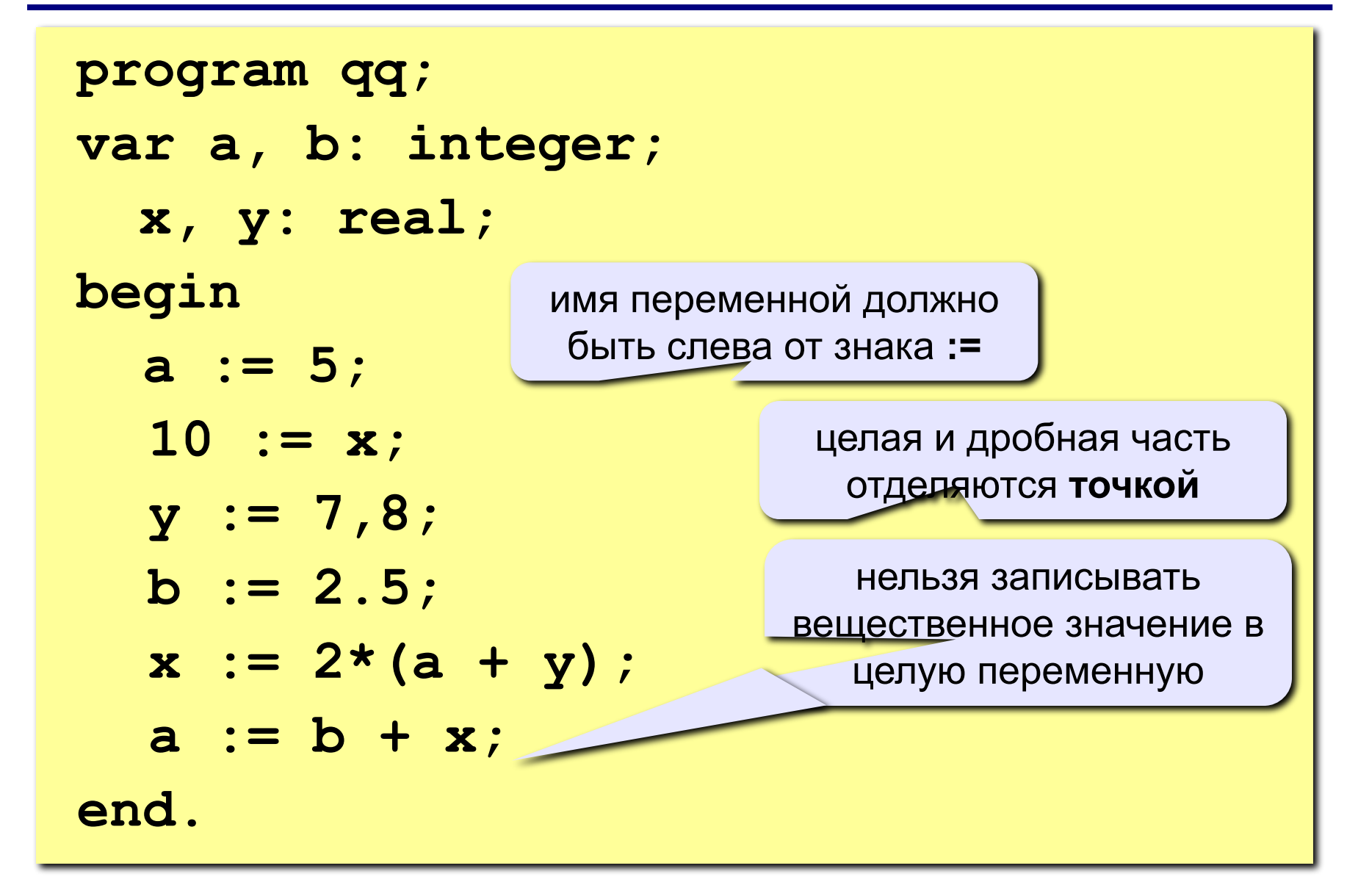

#### **Порядок выполнения операций**

- 1) вычисление выражений в скобках
- 2) умножение, деление, **div**, **mod** слева направо
- 3) сложение и вычитание слева направо

 **1 2 4 5 3 6**  $z := (5*ate)/a*(b-c)/b;$  $z = \frac{5a+c}{ab}(b-c)$  $x = \frac{5c^2 - d(a+b)}{(c+d)(d-2a)}$  **2 3 5 4 1 10 6 9 8 7 x:=(5\*c\*c-d\*(a+b))/((c+d)\*(d-2\*a));**

## **program qq; var a, b: integer; begin a := 5; b := a + 2; a := (a + 2)\*(b – 3); b := a div 5; a := a mod b; a := a + 1; b := (a + 14) mod 7;**

**end.**

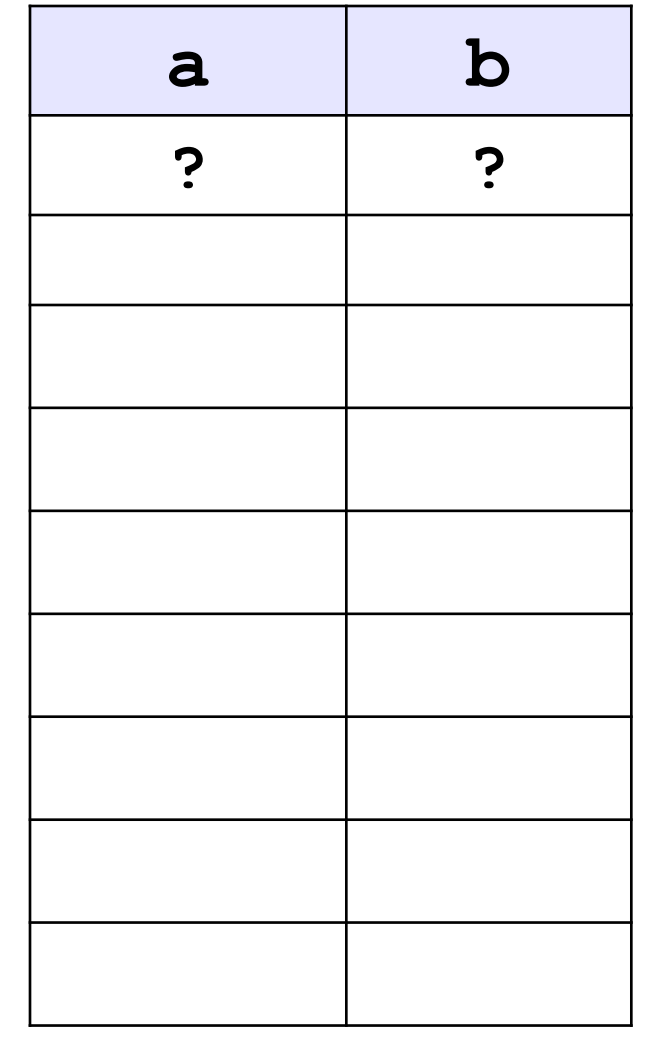

#### **Ручная прокрутка программы**

```
program qq;
var a, b: integer;
begin
   a := 15;

   writeln ( a, b );
   writeln ( a:4, b:4 );
end.
                            15 45
                         1545
            символов
             на число
```
#### Вывод вещественных чисел

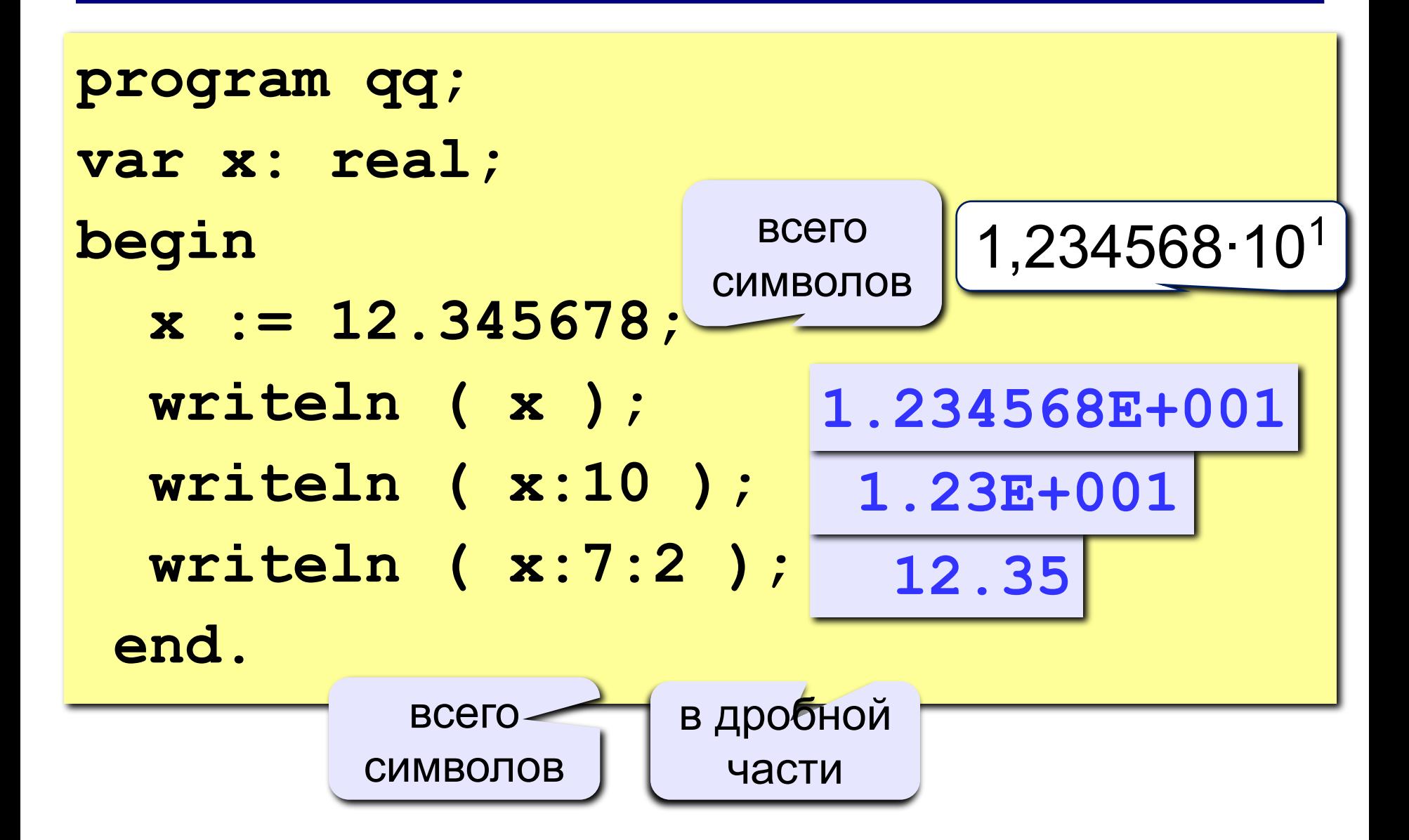

**Программирование на языке Паскаль**

## **Тема 2. Ветвления**

*© К.Ю. Поляков, 2006-2010*

#### **Разветвляющиеся алгоритмы**

**Задача.** Ввести два целых числа и вывести на экран наибольшее из них.

**Идея решения:** надо вывести на экран первое число, если оно больше второго, или второе, если оно больше первого.

**Особенность:** действия исполнителя зависят от некоторых условий (*если … иначе …*).

Алгоритмы, в которых последовательность шагов зависит от выполнения некоторых условий, называются **разветвляющимися.**

### Вариант 1. Блок-схема

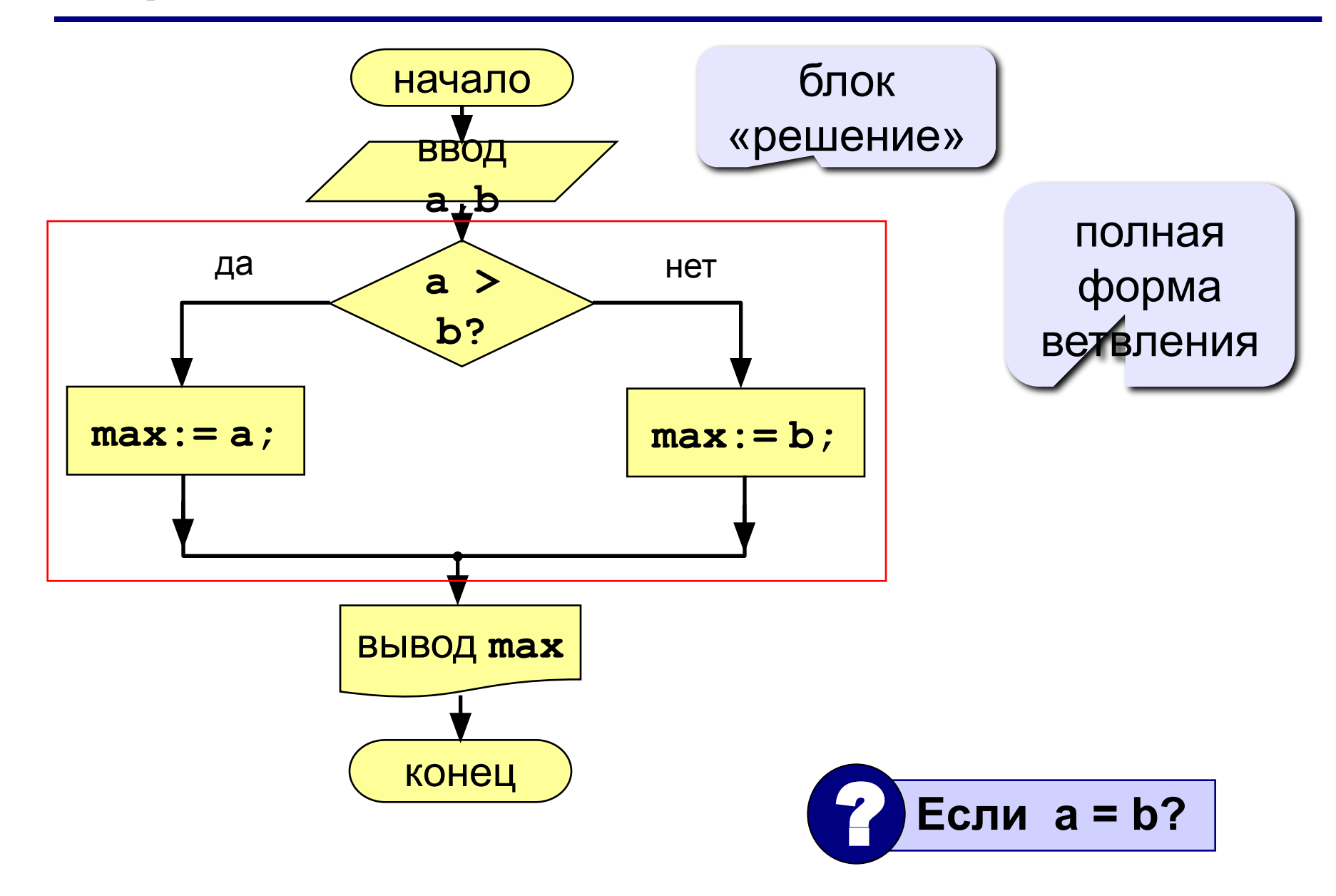

## **Вариант 1. Программа**

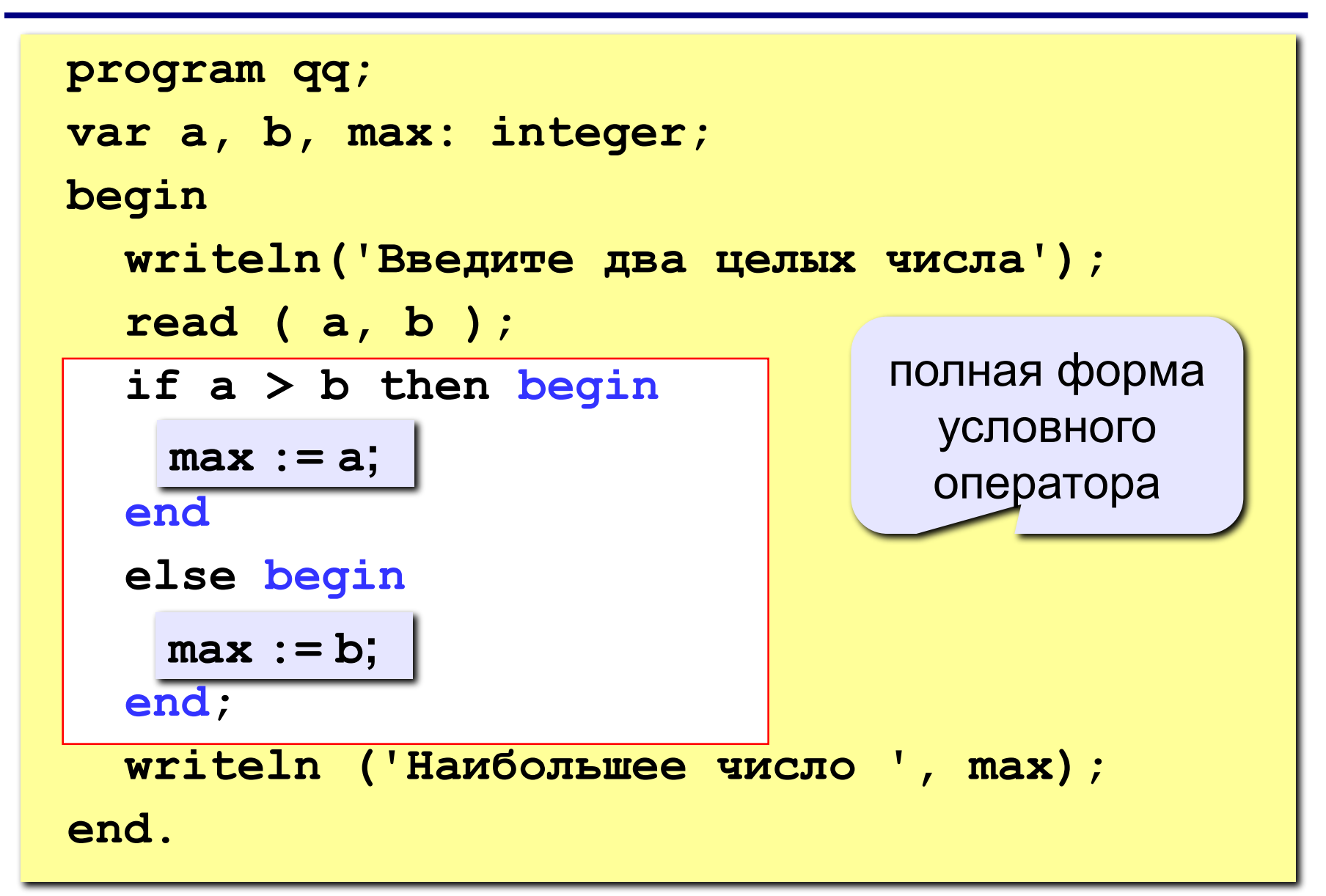

## Условный оператор

```
if <условие> then begin
  {что делать, если условие верно}
end
else begin
  {что делать, если условие неверно}
end;
```
#### Особенности:

- перед else HE ставится точка с запятой
- вторая часть  $(eIse...)$  может отсутствовать (неполная форма)
- если в блоке один оператор, можно убрать слова begin u end

#### Что неправильно?

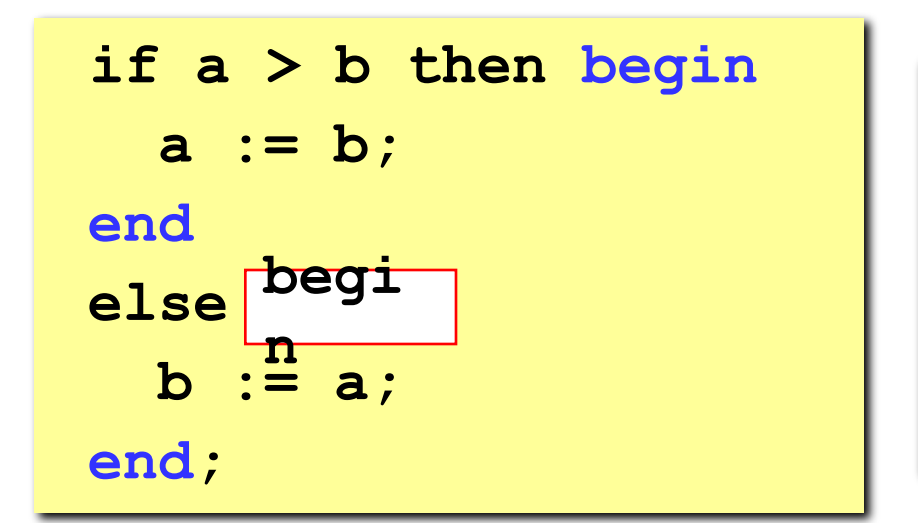

#### Вариант 2. Блок-схема

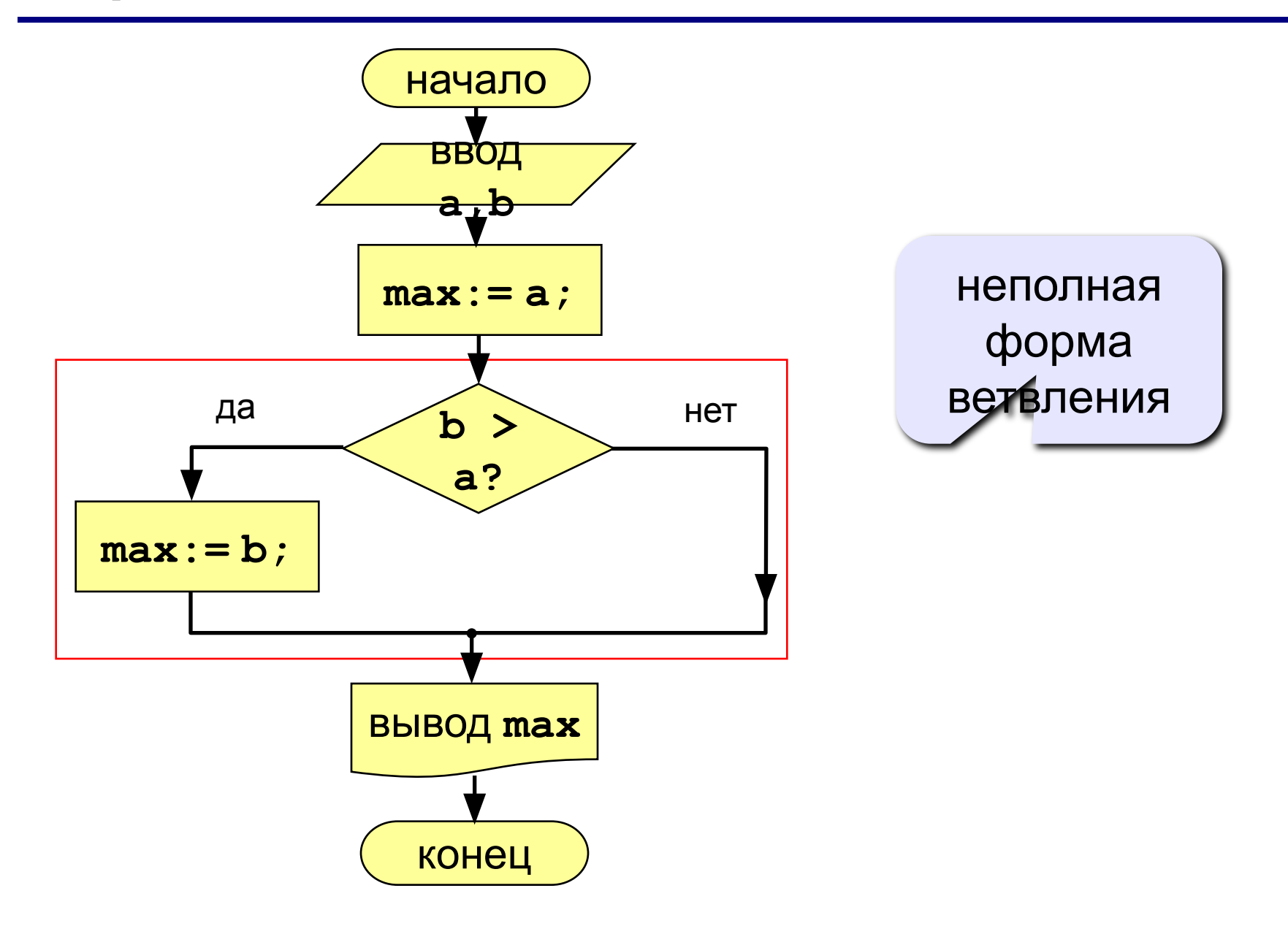

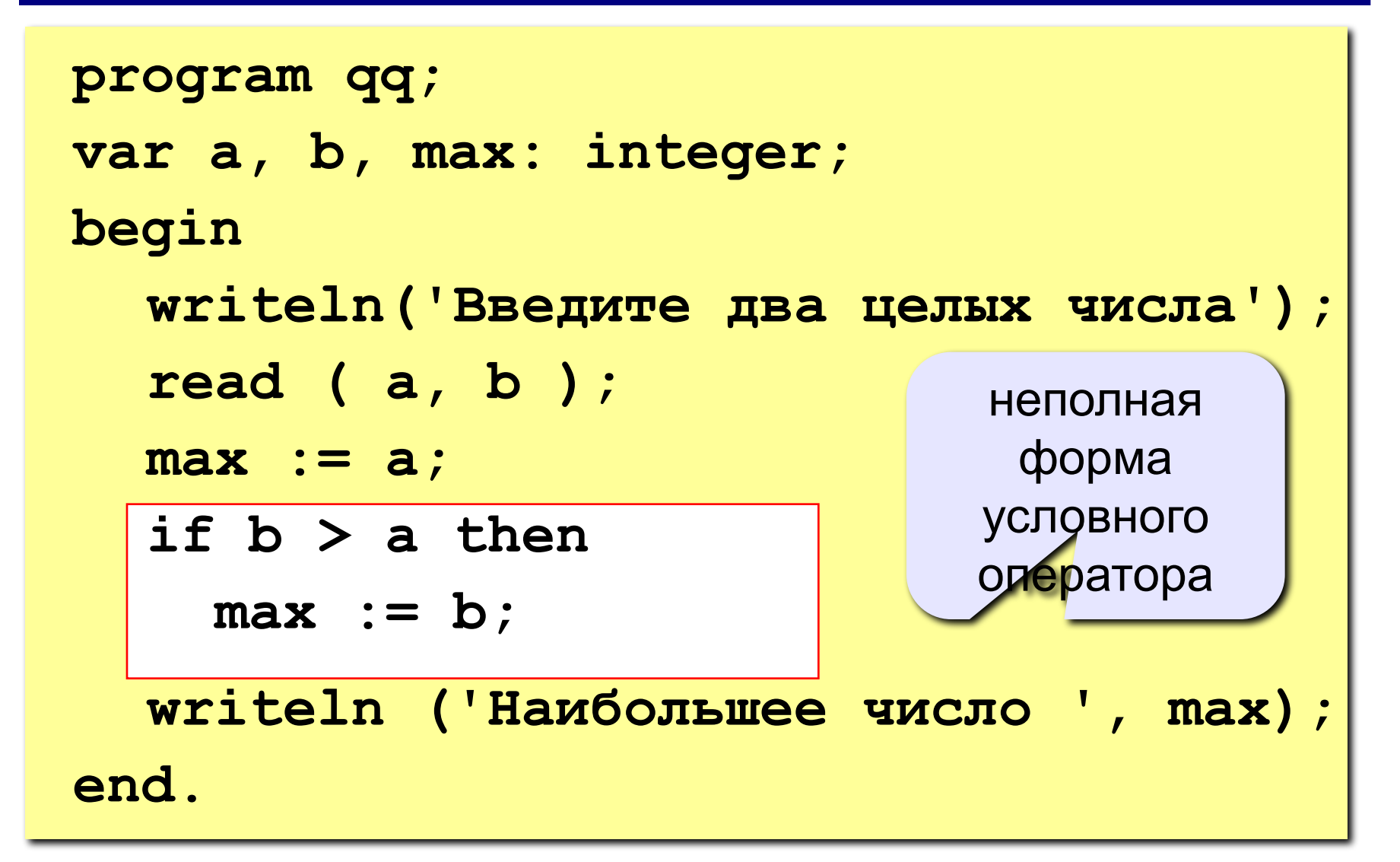
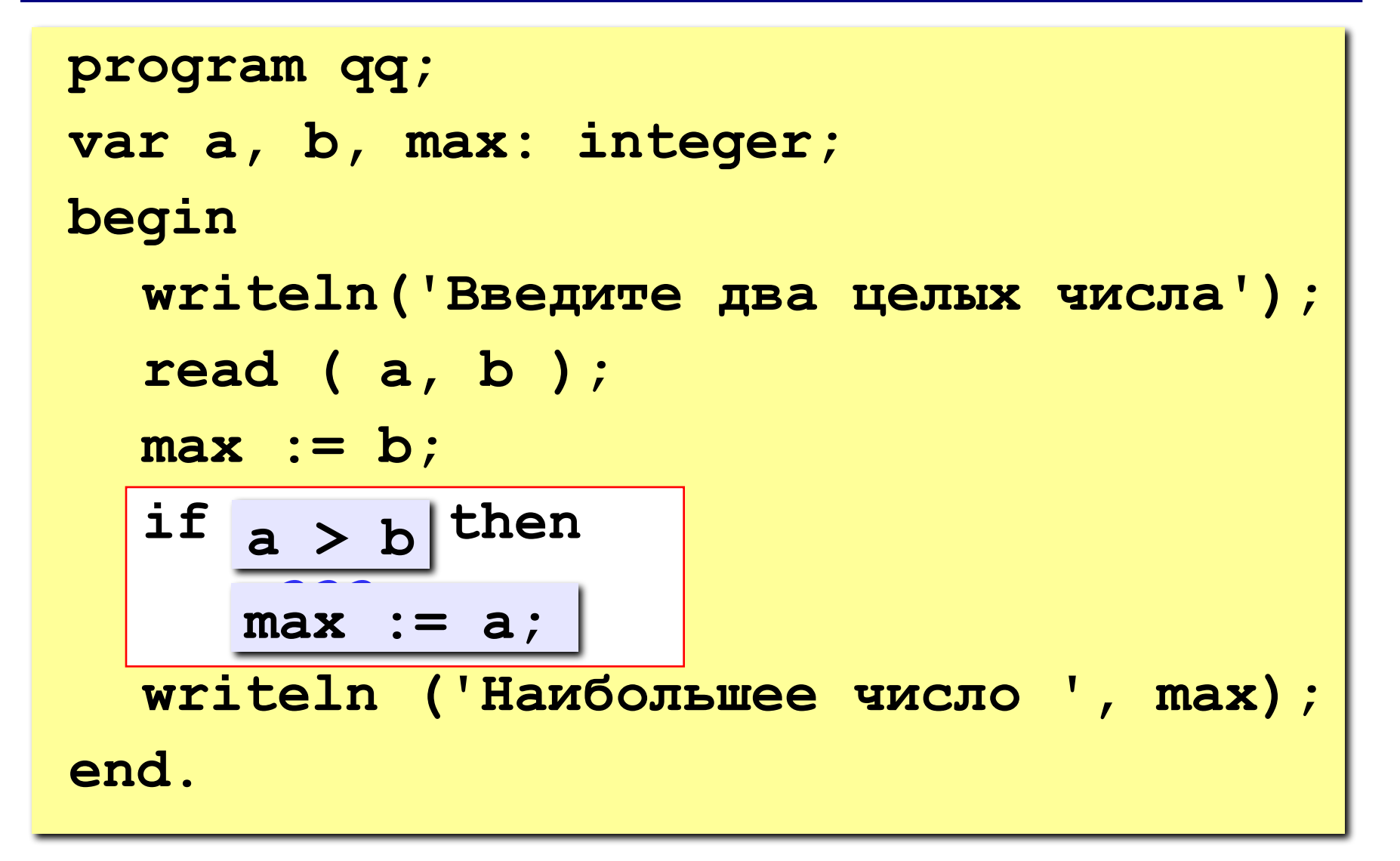

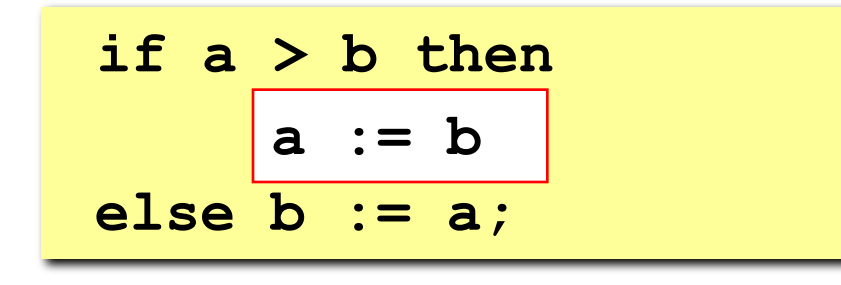

$$
if a > b then begina := b;endelse b := a;
$$

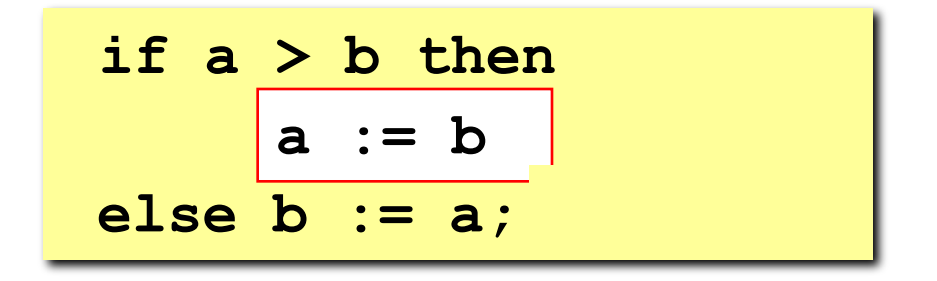

if  $b \ge a$  then  $b := a;$ 

#### **Задания**

#### **«3»: Ввести два числа и вывести их в порядке возрастания.**

 *Пример:*

**Введите два числа:**

**15 9**

**Ответ: 9 15**

#### **«4»: Ввести три числа и найти наибольшее из них.**

 *Пример:*

**Введите три числа:**

**4 15 9**

**Наибольшее число 15**

#### **Задания**

#### **«5»: Ввести пять чисел и найти наибольшее из них.**

 *Пример:*

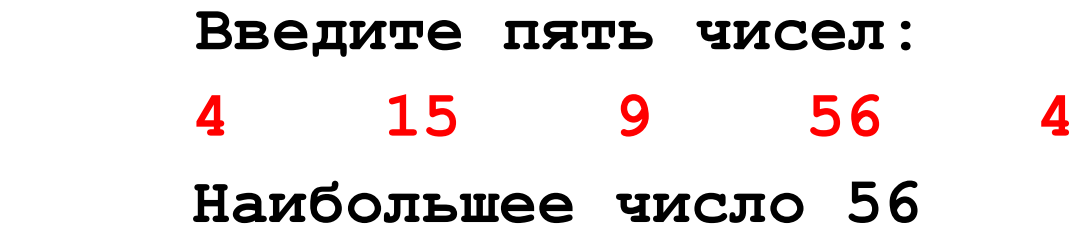

**Программирование на языке Паскаль**

# **Тема 3. Сложные условия**

*© К.Ю. Поляков, 2006-2010*

**Задача.** Фирма набирает сотрудников от 25 до 40 лет включительно. Ввести возраст человека и определить, подходит ли он фирме (вывести ответ «подходит» или «не подходит»).

**Особенность:** надо проверить, выполняются ли два условия одновременно.

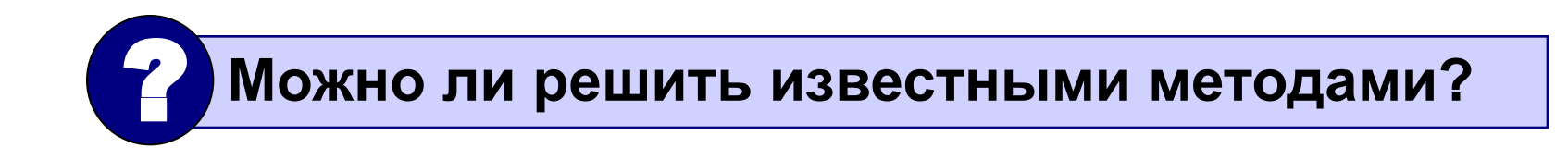

### **Вариант 1. Алгоритм**

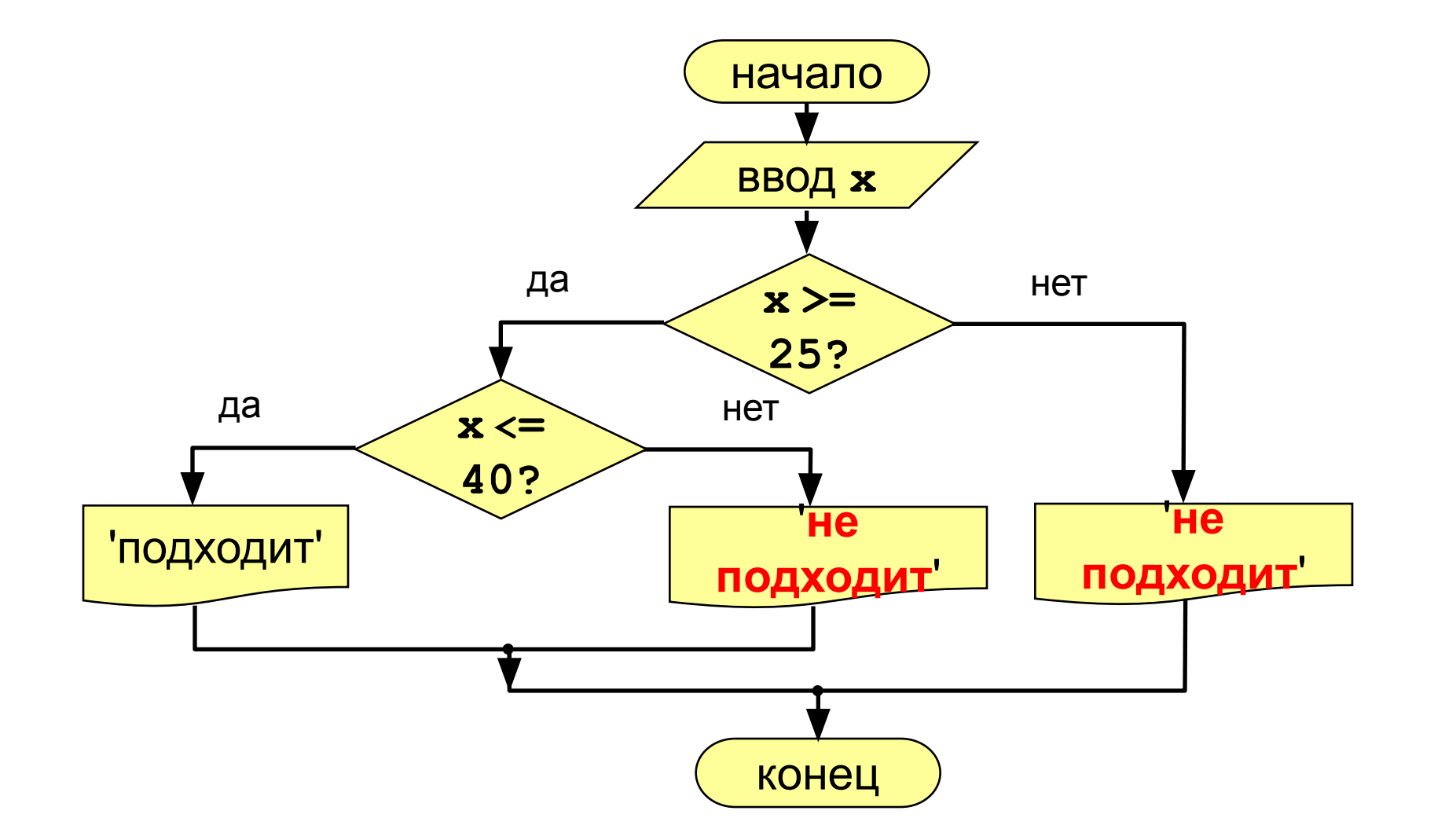

### **Вариант 1. Программа**

```
program qq;
var x: integer;
begin
   writeln('Введите возраст');
   read ( x );
   if x >= 25 then
     if x <= 40 then
           writeln ('Подходит')
     else writeln ('Не подходит')
   else
     writeln ('Не подходит');
```
**end.**

#### Вариант 2. Алгоритм

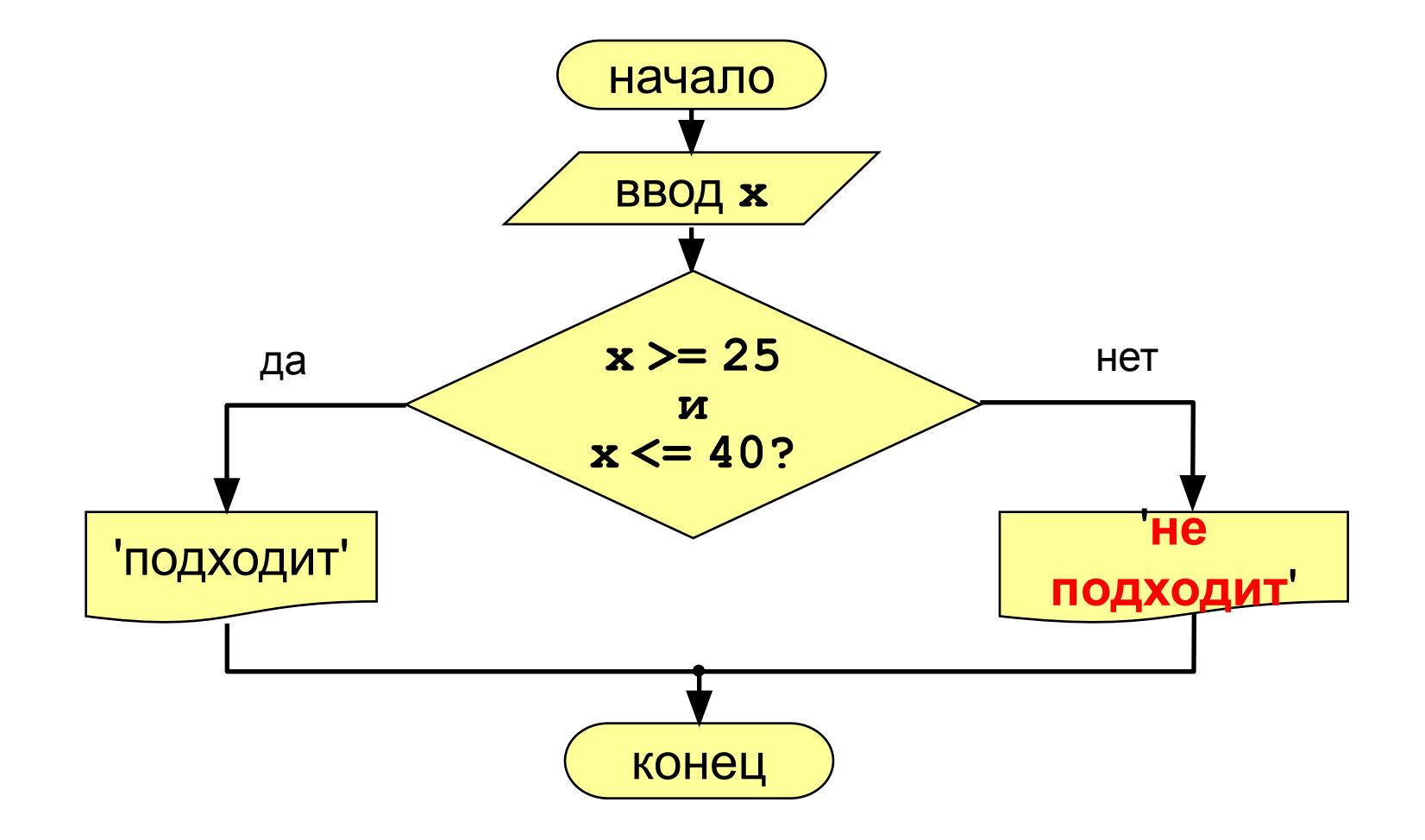

```
program qq;
var x: integer;
begin
                                  сложное
  Writeln ('Введите возраст');
                                   условие
  read (x);
  if (x > = 25) and (x < = 40) then
       writeln ('Подходит')
  else writeln ('He подходит')
end.
```
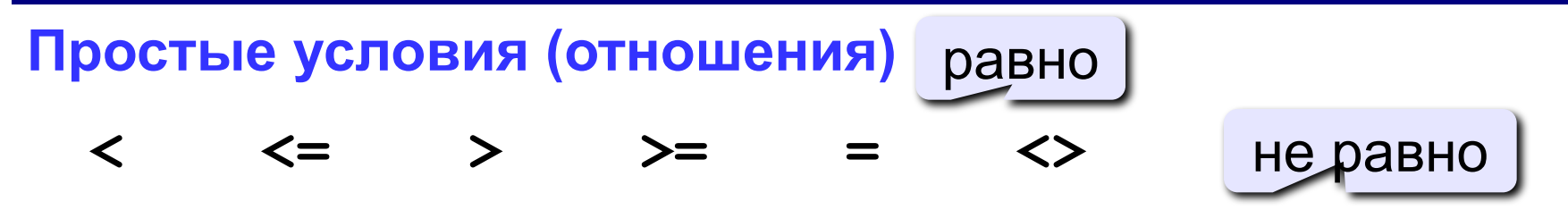

Сложное условие - это условие, состоящее из нескольких простых условий (отношений), связанных с помощью логических операций:

- $not$  HE (отрицание, инверсия)
- and И (одновременное выполнение условий)
- ог ИЛИ (выполнение хотя бы одного из условий)

### Сложные условия

#### Порядок выполнения (приоритет = старшинство)

- выражения в скобках
- not
- and
- $\bullet$  or
- $\bullet$  <, <=, >, >=, =, <>

Особенность - каждое из простых условий обязательно заключать в скобки.

#### Пример

 $6\qquad 2$  $\mathbf 1$ 5 if not  $(a > b)$  or  $(c < b)$  and  $(b < b)$  a) then begin end

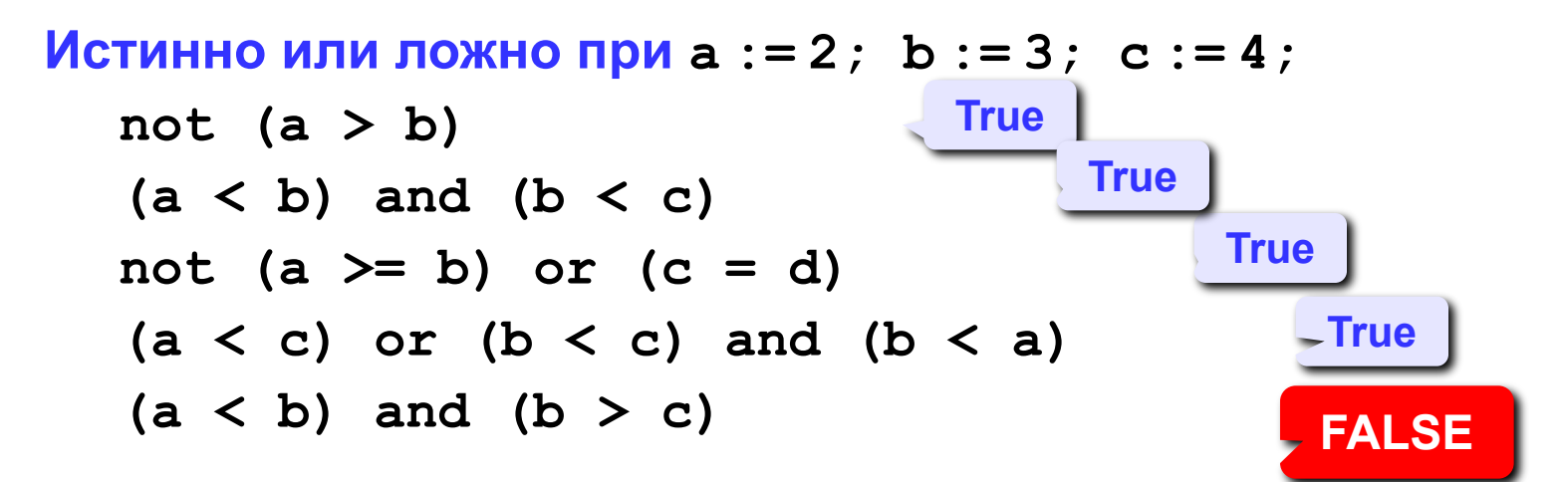

Для каких значений Х истинны условия:

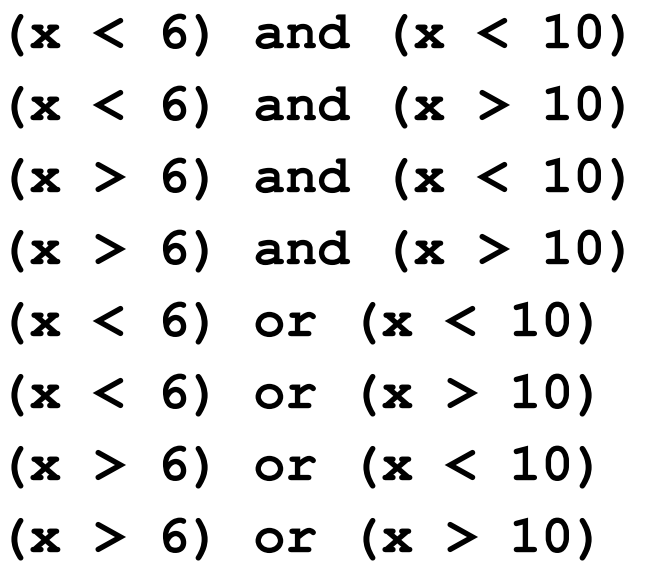

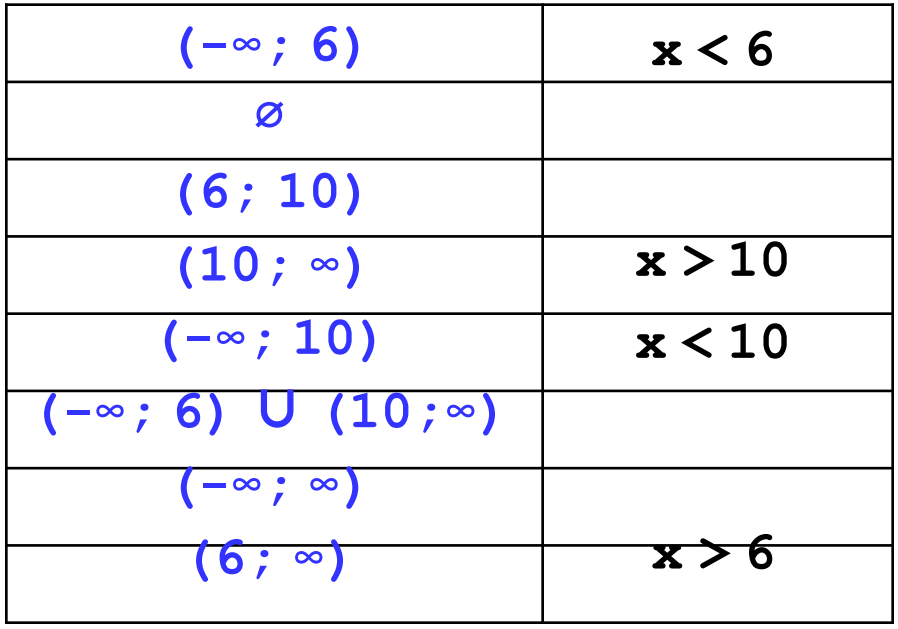

#### **Задания**

#### **«3»: Ввести три числа и определить, верно ли, что они вводились в порядке возрастания.**

 *Пример:*

**Введите три числа:**

**4 5 17**

#### **да**

#### **«4»: Ввести номер месяца и вывести название времени года.**

 *Пример:*

**Введите номер месяца:**

**4**

**весна**

#### **Задания**

**«5»: Ввести возраст человека (от 1 до 150 лет) и вывести его вместе с последующим словом «год», «года» или «лет».**

 *Пример:*

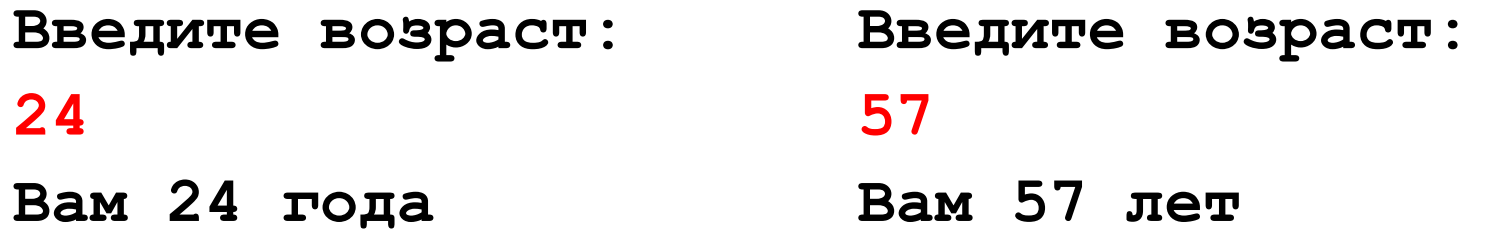

**Программирование на языке Паскаль**

# **Тема 4. Циклы**

*© К.Ю. Поляков, 2006-2010*

**Цикл** – это многократное выполнение одинаковой последовательности действий.

- цикл с **известным** числом шагов
- цикл с **неизвестным** числом шагов (цикл с условием)
- **Задача.** Вывести на экран 5 раз слово «Привет».
- **Особенность:** одинаковые действия выполняются 5 раз.

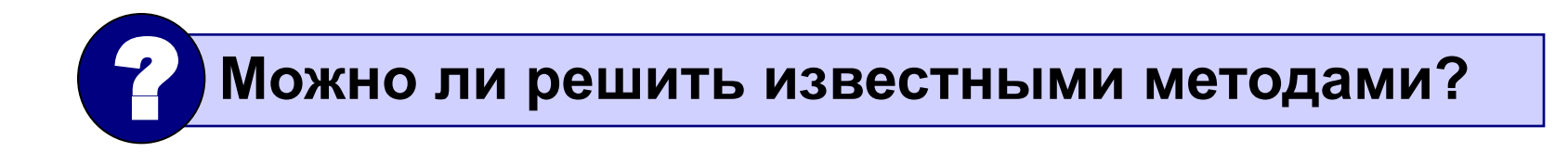

```
program qq;
begin
  writeln('Привет'); 
  writeln('Привет'); 
  writeln('Привет'); 
  writeln('Привет'); 
  writeln('Привет'); 
end.
```
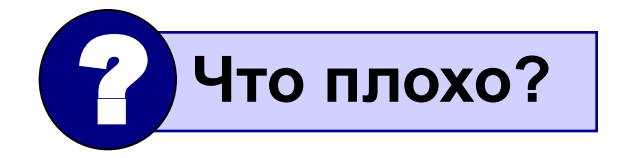

Блок-схема:

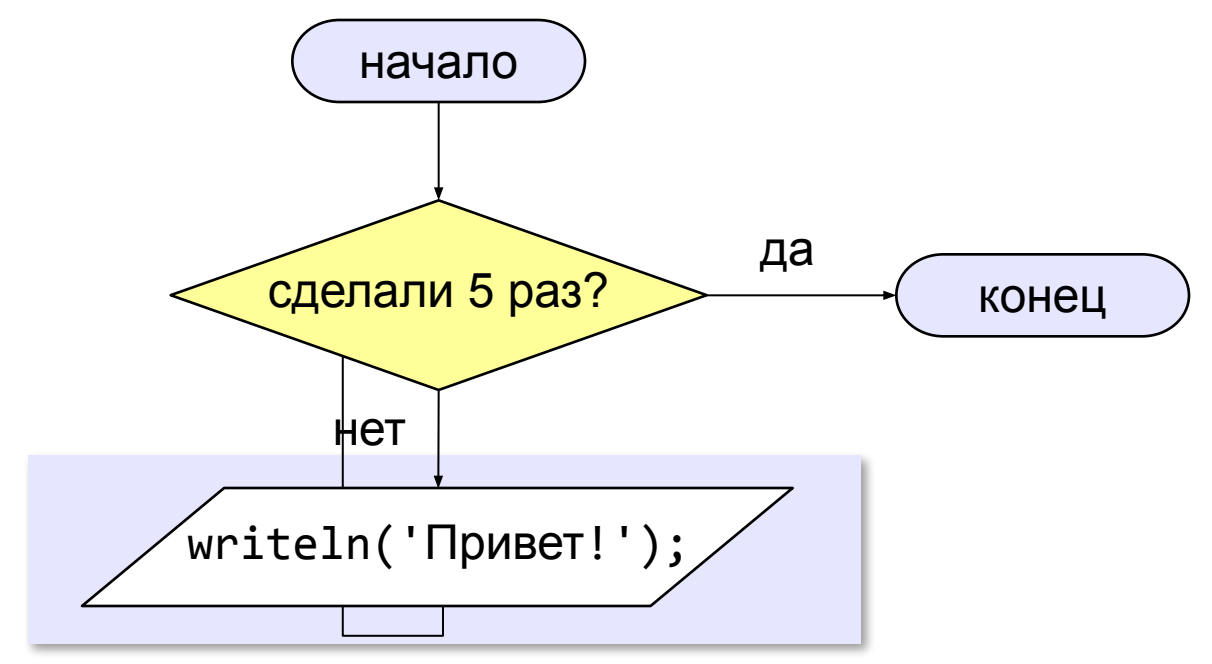

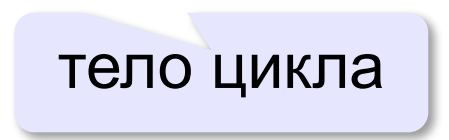

*© К. Поляков, 2010-2011 http://kpolyakov.narod.ru*

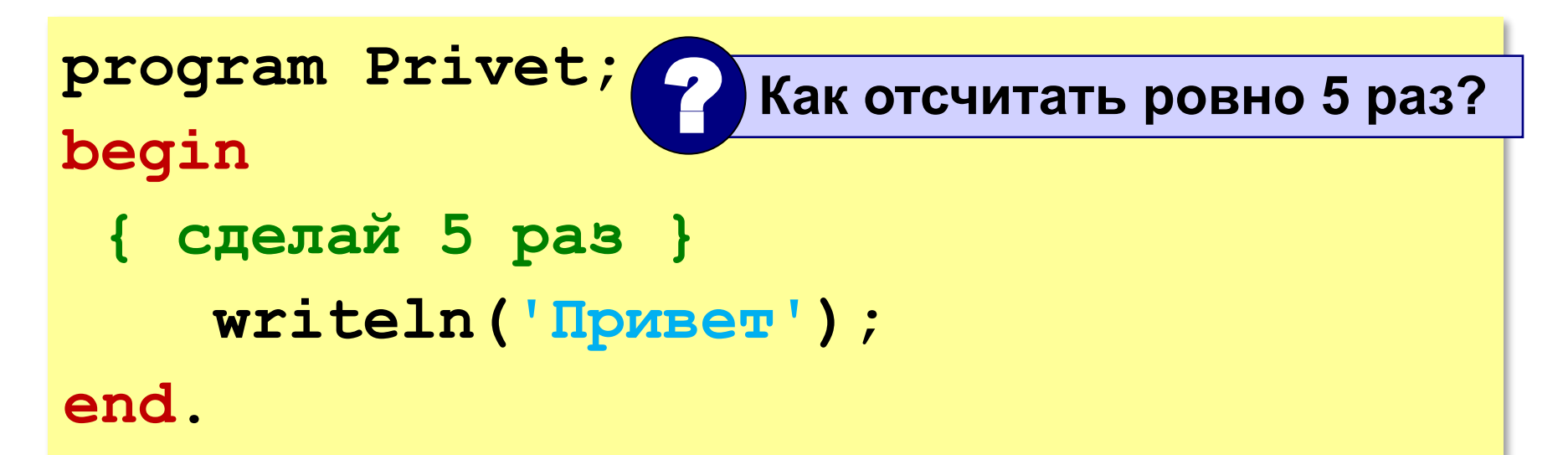

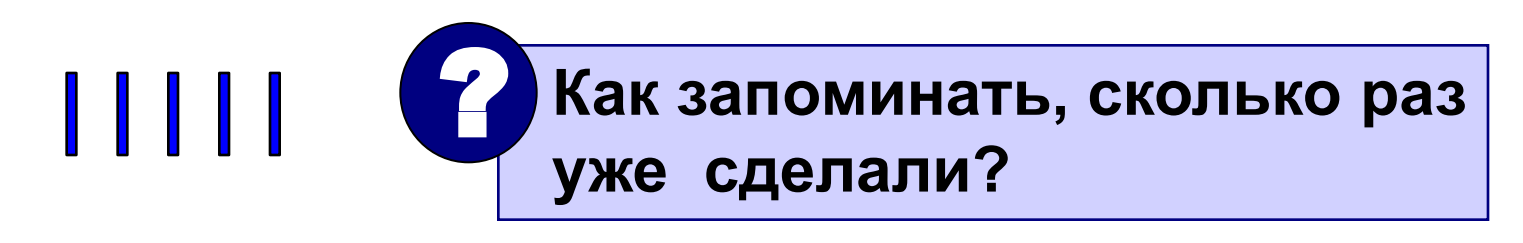

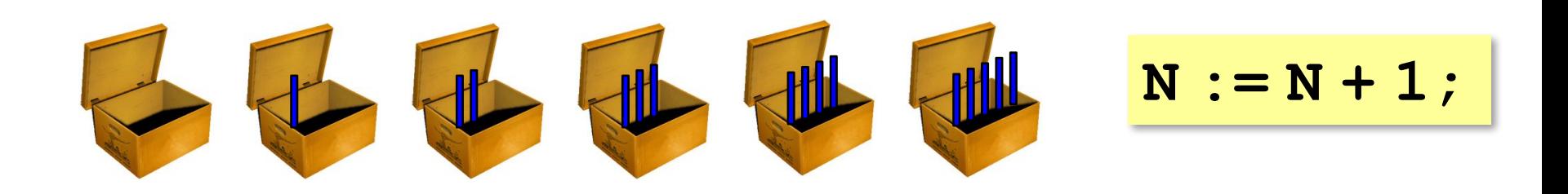

# Алгоритм

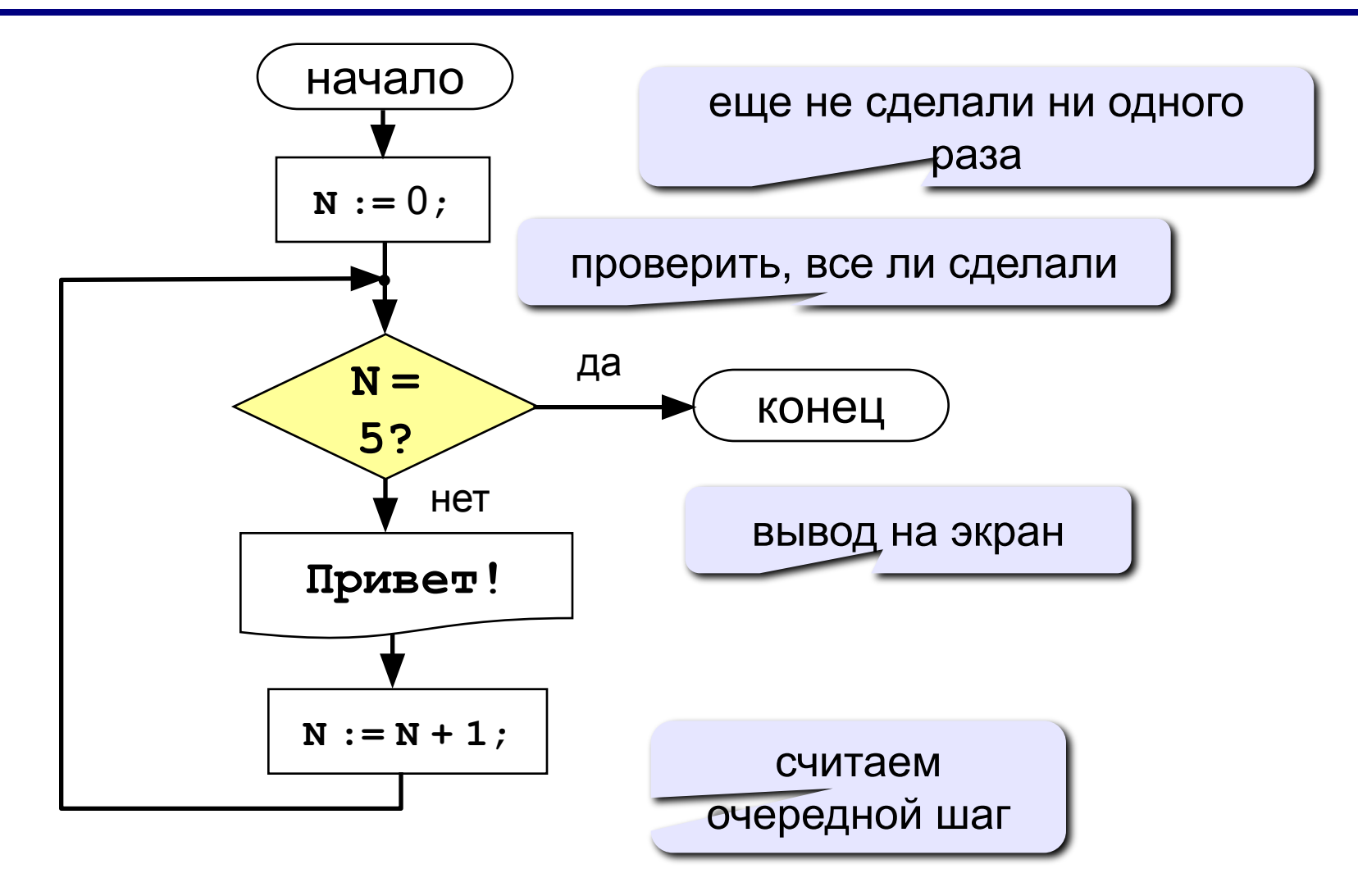

#### **Цикл с условием**

```
program Privet2;
var N: integer;
begin
   N:= 0;
   while ( N <> 5 ) do begin
      writeln('Привет!');
      N:= N + 1;
   end
end.
 ? Как изменить число шагов?
      ? Как ввести число шагов с клавиатуры?
```
#### **Ввод количества**

```
program Privet2;
var N : integer;
, Kbegin
   N:= 0;
   writeln('Введите число 
 шагов:');
   read(K);
   while ( N <> ) do begin
     writeln('Привет!');
     N:= N + 1;
   end
end.
               K
```
#### **Цикл с условием**

Вместо знаков вопроса добавьте числа и операторы так, чтобы цикл выполнился ровно 5 раз:

```
program Privet3;
var N: integer;
begin
   N:= 5;
while ( N <> | 0 | ) do begin
     writeln('Привет!');
N := N - 1; end
end.
```
*© К. Поляков, 2010-2011 http://kpolyakov.narod.ru*

```
program Primer1;
var N: integer;
begin
   N:= 1;
   while ( N <= 5 ) do begin
     writeln(N);
     N:= N + 1;
   end
end.
                                     1
                                     2
                                     3
                                     4
                                     5
```

```
program Primer2;
var N: integer;
begin
   N:= 1;
   while ( N <= 5 ) do begin
     writeln(N);
     N:= N + 2;
   end
end.
                                    1
                                    3
                                    5
```
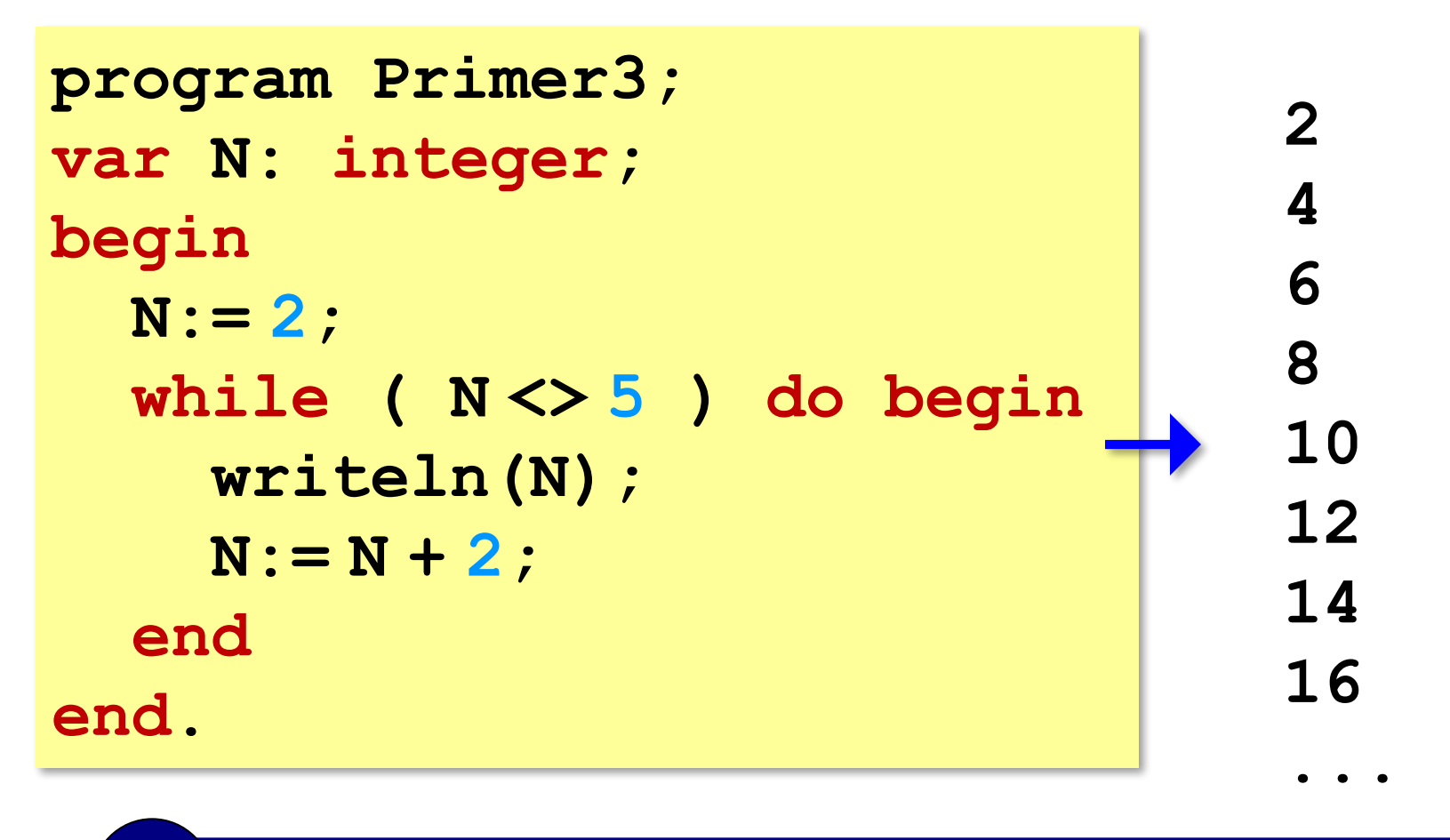

#### Условие цикла никогда не станет ложным – это **зацикливание**! **!**

*© К. Поляков, 2010-2011 http://kpolyakov.narod.ru*

```
program Primer4;
var N: integer;
begin
   N:= 1;
   while ( N <= 5 ) do begin
     writeln(N*N*N);
     N:= N + 1;
   end
end.
```
**1**

```
program Primer5;
var N: integer;
begin
   N:= 5;
   while ( N >= 1 ) do begin
     writeln(N*N*N);
    N := N - 1; end
end.
```
#### **Задания**

**«3»: Ввести натуральное число вывести квадраты и кубы всех чисел от 1 до этого числа.** *Пример:*

**Введите натуральное число:**

- **3**
- **1: 1 1**
- **2: 4 8**
- **3: 9 27**

**«4»: Ввести два целых числа a и b (a ≤ b) и вывести квадраты все чисел от a до b.**

*Пример:*

**Введите два числа:**

**4 5** 

**4\*4=16**

 **5\*5=25**

#### **Задания**

## **«5»: Ввести два целых числа a и b (a ≤ b) и вывести сумму квадратов всех чисел от a до b.**

*Пример:*

**Введите два числа:**

**4 10** 

**Сумма квадратов 371**

#### Цикл с неизвестным числом шагов

- Пример: Отпилить полено от бревна. Сколько раз надо сделать движения пилой?
- Задача: Ввести целое число (<2000000) и определить число цифр в нем.
- Идея решения: Отсекаем последовательно последнюю цифру, увеличиваем счетчик.

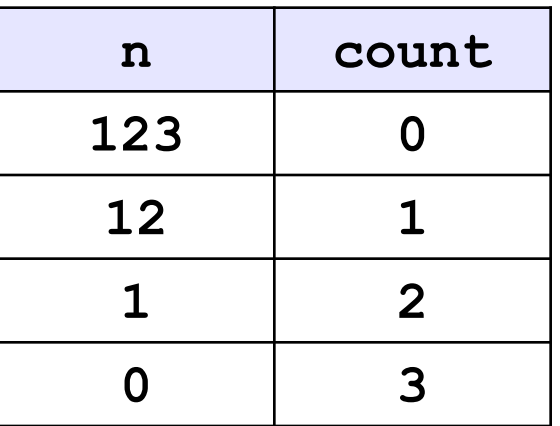

Проблема: Неизвестно, сколько шагов надо сделать.

**Решение:** Надо остановиться, когда  $n = 0$ , т.е. надо делать «пока  $n \ll 0$ ».

# Алгоритм

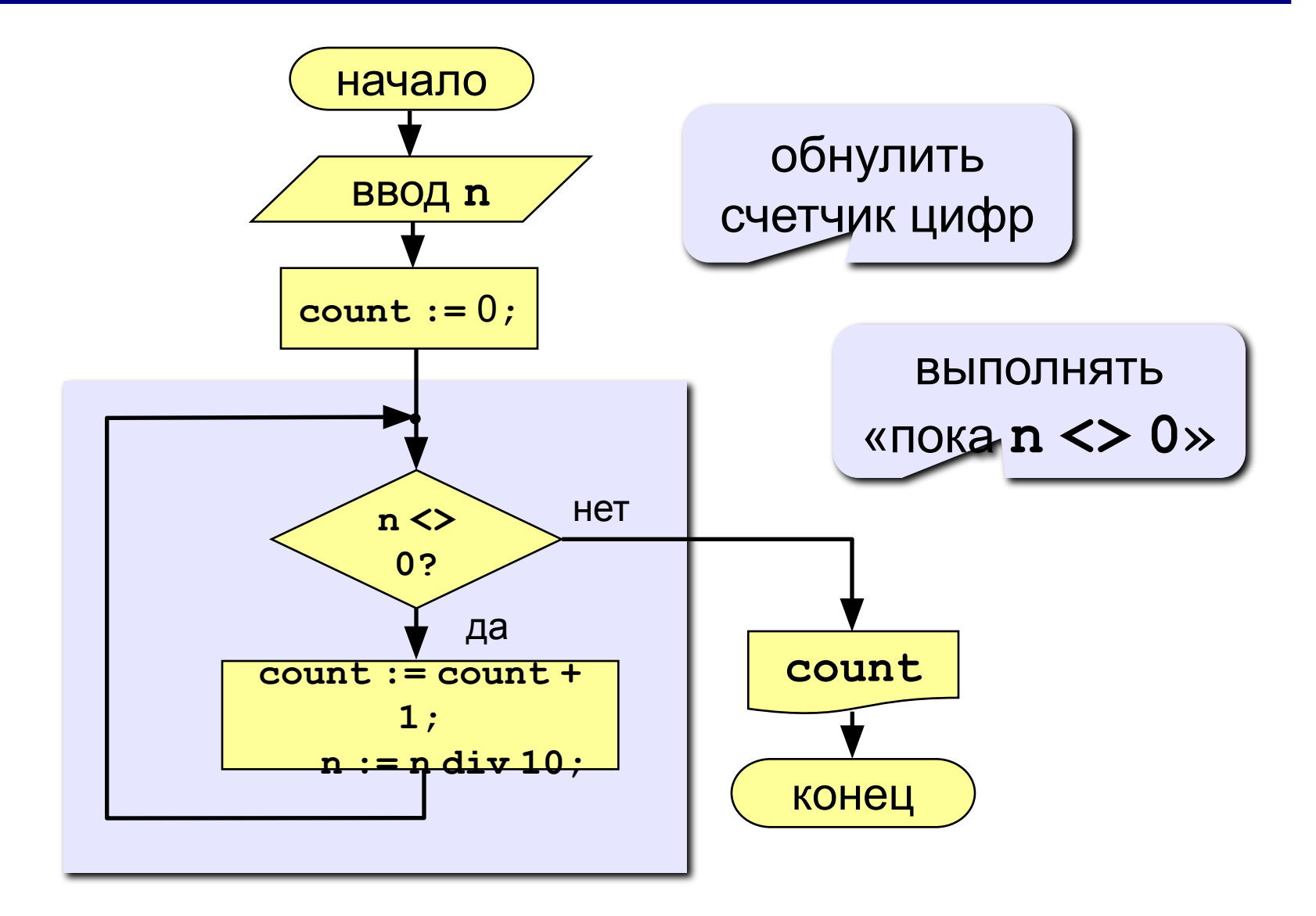

### Программа

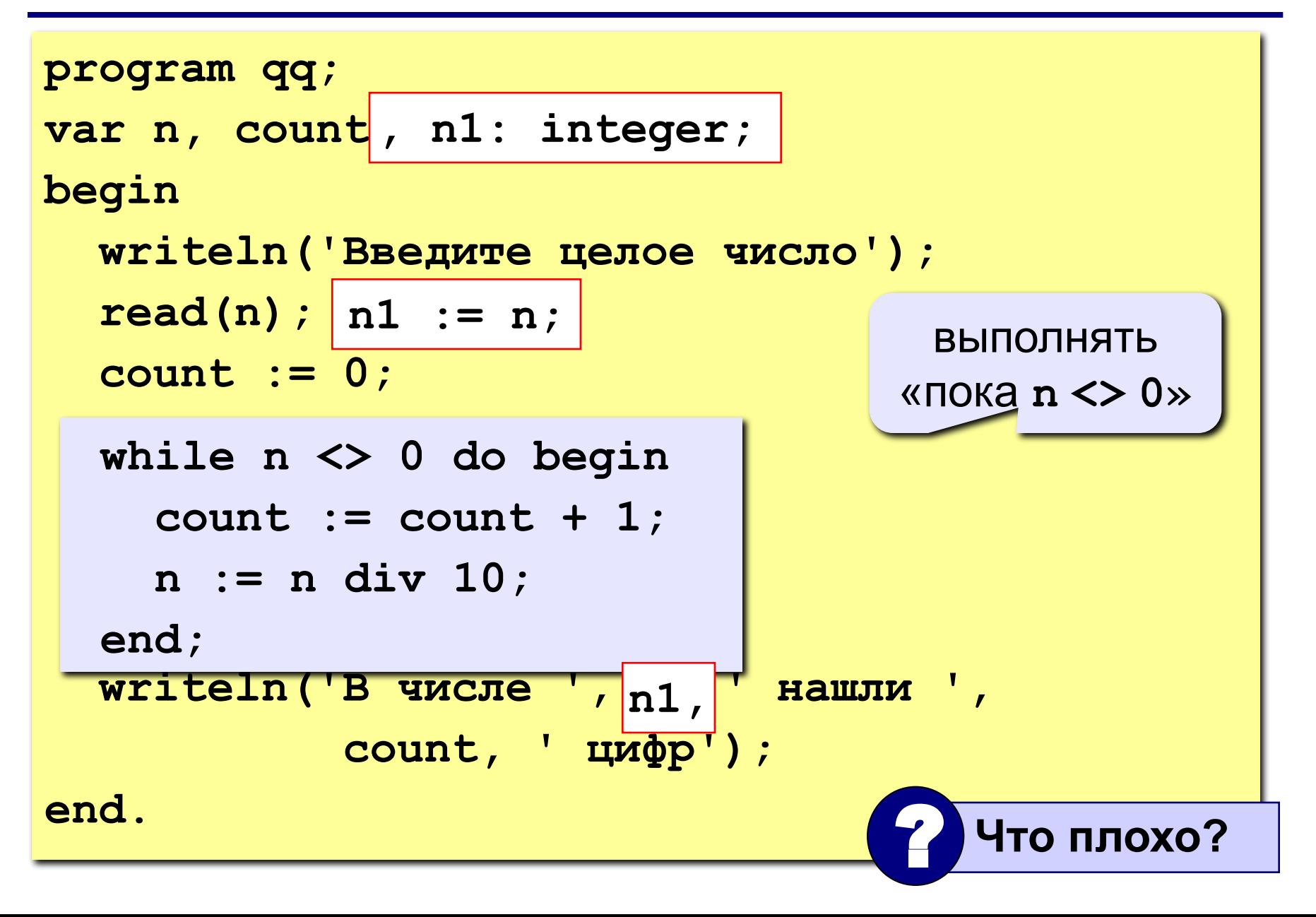

#### **Цикл с условием**

**while <условие> do begin {тело цикла} end;**

#### **Особенности:**

• можно использовать сложные условия:

```
while (a < b) and (b < c) do begin
   {тело цикла}
end;
```
• если в теле цикла только один оператор, слова **begin** и **end** можно не писать:

**while a < b do a := a + 1;**

#### Особенности:

- условие пересчитывается каждый раз при входе в ЦИКЛ
- если условие на входе в цикл ложно, цикл не выполняется ни разу

 $a := 4; b := 6;$ while  $a > b$  do  $a := a - b;$ 

• если условие никогда не станет ложным, программа зацикливается
### Сколько раз выполняется цикл?

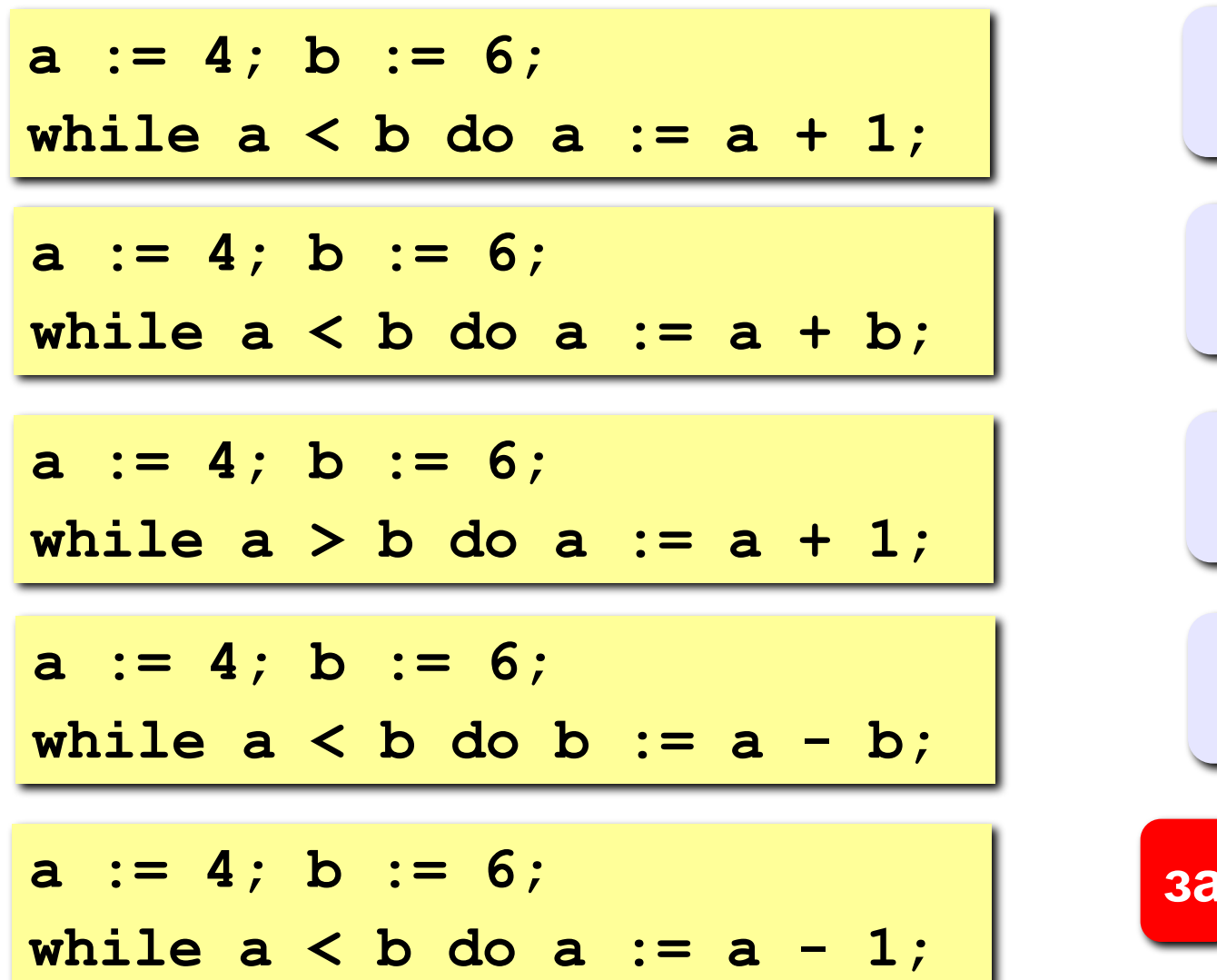

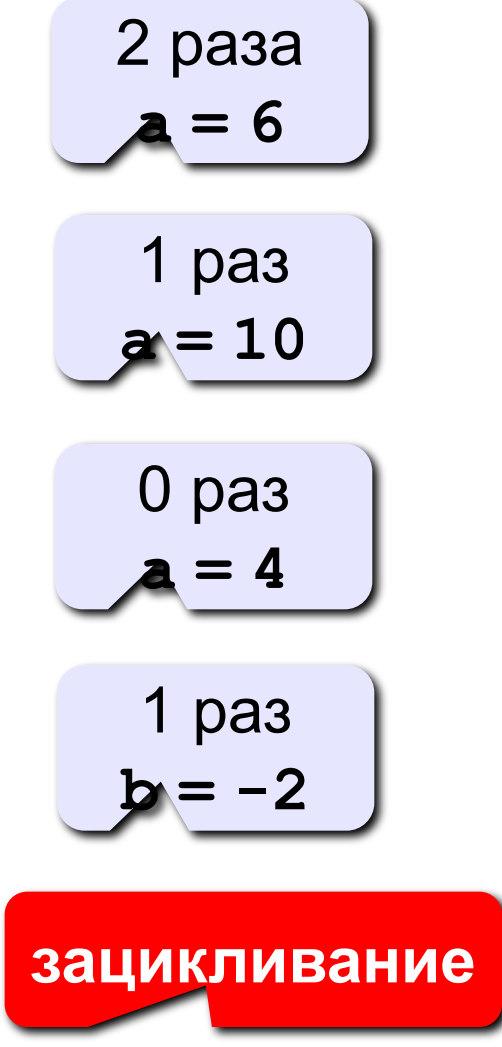

# **Задания**

**«3»: Ввести целое число и определить, верно ли, что в нём ровно 3 цифры.**

*Пример:*

**Введите число: Введите число: 123 1234 Да. Нет.**

**«4»: Ввести целое число и найти сумму его цифр.** *Пример:*

> **Введите целое число: 1234**

**Сумма цифр числа 1234 равна 10.**

# **Задания**

**«5»: Ввести целое число и определить, верно ли, что в его записи есть две одинаковые цифры, стоящие рядом.** *Пример:*  **Введите целое число: Введите целое число: 1232** 1224  **Нет. Да. «6»: Ввести целое число и определить, верно ли, что в его записи есть две одинаковые цифры, НЕ обязательно стоящие рядом.** *Пример:*  **Введите целое число: Введите целое число: 1234** 1242  **Нет. Да.**

# **Задания-2**

**«3»: Ввести целое число и определить, верно ли, что в нём ровно 1 цифра «9».**

*Пример:*

**Введите число: Введите число: 193 1994 Да. Нет.**

**«4»: Ввести целое число и определить, верно ли, что все его цифры четные.**

*Пример:* **Введите число: Введите число: 2684 2994 Да. Нет.**

# **Задания-2**

**«5»: Ввести целое число и определить, верно ли, что все его цифры расположены в порядке возрастания.** *Пример:*  **Введите целое число: Введите целое число: 1238** 1274  **Да. Нет. «6»: Ввести целое число и «перевернуть» его, так чтобы первая цифра стала последней и т.д.** *Пример:*  **Введите целое число: Введите целое число: 1234 782 4321 287**

# **Цикл с постусловием**

**Задача:** Ввести целое **положительное** число (<2000000) и определить число цифр в нем.

- **Проблема:** Как не дать ввести отрицательное число или ноль?
- **Решение:** Если вводится неверное число, вернуться назад к вводу данных (цикл!).
- **Особенность:** Один раз тело цикла надо сделать в любом случае => проверку условия цикла надо делать в конце цикла (цикл с **постусловием**).

**Цикл с постусловием** – это цикл, в котором проверка условия выполняется в конце цикла.

### Цикл с постусловием: алгоритм

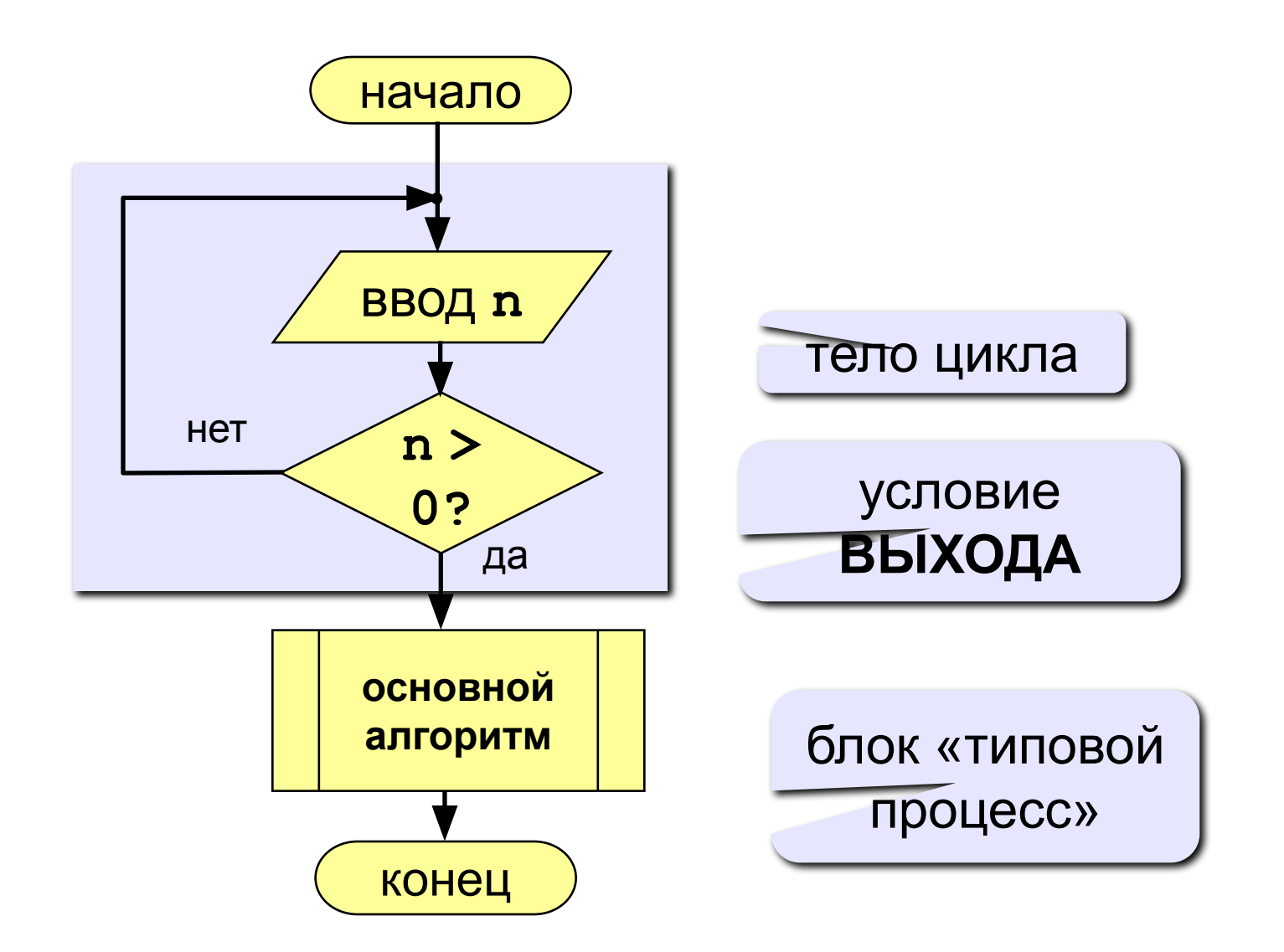

# **Программа**

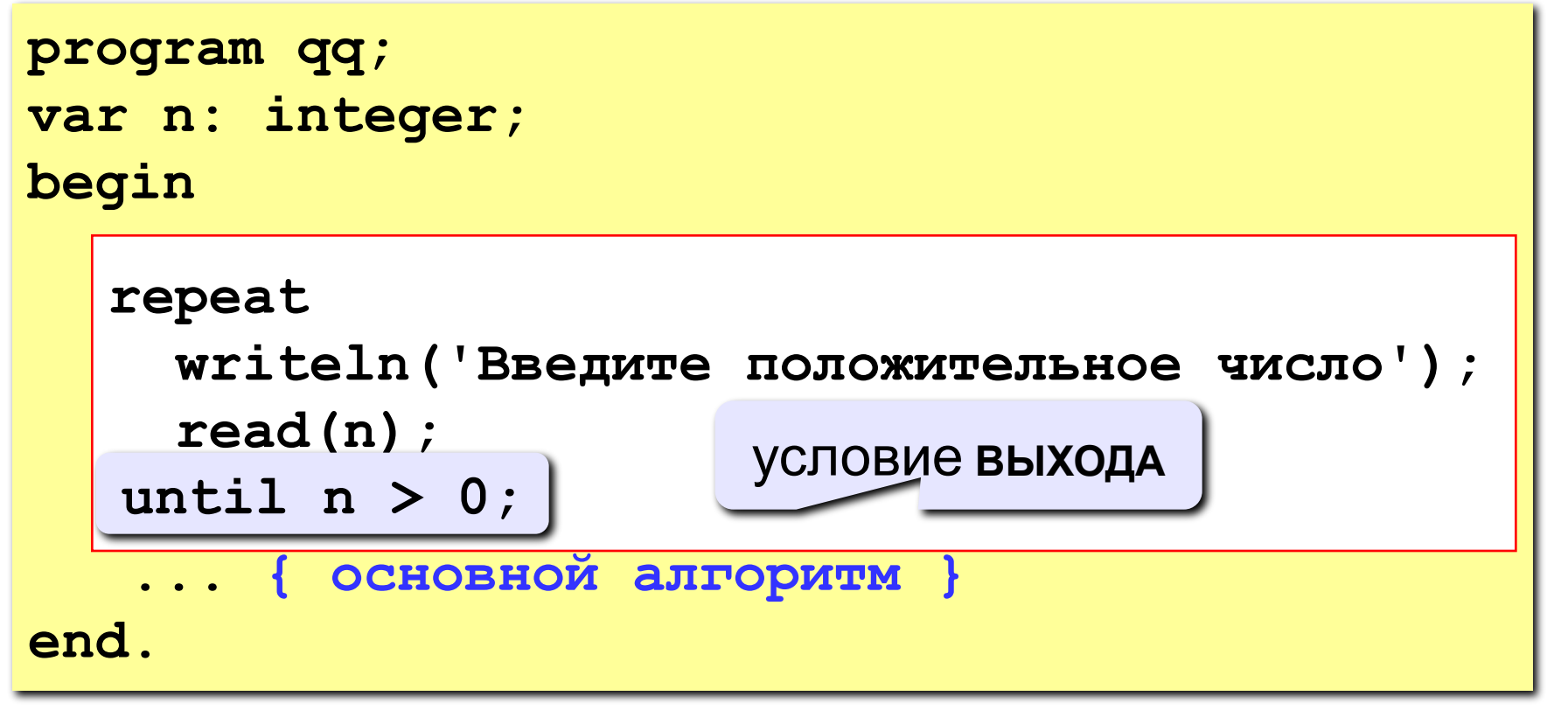

### **Особенности:**

- тело цикла всегда выполняется хотя бы один раз
- после слова **until** ("до тех пор, пока не…") ставится условие **ВЫХОДА** из цикла

### Сколько раз выполняется цикл?

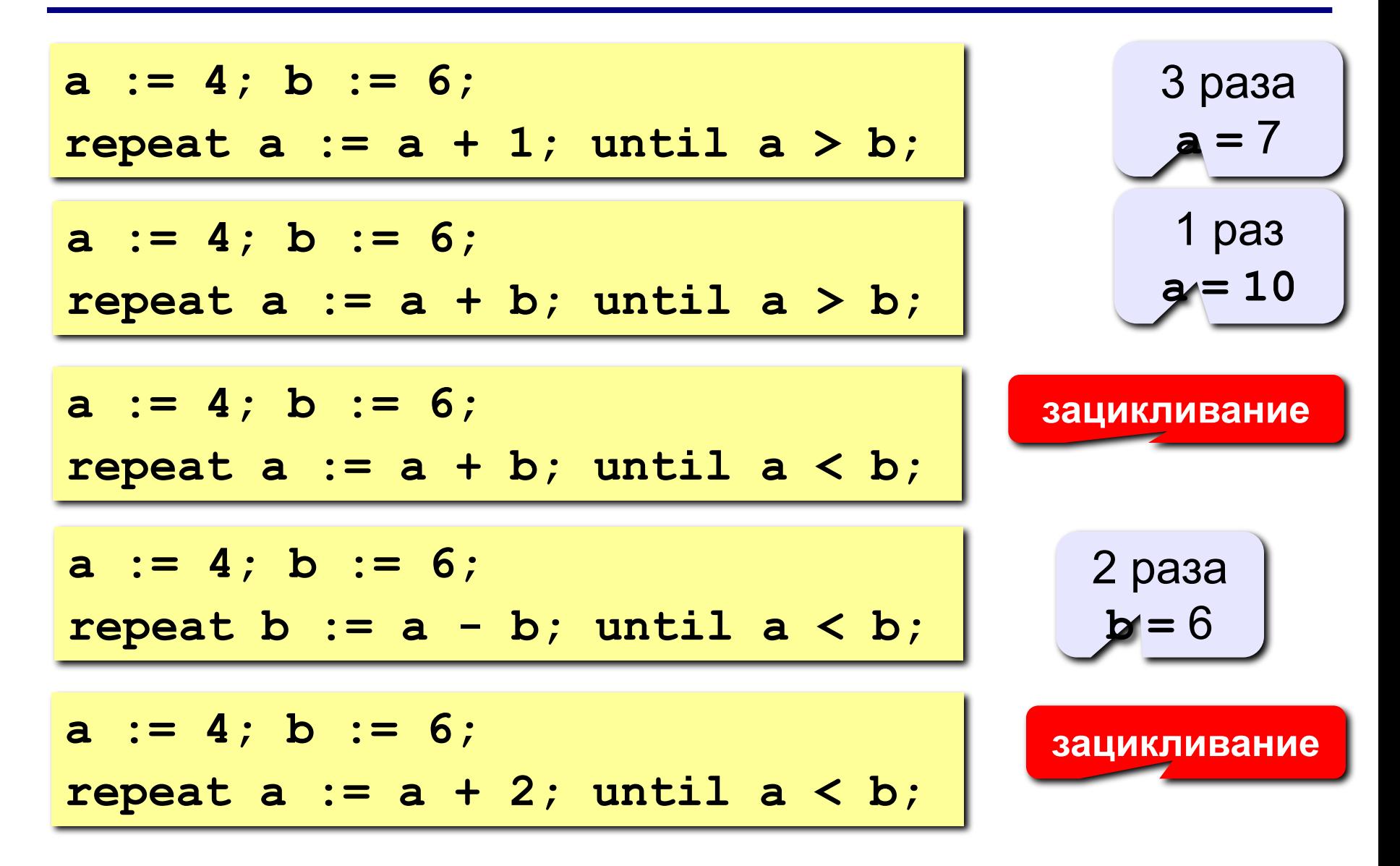

# Задания (с защитой от неверного ввода)

«4»: Ввести натуральное число и определить, верно ли, что сумма его цифр равна 10.

Пример:

Введите число >= 0: Введите число >= 0:  $-234$ 1233 Нужно положительное число. Hет Введите число >= 0: 1234 Да

«5»: Ввести натуральное число и определить, какие цифры встречаются несколько раз.

Пример:

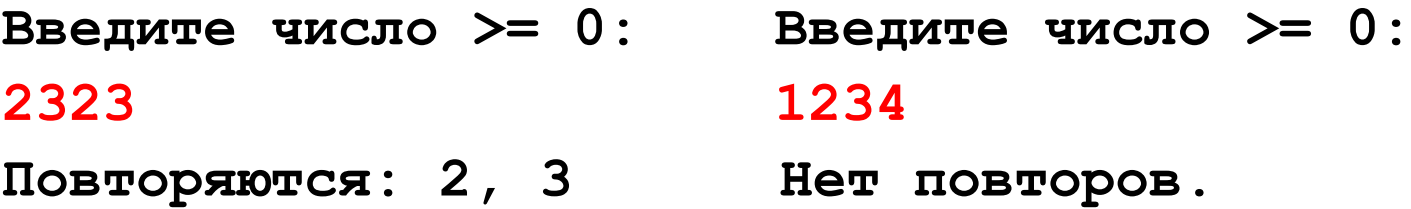

**Программирование на языке Паскаль**

**Тема 5. Циклы с переменной**

*© К.Ю. Поляков, 2006-2010*

# **Цикл с переменной**

**Задача.** Вывести на экран кубы целых чисел от 1 до 8 (от **a** до **b**).

**Особенность:** одинаковые действия выполняются 8 раз.

? **Можно ли решить известными методами?**

**N := 1; { очередное число } cubeN := N\*N\*N; { куб этого числа } writeln(N:4, cubeN:4); N := 2; ...**

> **А если начальное и конечное значения вводятся с клавиатуры?** ?

# Алгоритм

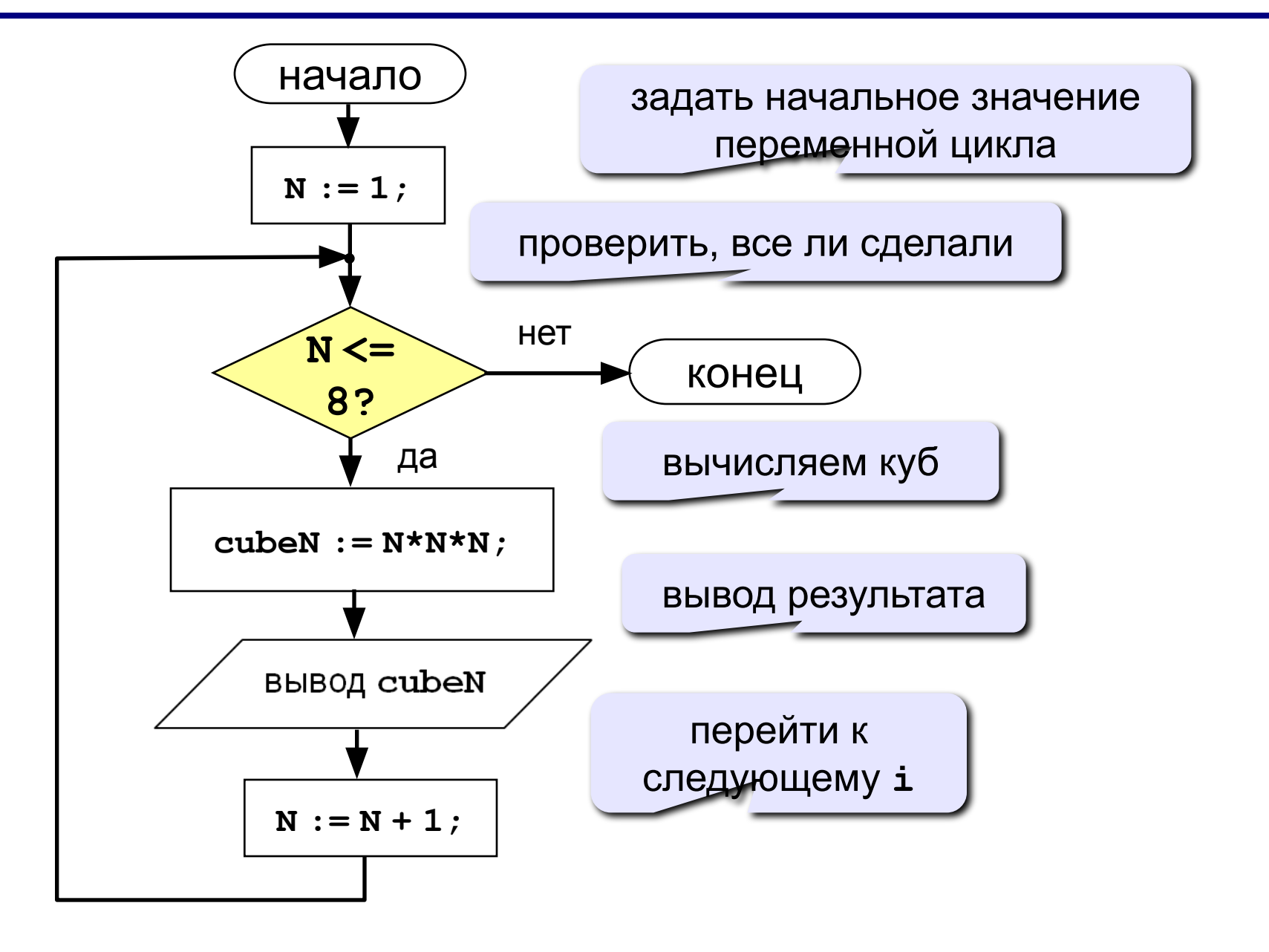

### **Цикл с переменной**

**Задача:** вывести кубы натуральных чисел от 1 до 8.

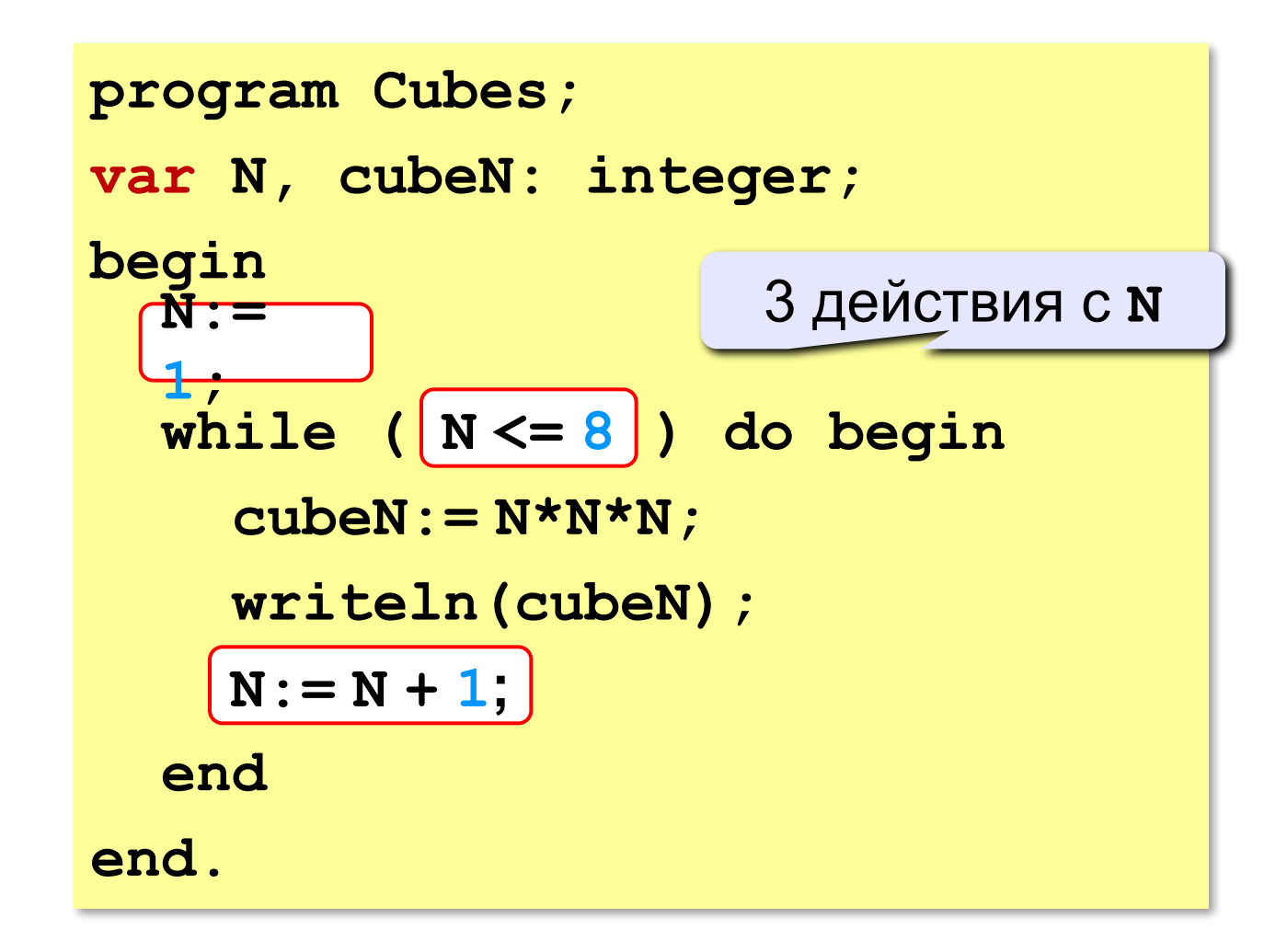

### **Цикл с переменной**

**Задача:** вывести кубы натуральных чисел от 1 до 8.

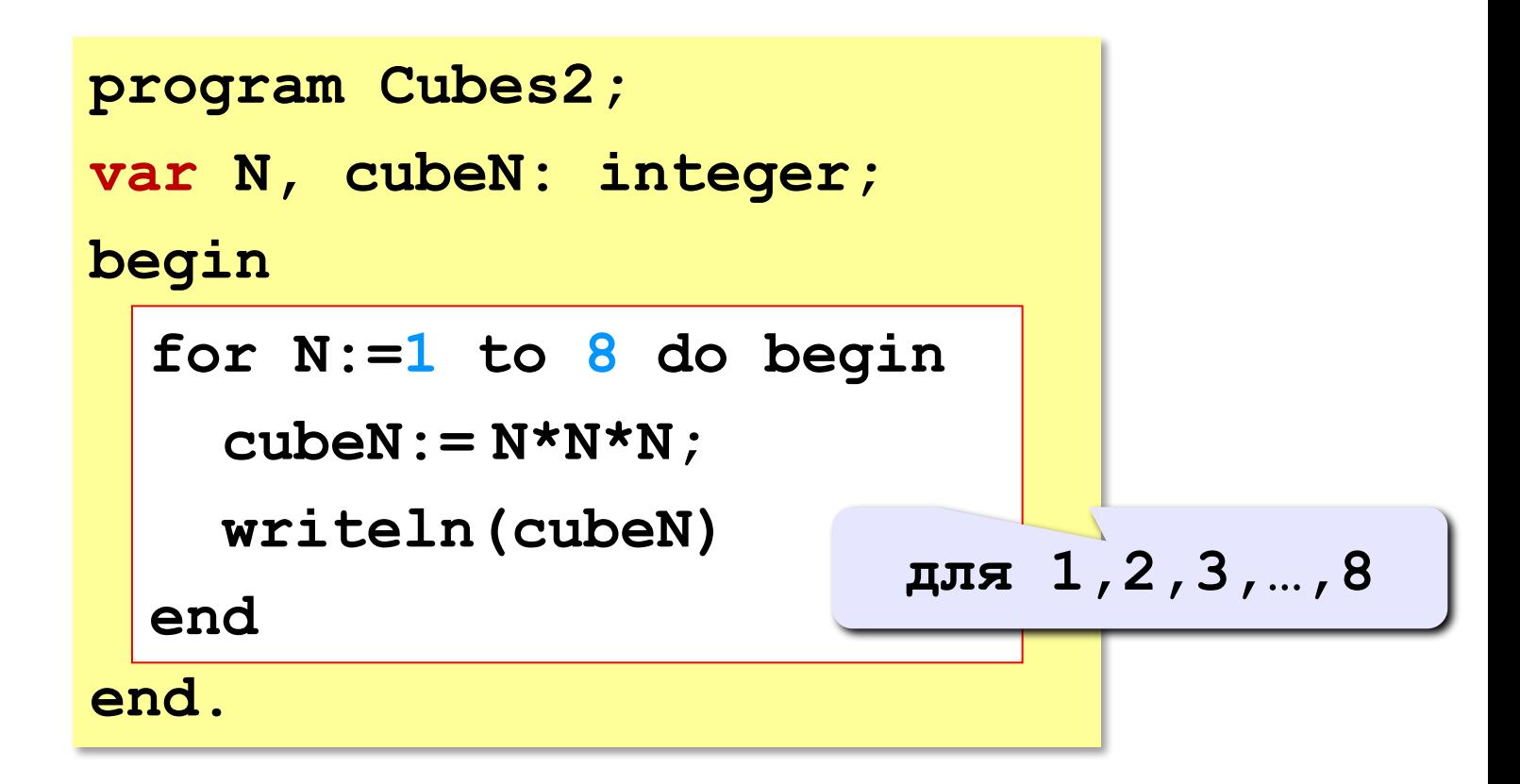

? Как обойтись без переменной **cubeN**?

# Алгоритм (с блоком «цикл»)

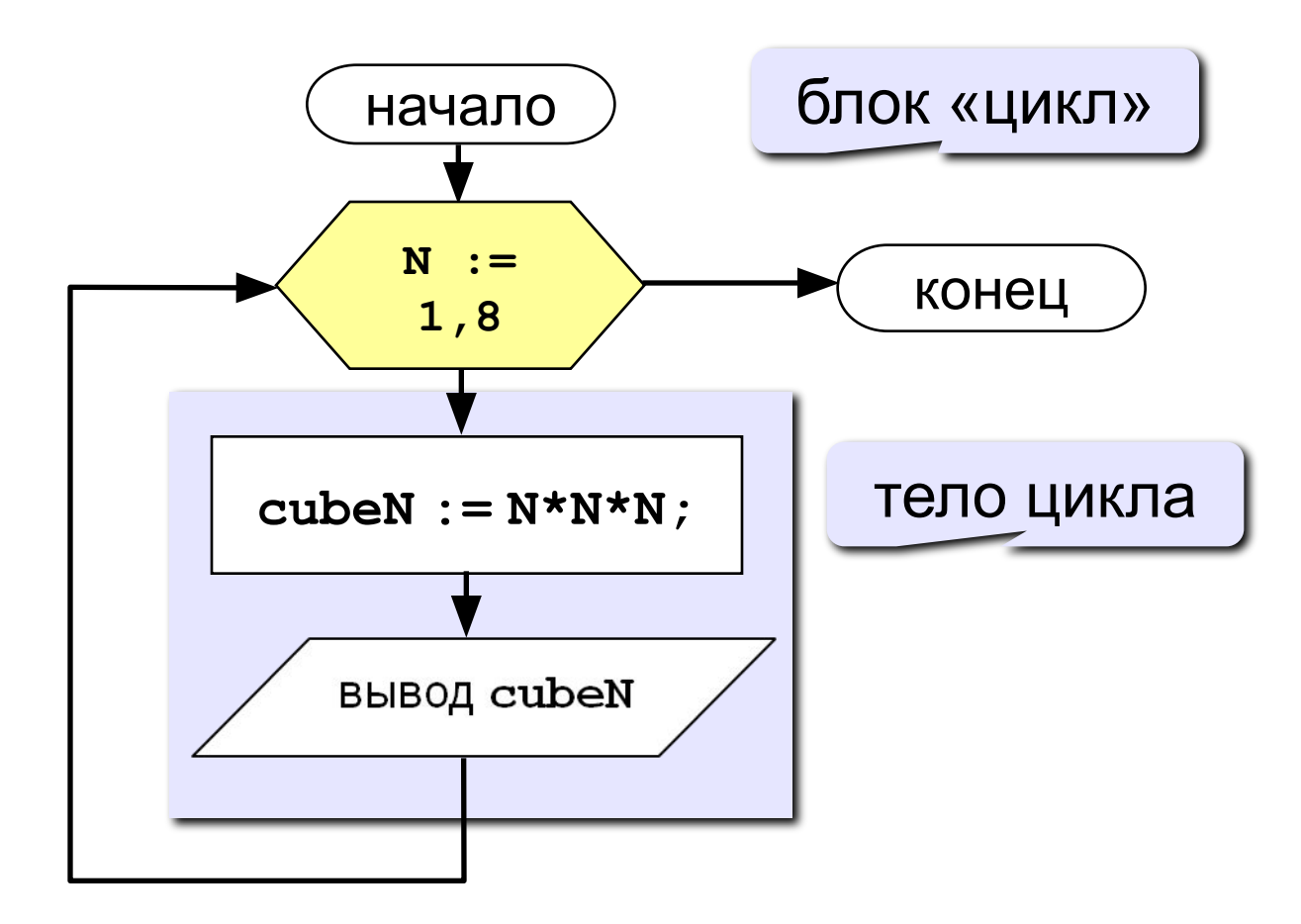

# Программа

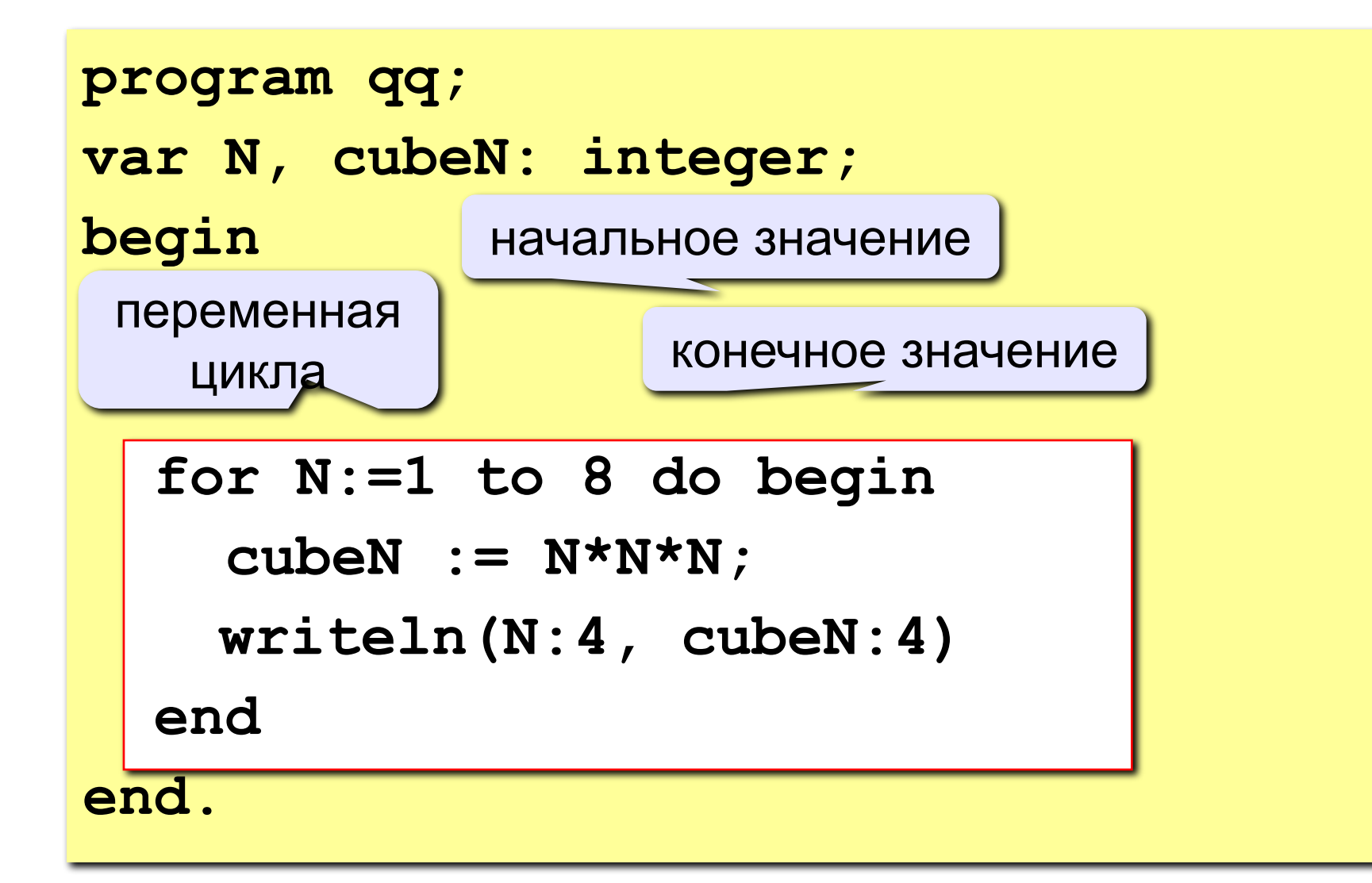

# Цикл с уменьшением переменной

Задача. Вывести на экран кубы целых чисел от 8 до 1 (в обратном порядке).

Особенность: переменная цикла должна уменьшаться.

Решение:

for N:=8 downto 1 do begin  $cubeN := N*N*N;$ writeln(N:4, cubeN:4) end;

#### Увеличение переменной на 1:

for <переменная> : = <начальное значение> to <конечное значение> do begin {тело цикла} end;

#### Уменьшение переменной на 1:

for <переменная> : = <начальное значение> downto <конечное значение> do begin {тело цикла}  $end;$ 

# **Особенности:**

- переменная цикла может быть только целой (**integer**)
- шаг изменения переменной цикла всегда равен 1 (**to**) или -1 (**downto**)
- если в теле цикла только один оператор, слова **begin** и **end** можно не писать:

**for i:=1 to 8 do writeln('Привет');**

• если конечное значение меньше начального, цикл (**to**) не выполняется ни разу (проверка условия в начале цикла, цикл с предусловием)

### **Особенности:**

- в теле цикла не разрешается изменять переменную цикла (почему?)
- при изменении начального и конечного значения внутри цикла количество шагов не изменится:

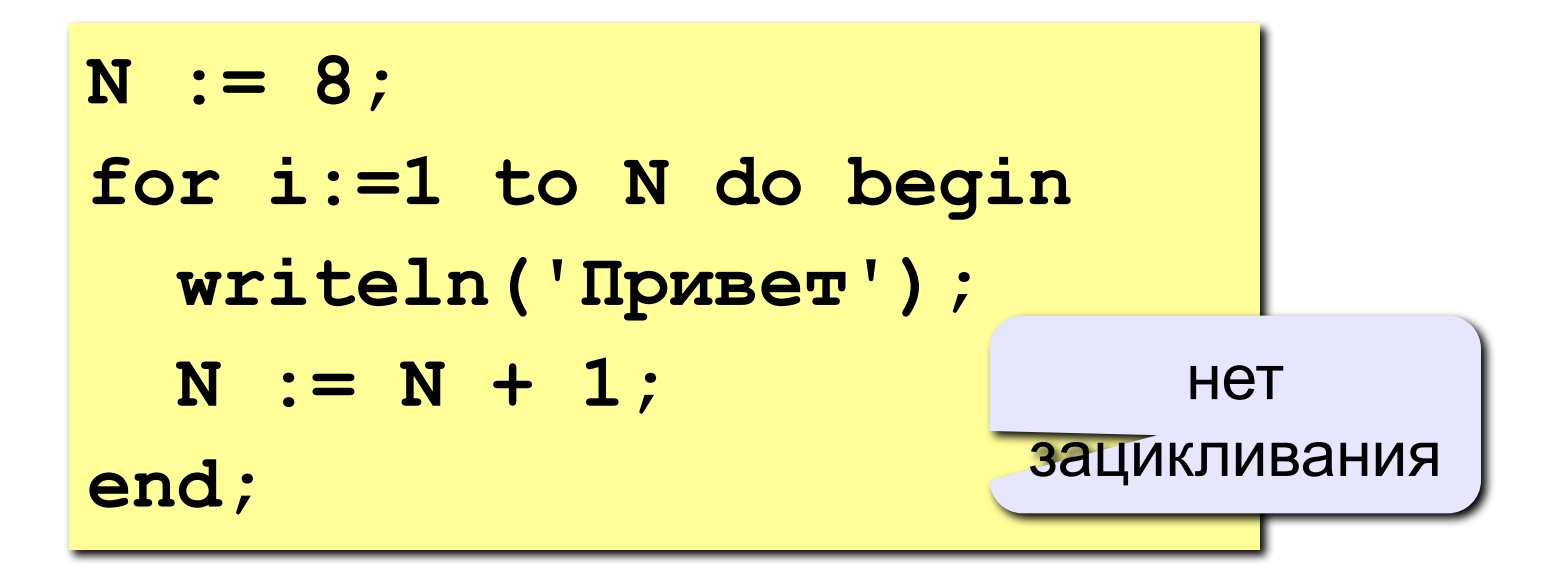

### **Особенности:**

• после выполнения цикла **во многих системах** устанавливается первое значение переменной цикла, при котором нарушено условие:

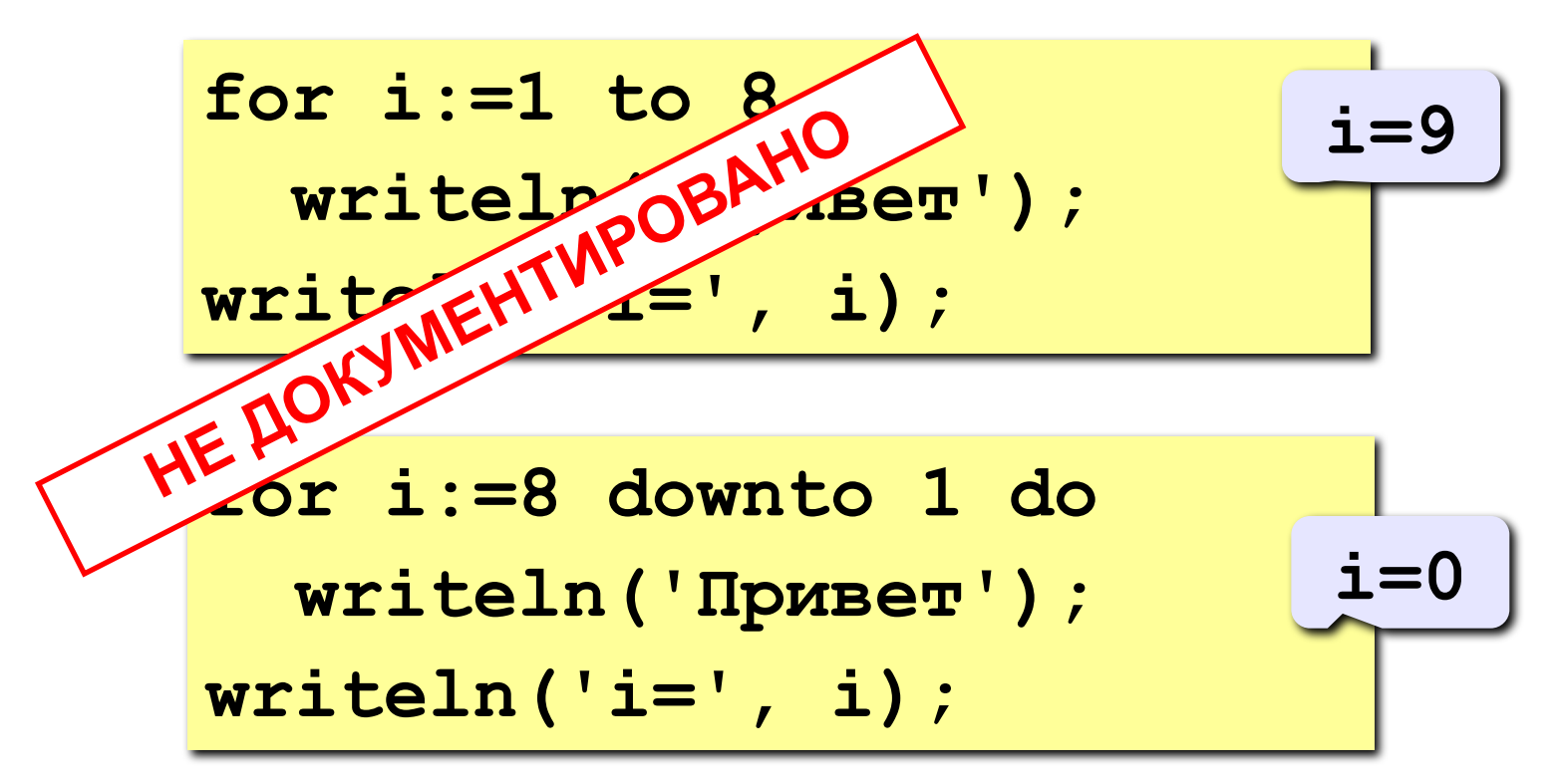

### Сколько раз выполняется цикл?

$$
a := 1;
$$
  
for i:=1 to 3 do a := a+1;

$$
\underbrace{-a=4}
$$

$$
a := 1;
$$
  
for i:=3 to 1 do a:=a+1;

$$
\underbrace{-a=1}
$$

$$
a := 1;
$$
  
for i:=1 downto 3 do a:=a+1;

$$
\underbrace{-a=1}
$$

$$
a := 1;
$$
  
for i := 3 down to 1 do a := a+1;

Задача. Вывести на экран кубы нечётных целых чисел от 1 до 9.

Особенность: переменная цикла должна увеличиваться на 2.

Проблема: в Паскале шаг может быть 1 или -1.

Решение:

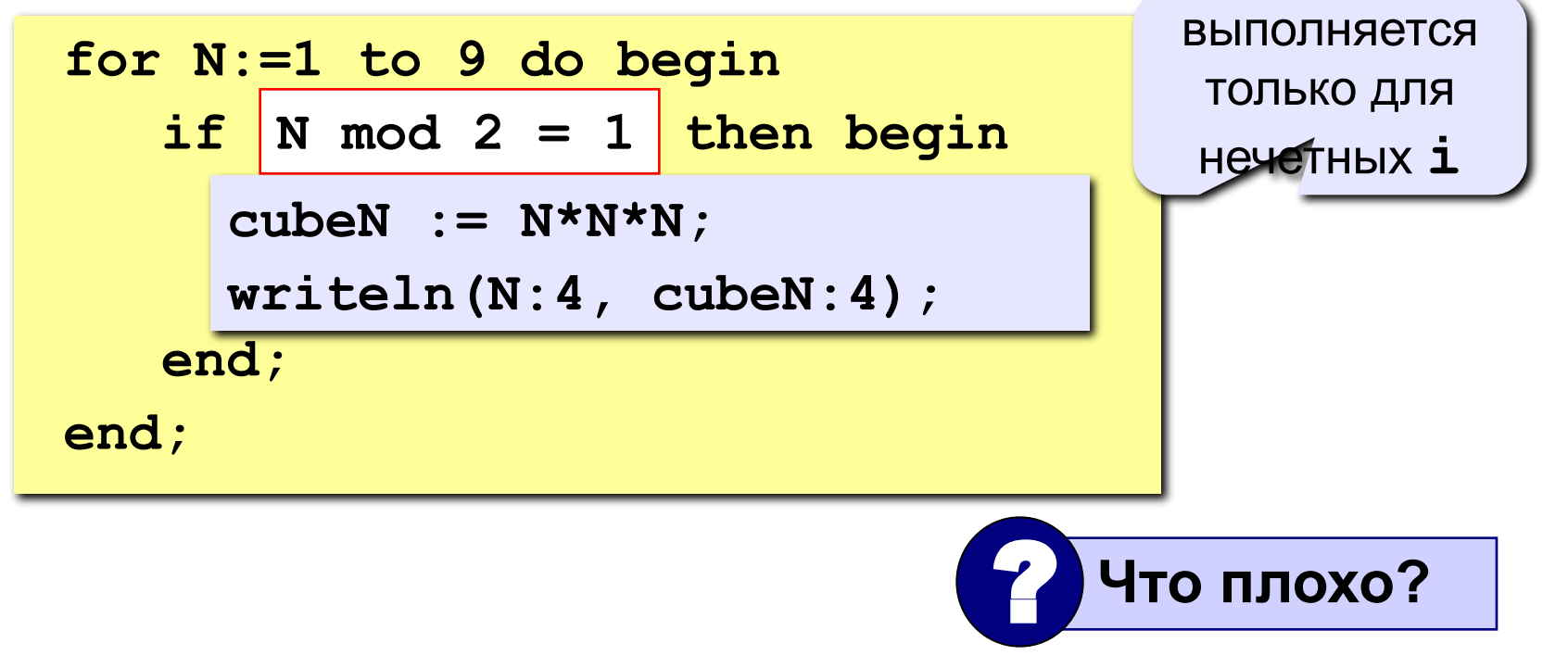

Идея: Надо вывести всего 5 чисел, переменная **k** изменяется от 1 до 5. Начальное значение N равно 1, с каждым шагом цикла **N** увеличивается на 2.

#### Решение:

 $N := 1$ for  $k := 1$  to 5 do begin  $cubeN := N^*N^*N;$  $writeln(N:4, cubeN:4);$  $N := N + 2;$ end;

Идея: Надо вывести всего 5 чисел, переменная **k** изменяется от 1 до 5. Зная k, надо рассчитать N.

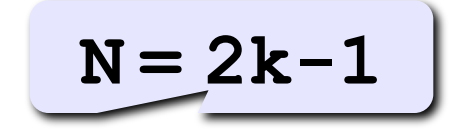

#### Решение:

$$
\begin{aligned}\n\text{for } k := 1 \text{ to } 5 \text{ do begin} \\
N := 2*k - 1; \\
\text{cubeN} := N*N*N; \\
\text{writeln}(N:4, \text{ cubeN}:4); \\
\text{end};\n\end{aligned}
$$

### **Замена for на while и наоборот**

```
for i:=1 to 10 do begin
   {тело цикла}
end;
```
**for i:=a downto b do begin {тело цикла} end;**

```
i := 1;
while i <= 10 do begin
   {тело цикла}
  i := i + 1;end;
i := a;
while i >= b do begin
   {тело цикла}
  i := i - 1;end;
```
**Замена цикла for на while возможна всегда.**

**Замена while на for возможна только тогда, когда можно заранее рассчитать число шагов цикла.**

# **Задания**

# **«3»: Ввести два целых числа a и b (a ≤ b) и вывести**

**кубы всех чисел от a до b.**

*Пример:*

**Введите два числа:**

**4 6** 

**4\*4\*4=64**

 **5\*5\*5=125**

 **6\*6\*6=216**

**«4»: Ввести натуральное число A и вывести числа от A до 1 (через одно) в порядке убывания.** *Пример:*

**Введите натуральное число:**

**8** 

**Ответ: 8 6 4 2**

# **Задания**

### **«5»: Ввести целое число a и вывести сумму квадратов всех чисел от 1 до a с шагом 0.1.**

*Пример:*

**Введите последнее число:**

**3** 

**Сумма 91.7**

 $1^2$  + 1.1<sup>2</sup> + 1.2<sup>2</sup> +…+ a<sup>2</sup>

# **Задания-2**

**«4»: Ввести a и b и вывести квадраты и кубы чисел от a до b.**  *Пример:*

**Введите границы интервала:**

**4 6**

- **4: 16 64**
- **5: 25 125**
- **6: 36 216**

**«5»: Вывести квадраты и кубы 10 чисел следующей последовательности: 1, 2, 4, 7, 11, 16, …** 

 *Пример:*

 **1: 1 1 2: 4 8 4: 16 64 ... 46: 2116 97336** **Программирование на языке Паскаль**

# **Тема 6. Графика**

*© К.Ю. Поляков, 2006-2010*

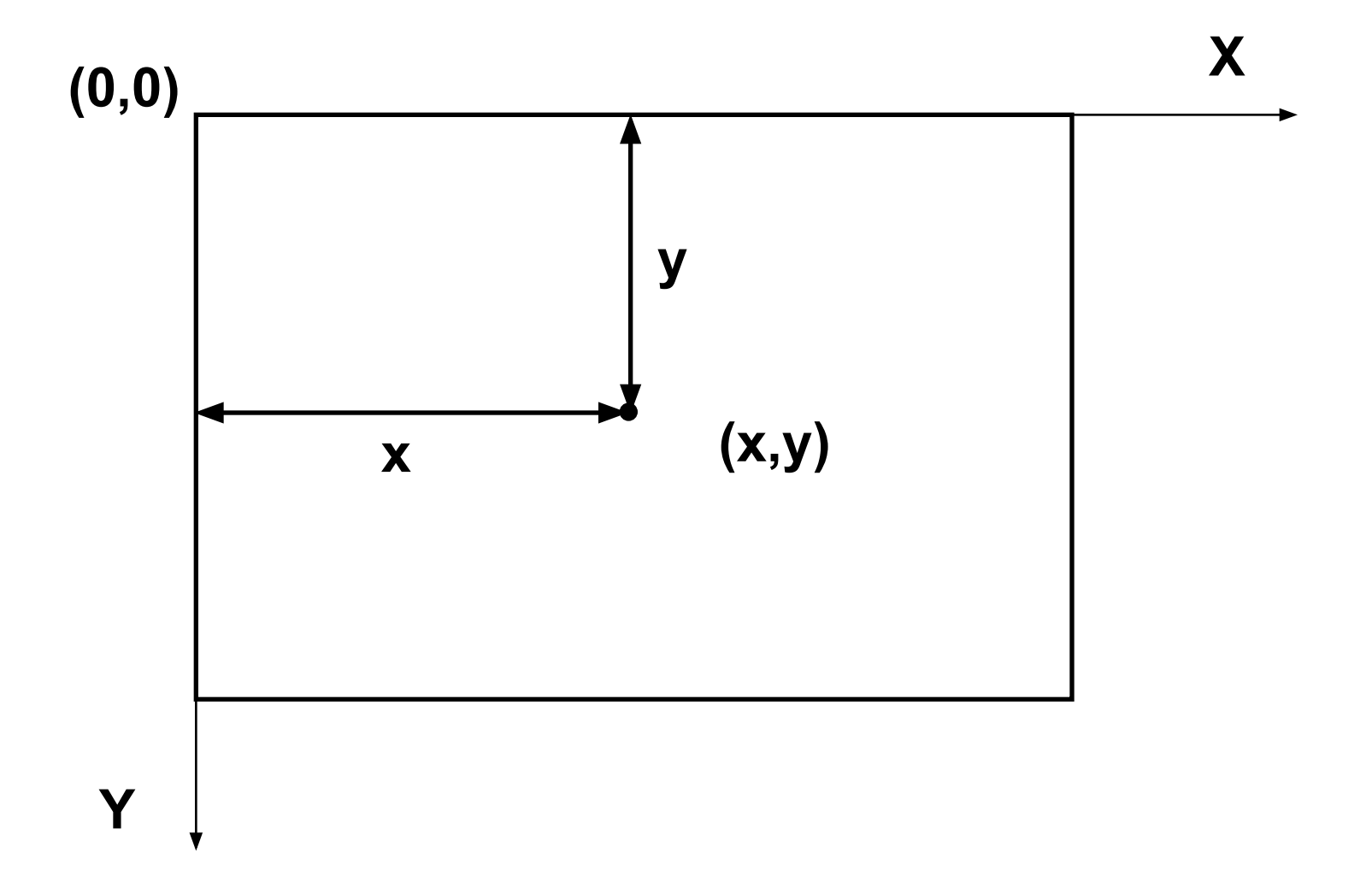

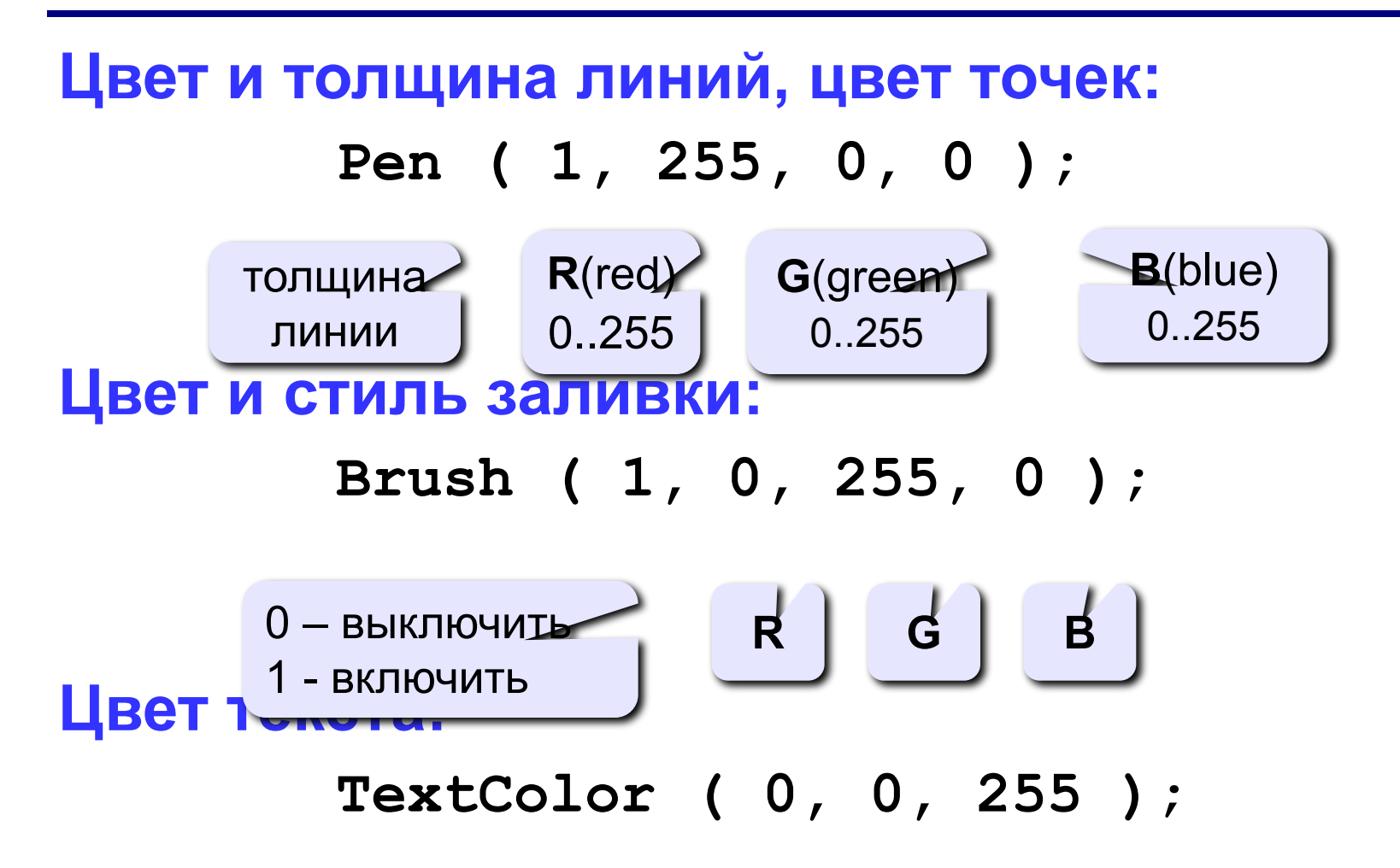

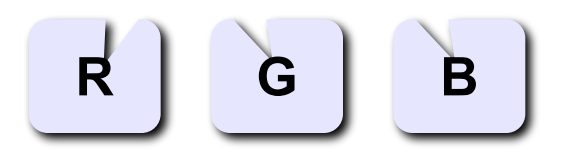

### **Точки, отрезки и ломаные**

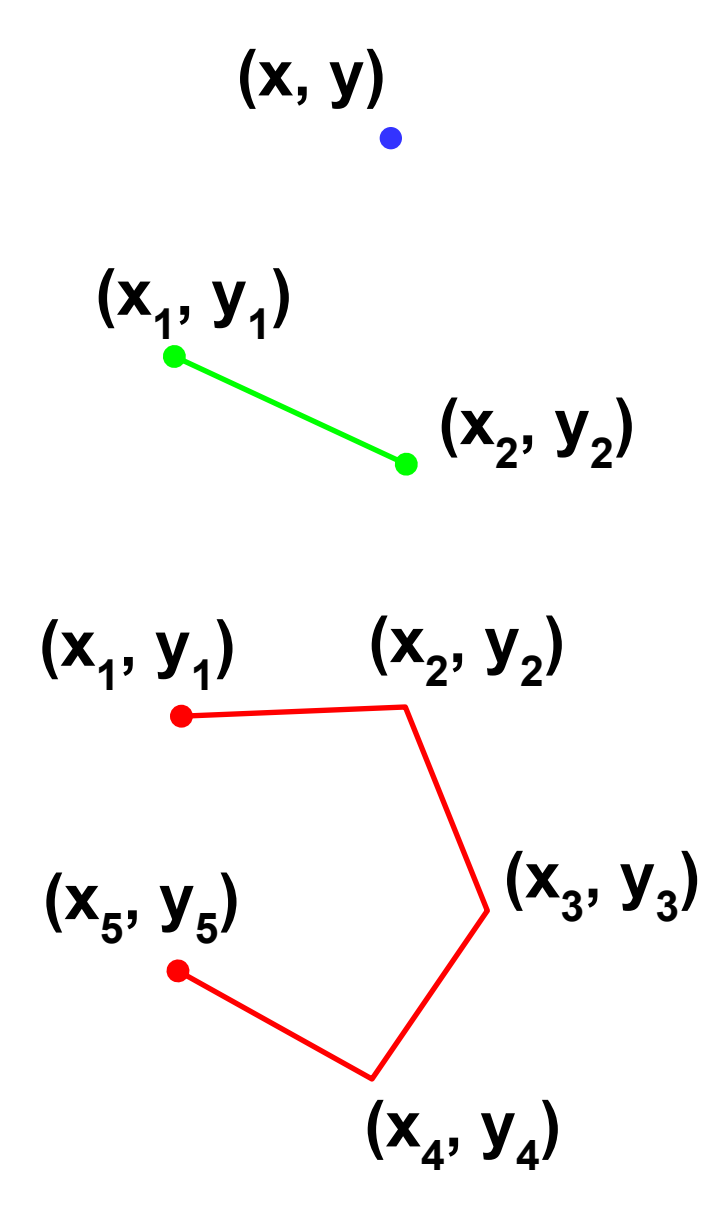

**Pen (1, 0, 0, 255); Point (x, y);**

**) Pen (1, 0, 255, 0); Line (x1, y1, x2, y2);**

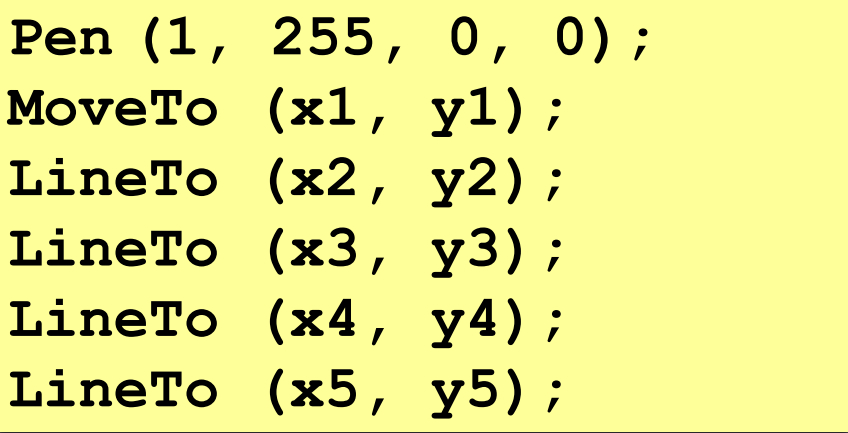

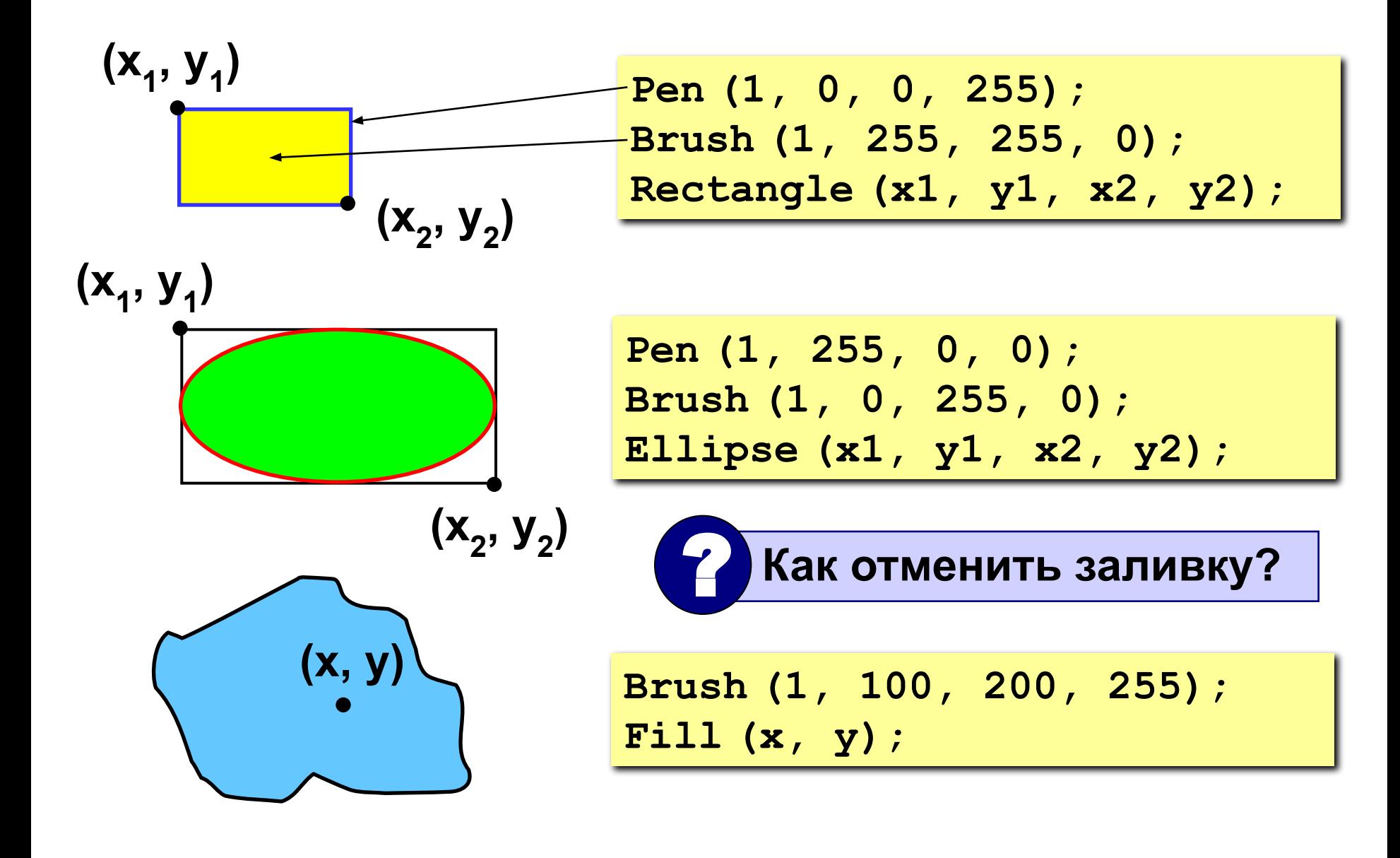

**Текст**

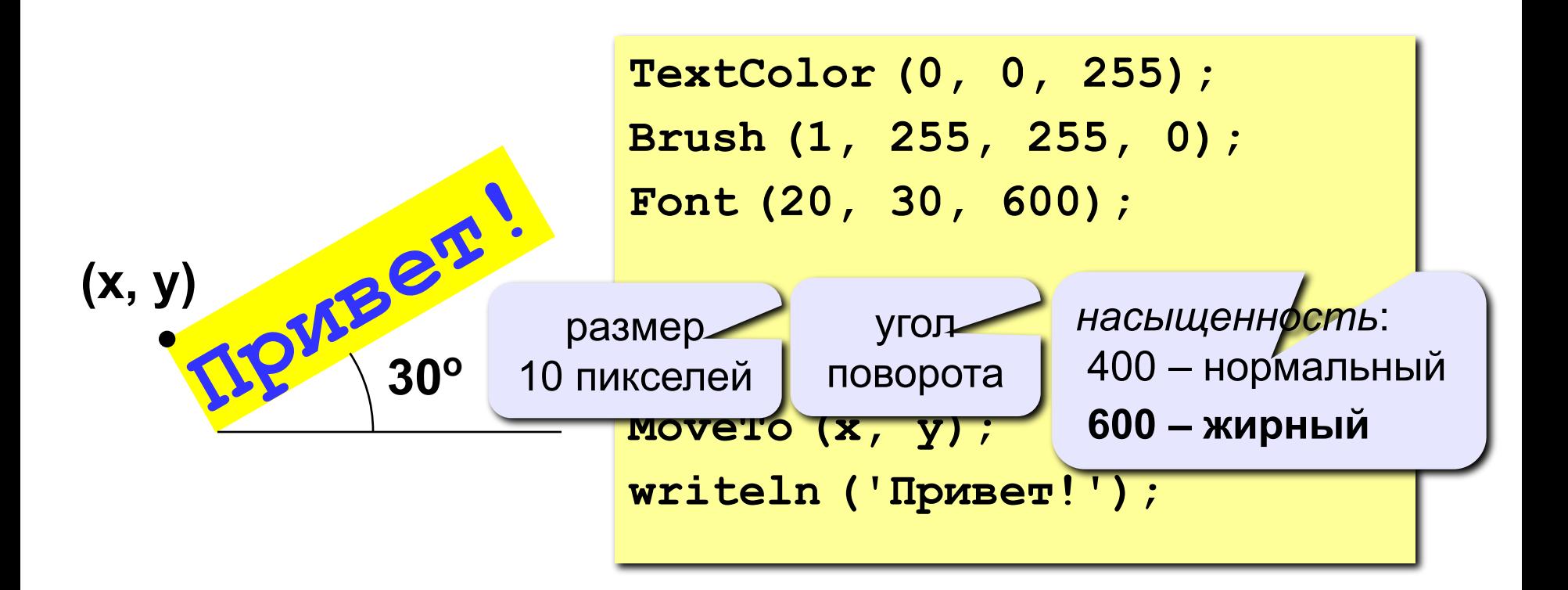
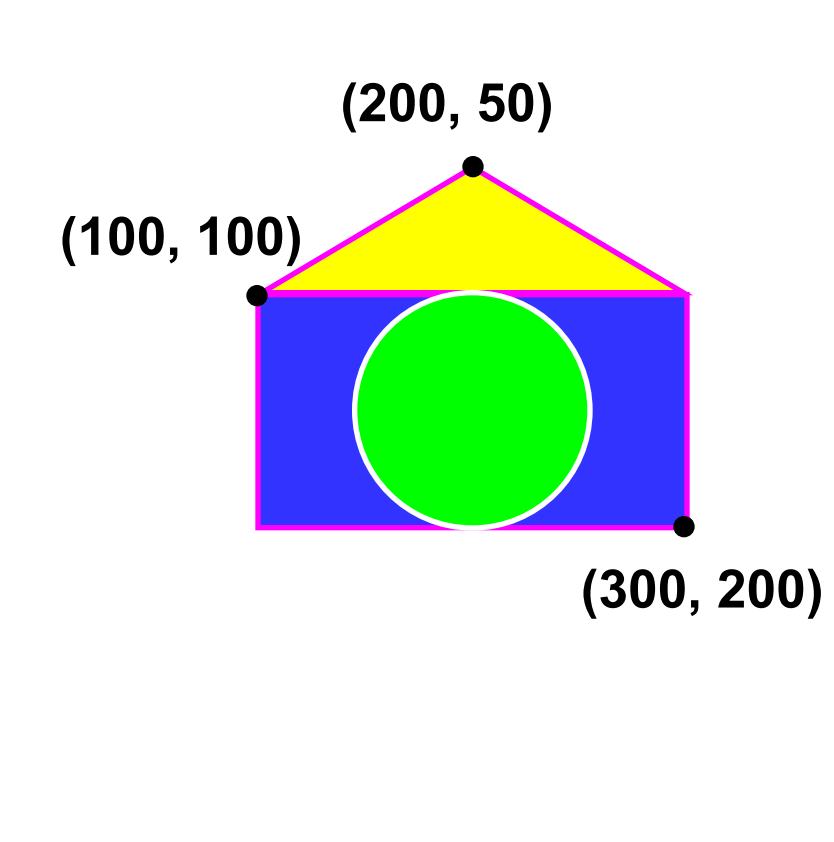

```
program qq;
begin
    Pen(2, 255, 0, 255);
    Brush(1, 0, 0, 255);
    Rectangle(100, 100, 300, 200);
    MoveTo(100, 100);
    LineTo(200, 50);
    LineTo(300, 100);
    Brush(1, 255, 255, 0);
    Fill(200, 75);
    Pen(2, 255, 255, 255);
    Brush(1, 0, 255, 0);
    Ellipse(150, 100, 250, 200);
end.
```
**«3»: «Домик»** 

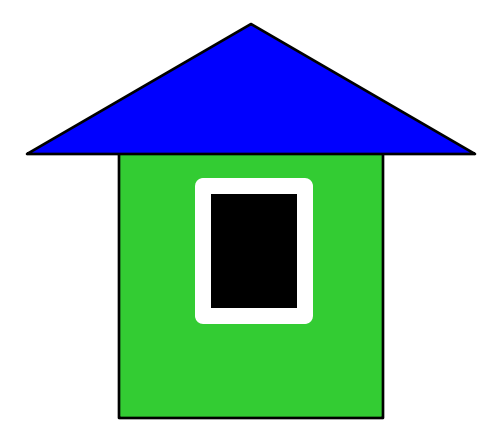

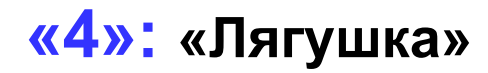

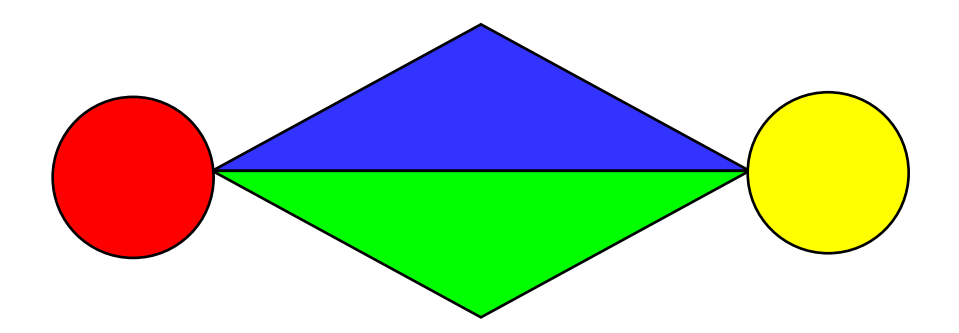

*© К. Поляков, 2010-2011 http://kpolyakov.narod.ru*

**«5»: «Корона»**

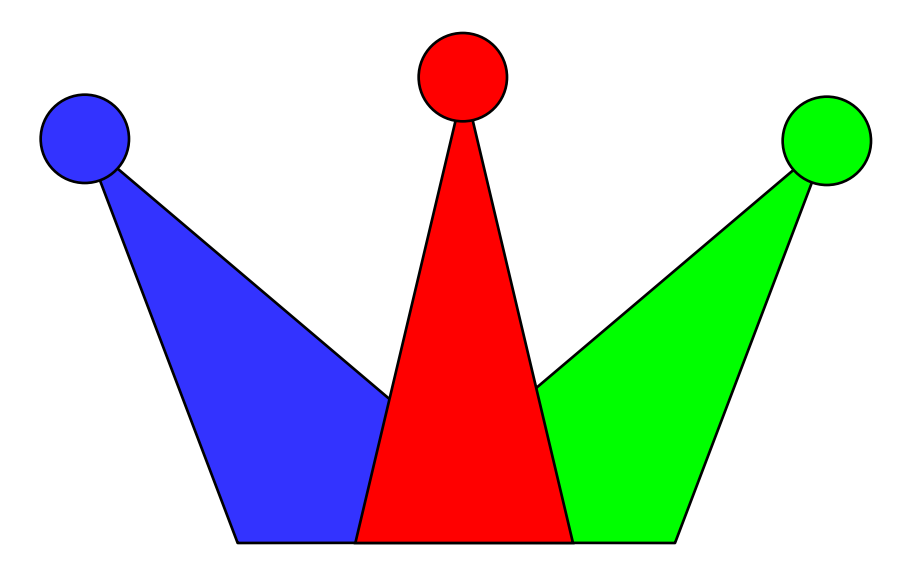

## **Штриховка**

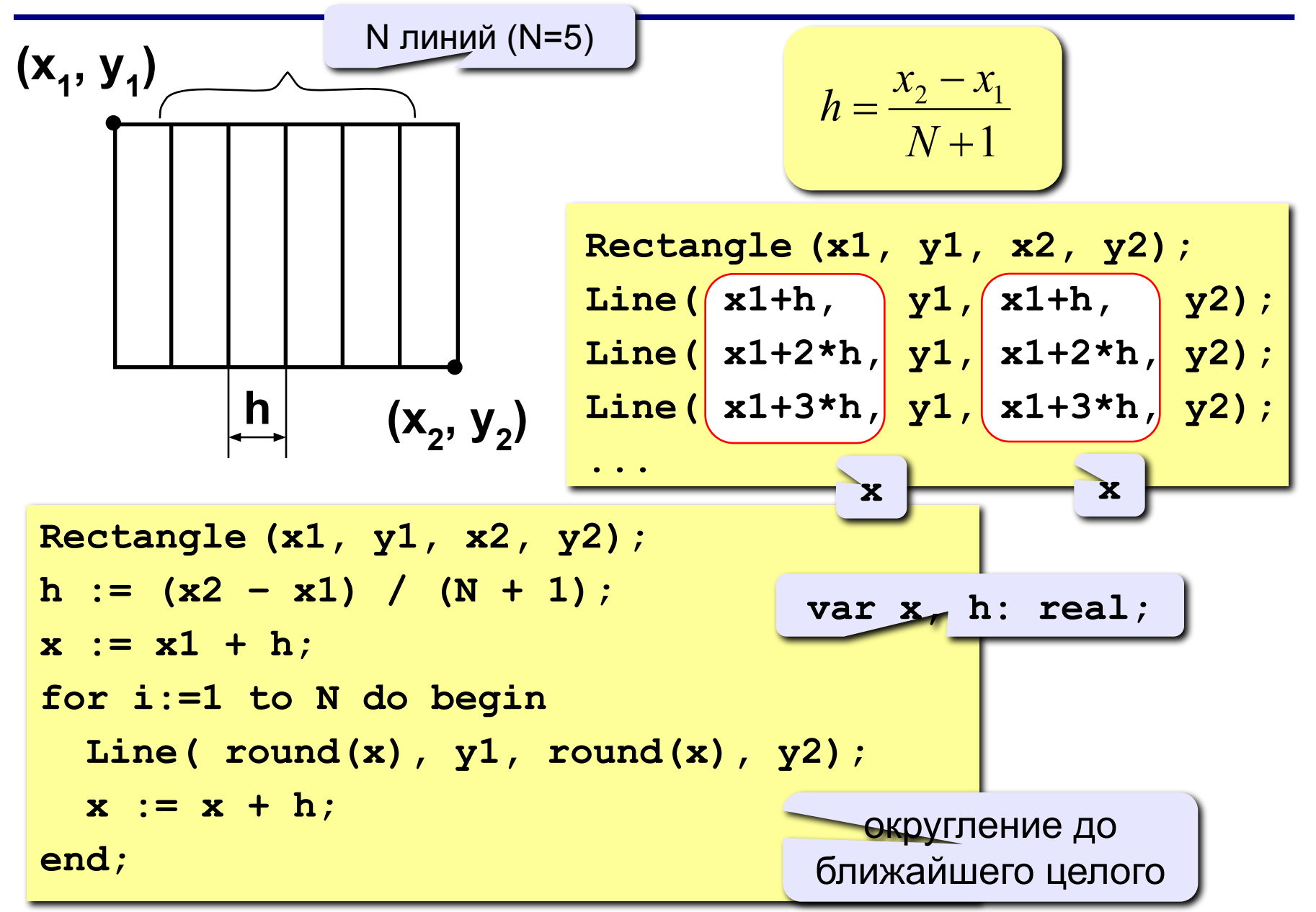

### **Штриховка (программа)**

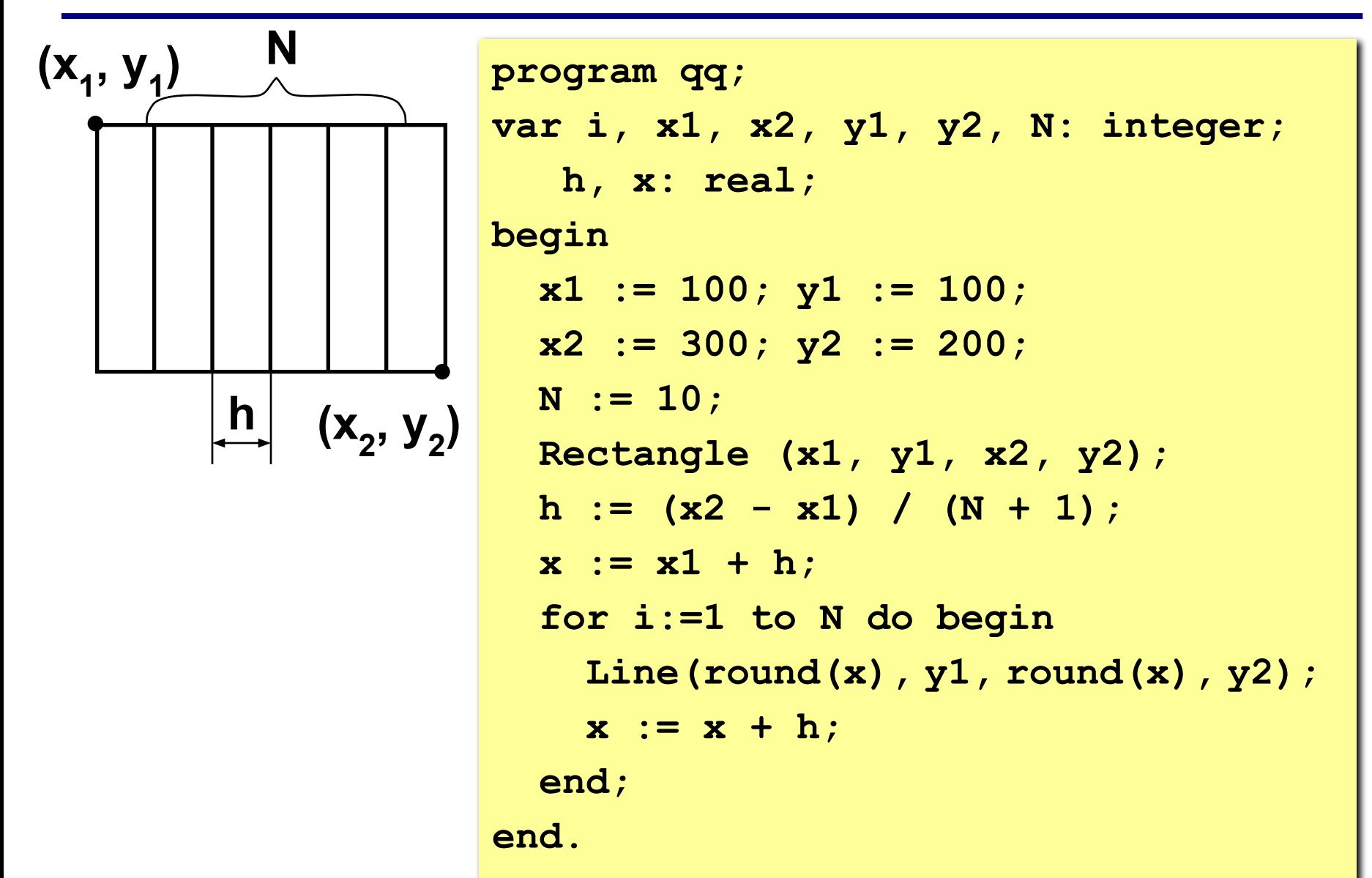

#### **Штриховка**

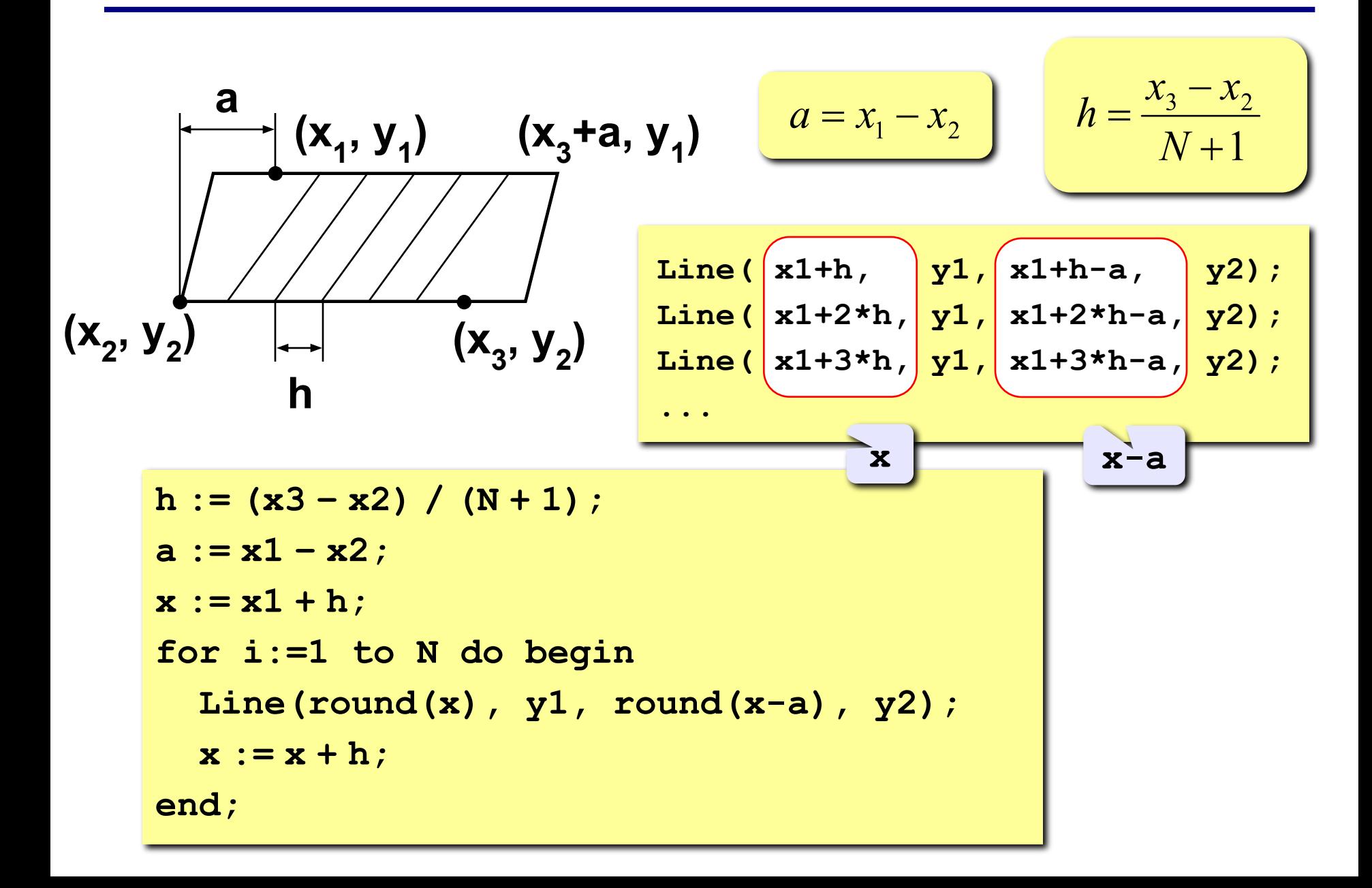

## **Штриховка**

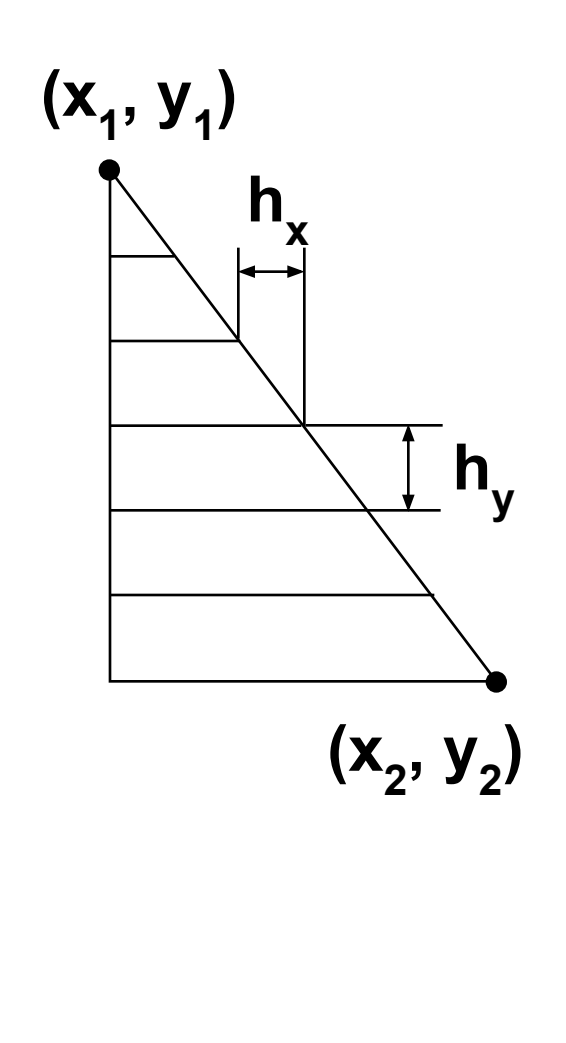

**y x y Line( x1, y1+hy, x1+hx, y1+hy) ; Line( x1, y1+2\*hy, x1+2\*hx, y1+2\*hy); Line( x1, y1+3\*hy, x1+3\*hx, y1+3\*hy); hx :=... (x2 – x1) / (N + 1); hy := (y2 – y1) / (N + 1); x := x1 + hx; y := y1 + hy; for i:=1 to N do begin Line(x1, round(y), round(x), round(y)); x := x + hx; y := y + hy; end;**

#### **«3»: Ввести с клавиатуры количество линий, построить фигуру и выполнить штриховку:**

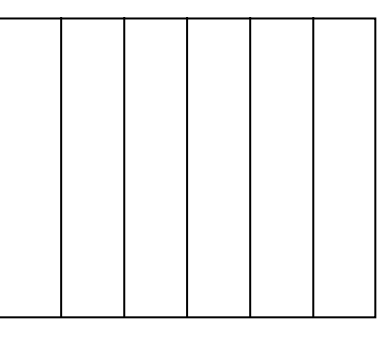

#### **«4»: Ввести с клавиатуры количество линий, построить фигуру и выполнить штриховку:**

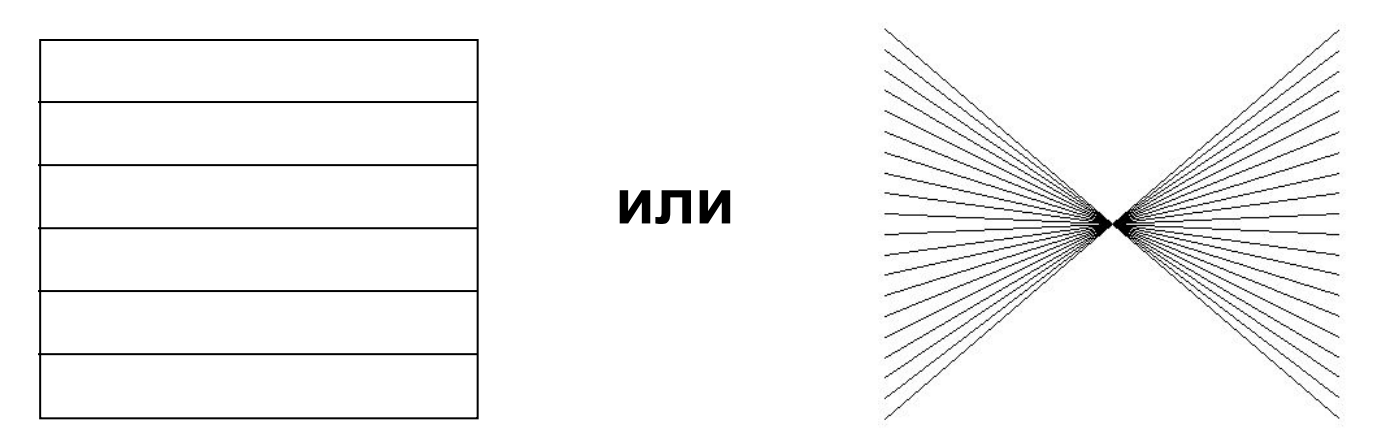

*© К. Поляков, 2010-2011 http://kpolyakov.narod.ru*

#### **«5»: Ввести с клавиатуры количество линий и построить фигуру:**

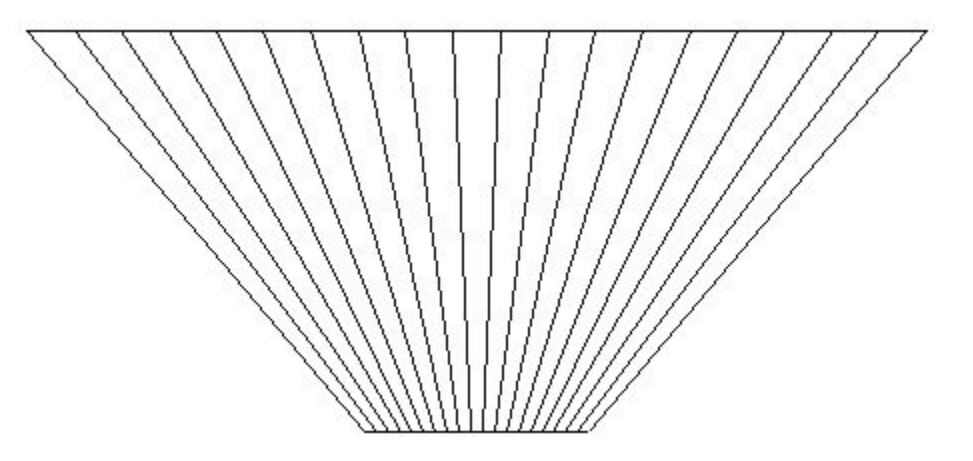

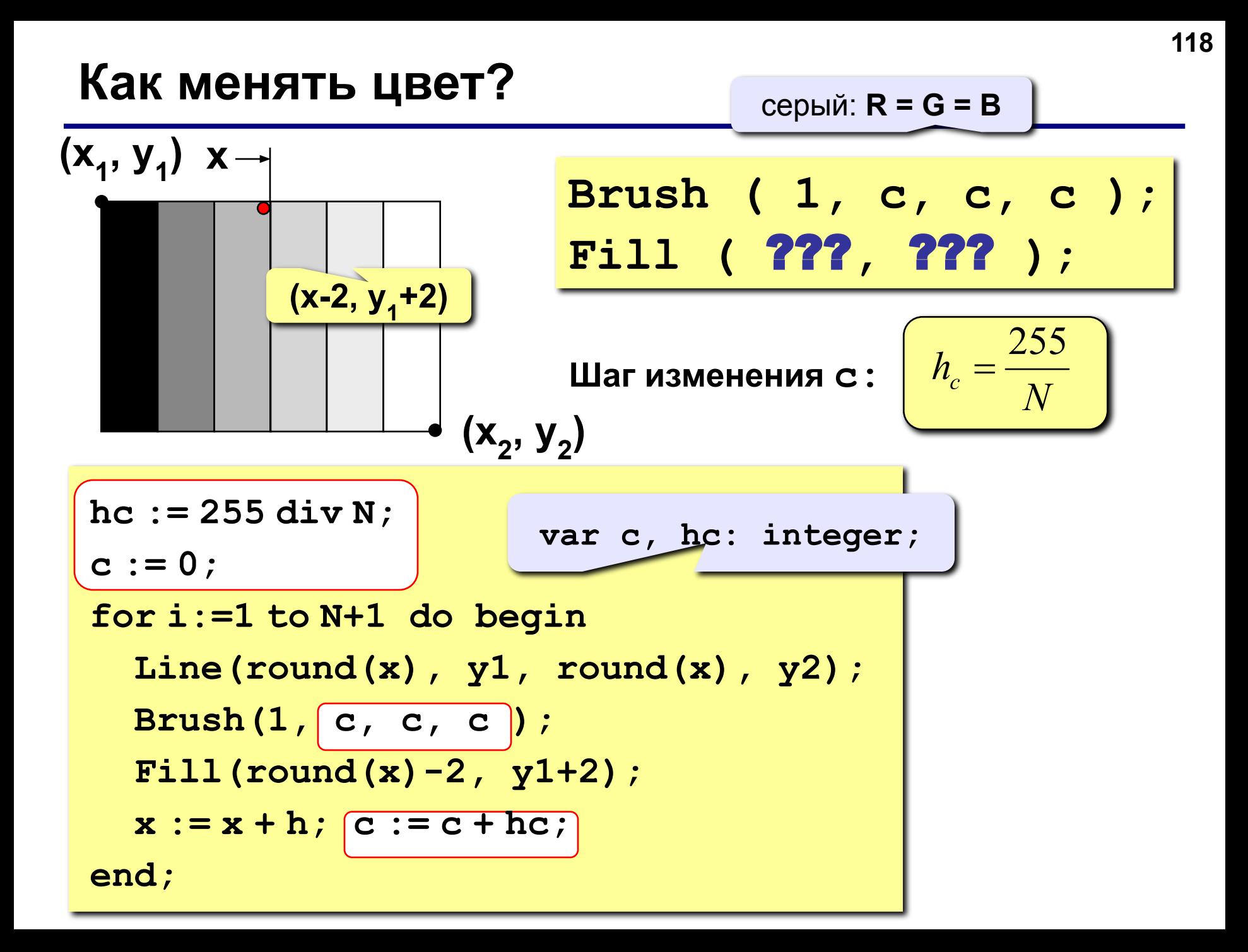

**«4»: Ввести с клавиатуры число линий штриховки и построить фигуру, залив все области разным цветом.** 

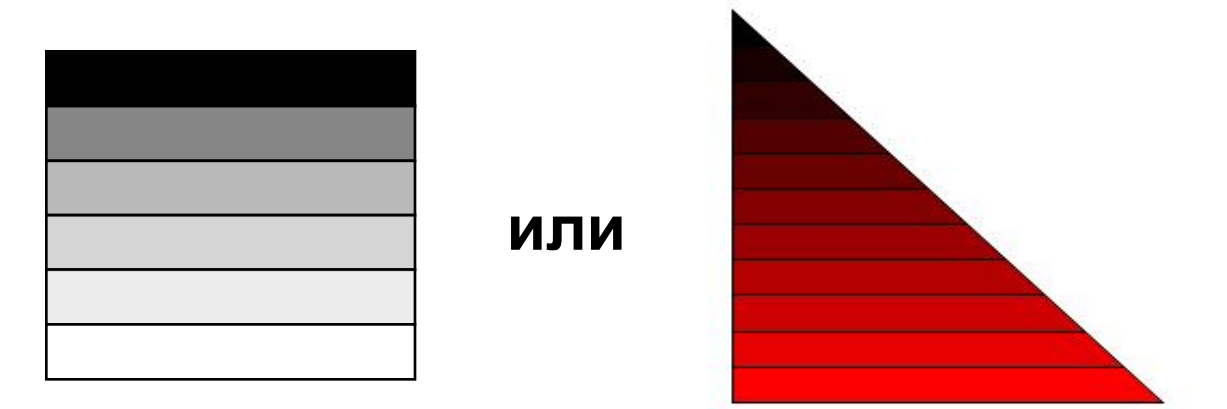

**«5»: Ввести с клавиатуры число окружностей и построить фигуру, залив все области разным цветом.**

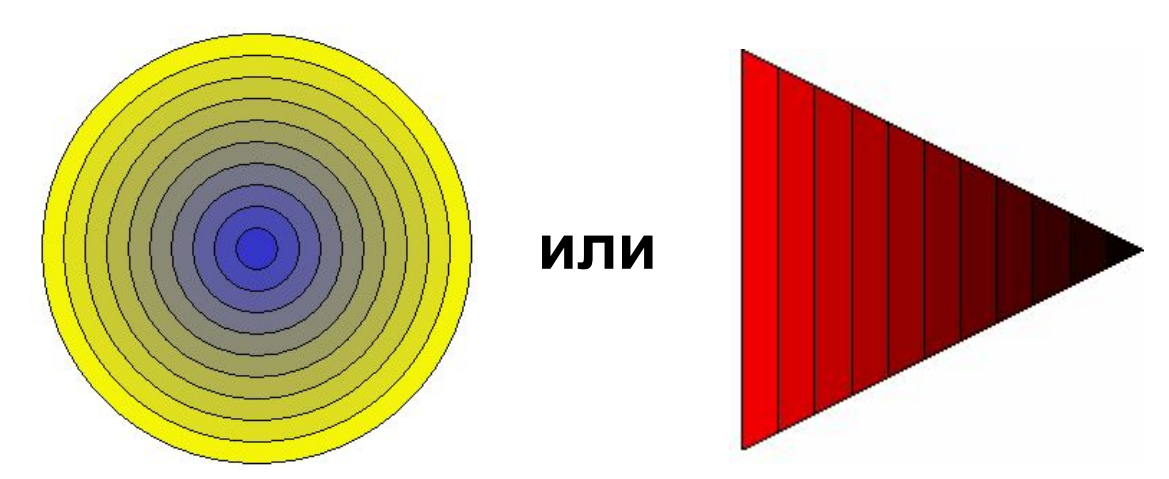

**Программирование на языке Паскаль**

# **Тема 7. Процедуры**

*© К.Ю. Поляков, 2006-2010*

**Задача:** Построить фигуру:

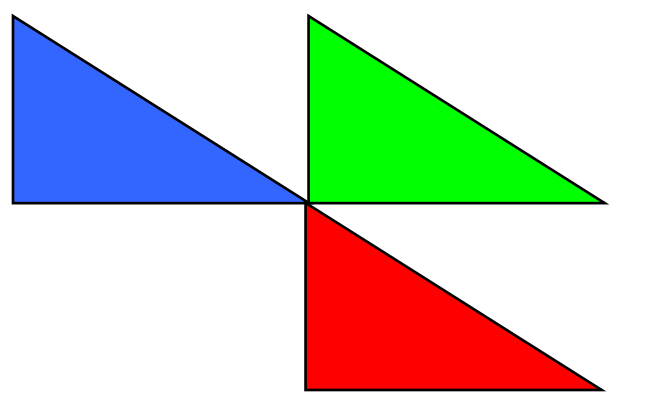

#### **Особенность:** Три похожие фигуры. ? **Можно ли решить известными методами?**

#### **общее**: размеры, угол поворота

**отличия**: координаты, цвет

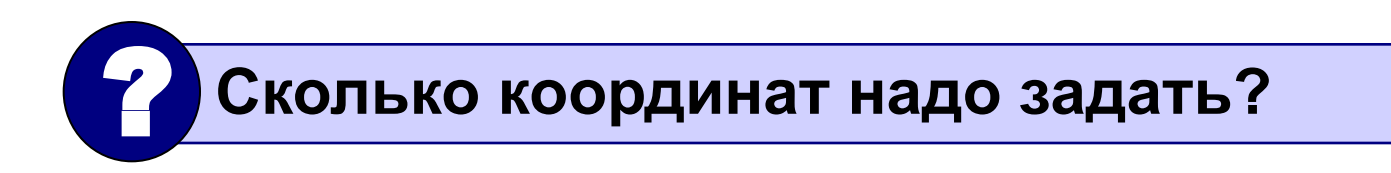

#### **Процедура** – это вспомогательный алгоритм, который предназначен для выполнения некоторых действий.

#### **Применение:**

- выполнение одинаковых действий в разных местах программы
- разбивка программы (или другой процедуры) на подзадачи для лучшего восприятия

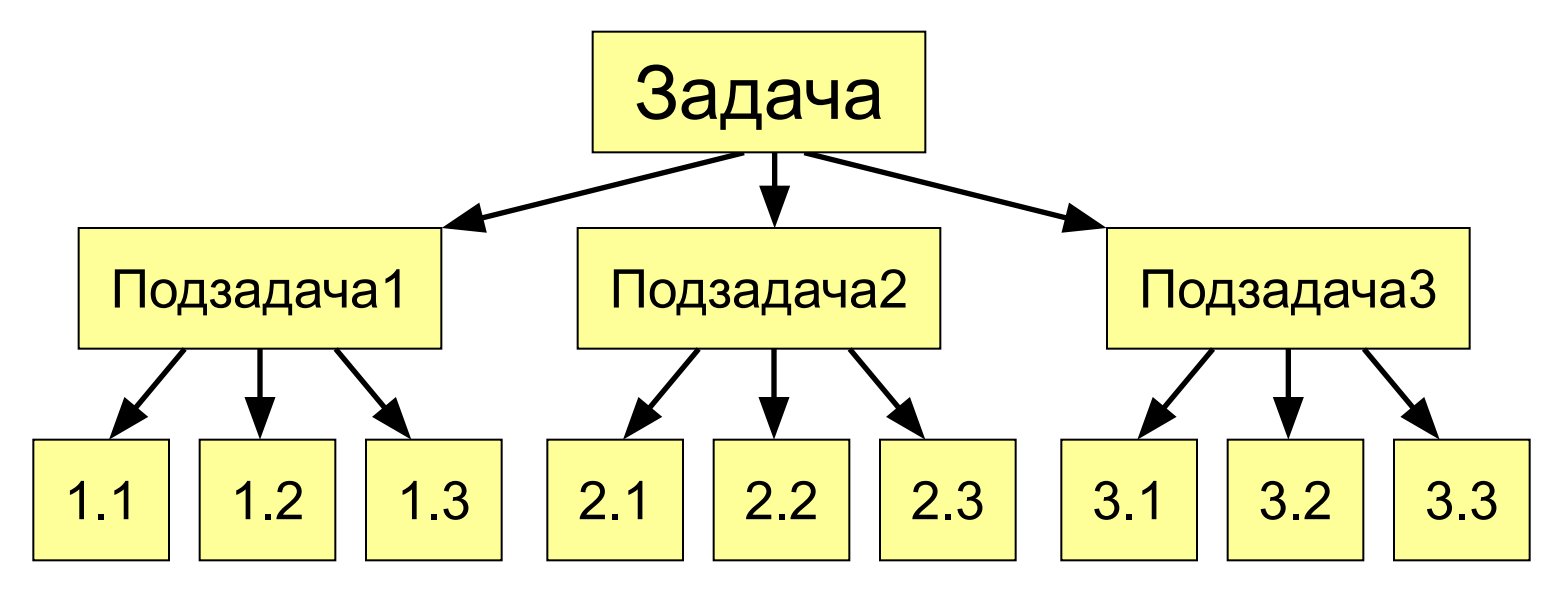

#### **Порядок разработки:**

- выделить одинаковые или похожие действия (три фигуры)
- найти в них **общее** (размеры, форма, угол поворота) и **отличия** (координаты, цвет)
- отличия записать в виде неизвестных переменных, они будут **параметрами** процедуры

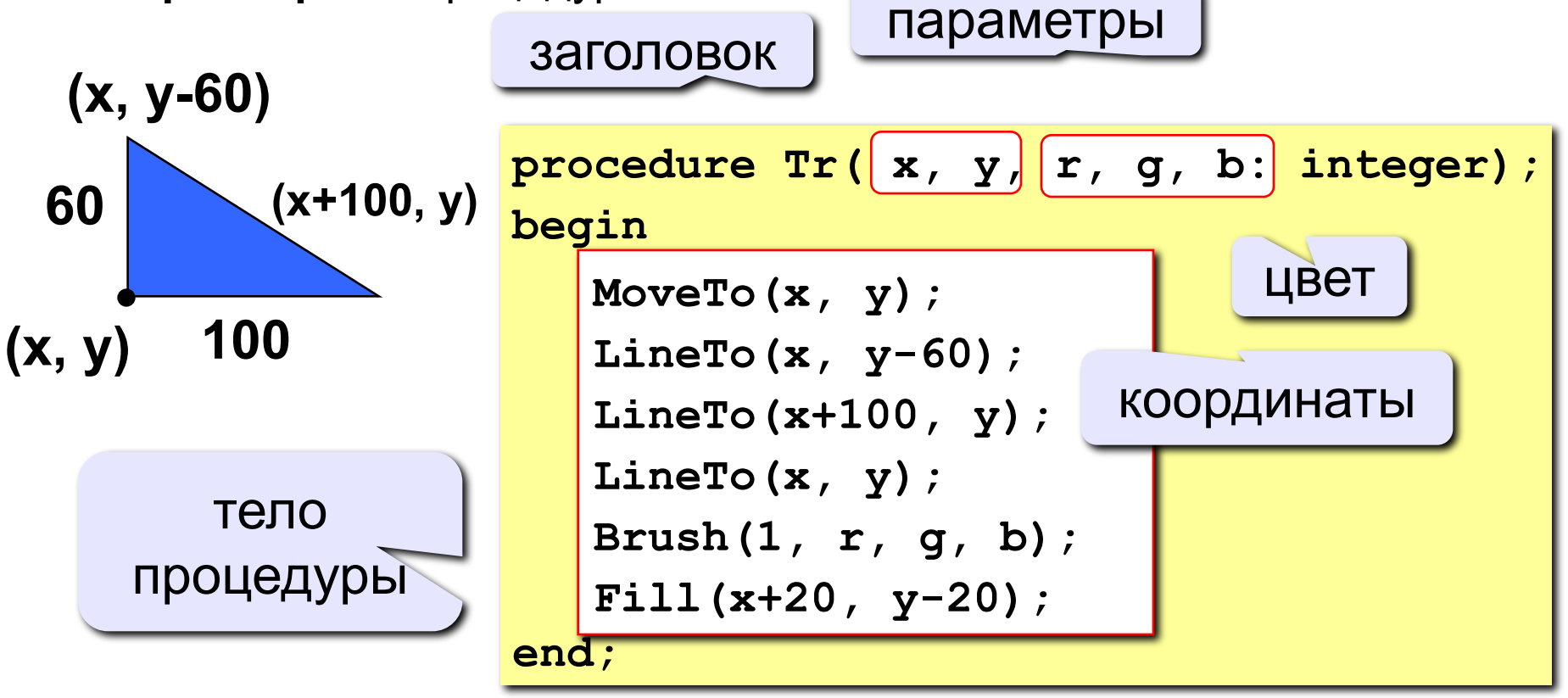

#### **Программа**

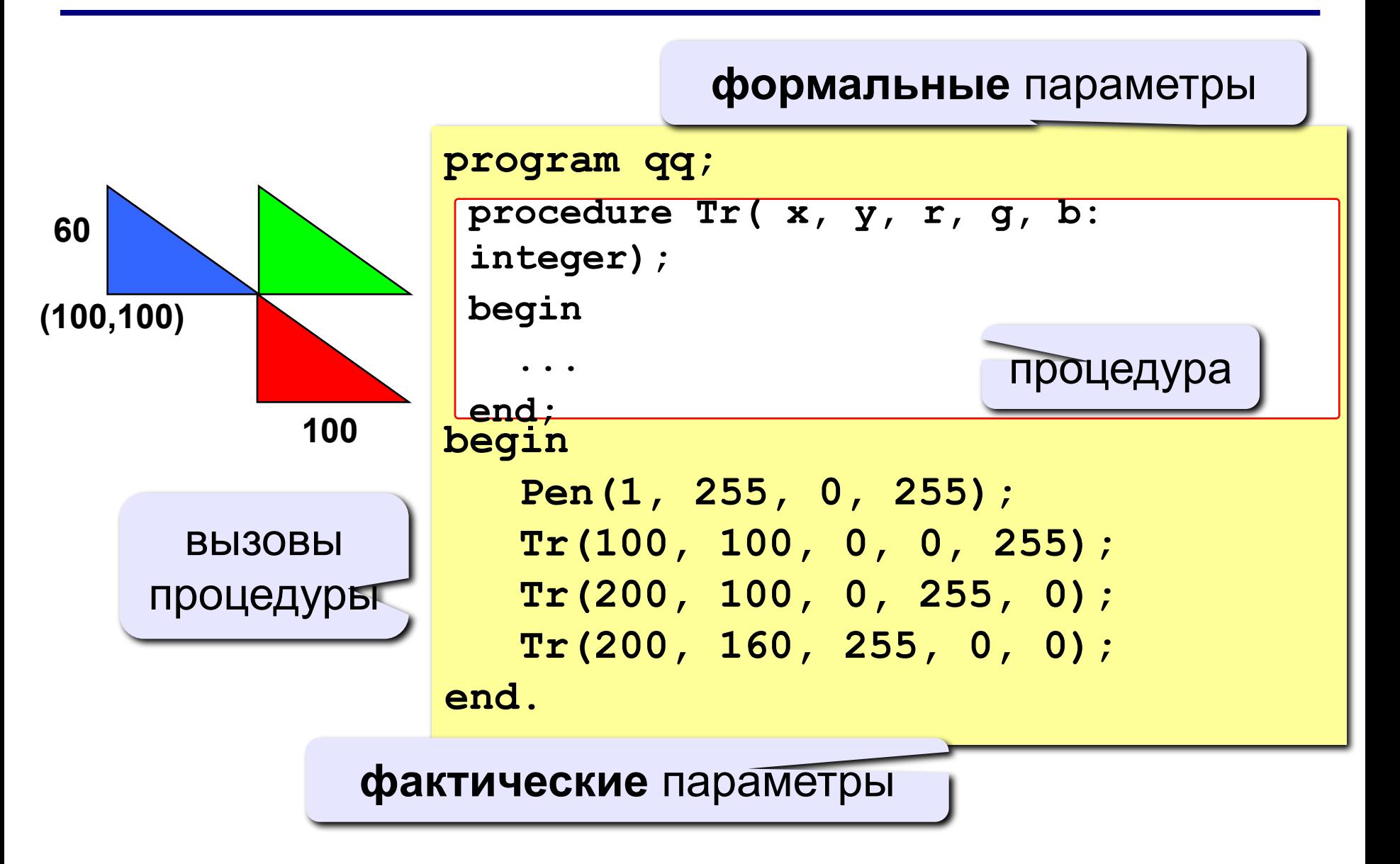

#### **Особенности:**

- все процедуры расположены **выше** основной программы
- в заголовке процедуры перечисляют **формальные** параметры, они обозначаются именами, поскольку могут меняться

**procedure Tr( x, y, r, g, b: integer);**

• при вызове процедуры в скобках указывают **фактические** параметры (числа или арифметические выражения) **в том же порядке**

**x y r g b**

$$
\text{Tr} (200, 100, 0, 255, 0);
$$

$$
\mathsf{ROT}
$$

$$
\overline{a}
$$

**125**

## **Особенности:**

• для каждого формального параметра после двоеточия указывают его тип

**procedure A (x: real; y: integer; z: real);**

• если однотипные параметры стоят рядом, их перечисляют через запятую

**procedure A (x, z: real; y, k, l: integer);**

• внутри процедуры параметры используются так же, как и переменные

### **Особенности:**

• в процедуре можно объявлять дополнительные **локальные** переменные, остальные процедуры не имеют к ним доступа

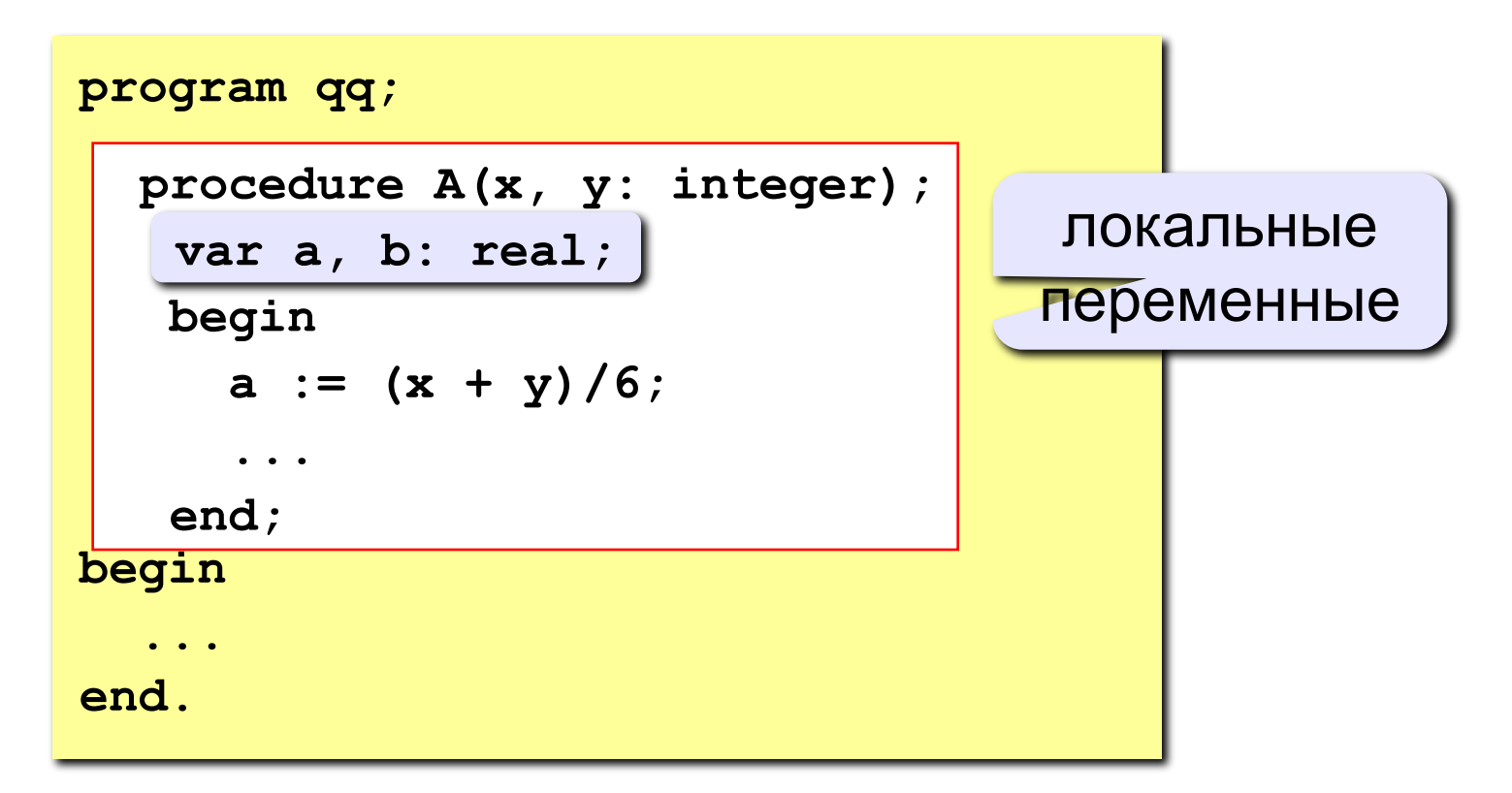

**«3»: Используя одну процедуру, построить фигуру.** 

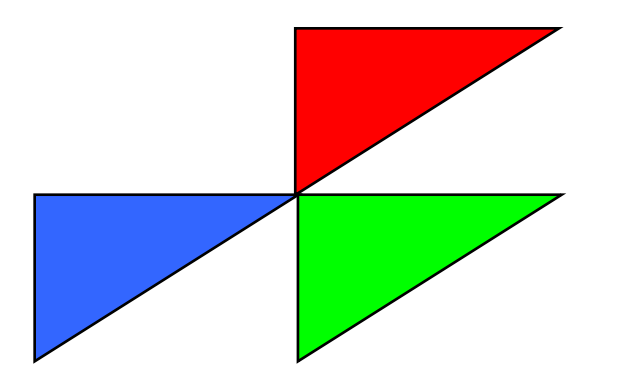

**«4»: Используя одну процедуру, построить фигуру.** 

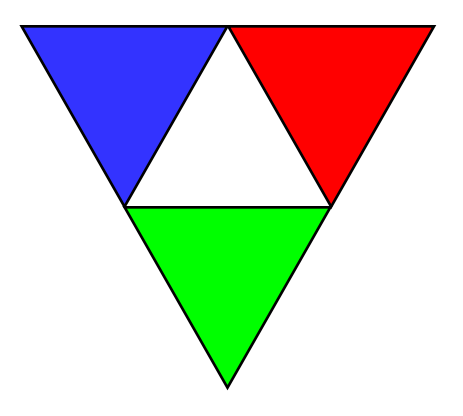

**«5»: Используя одну процедуру, построить фигуру.** 

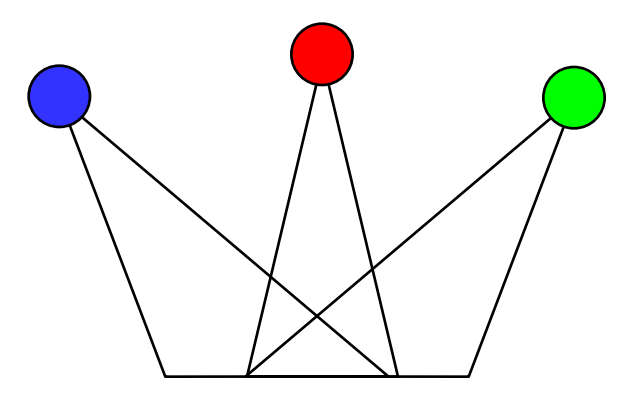

## **Построение графиков функций**

**Задача:** построить график функции **y** = **x 2** на интервале от -2 до 2.

#### **Анализ:**

максимальное значение

 $Y_{\text{max}} = 4$  $n$  **при**  $x = \pm 2$ минимальное значение

$$
\mathbf{y}_{\min} = \mathbf{0} \text{ mph } \mathbf{x} = 0
$$

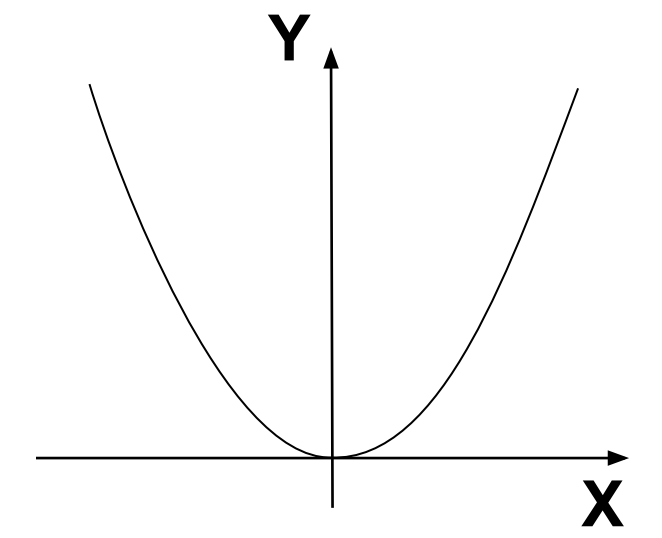

**Проблема:** функция задана в математической системе координат, строить надо на экране, указывая координаты в пикселях.

#### **Преобразование координат**

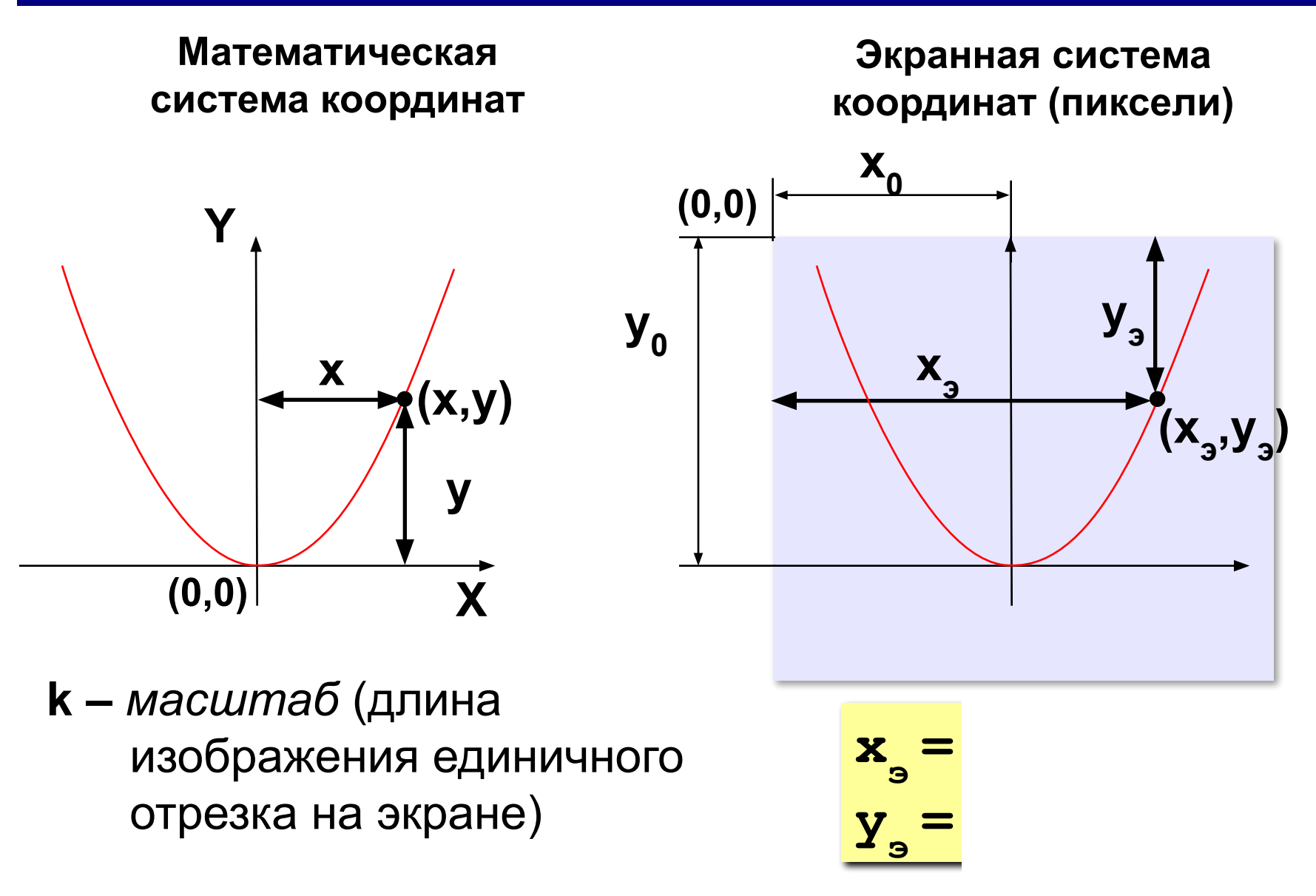

#### **Программа**

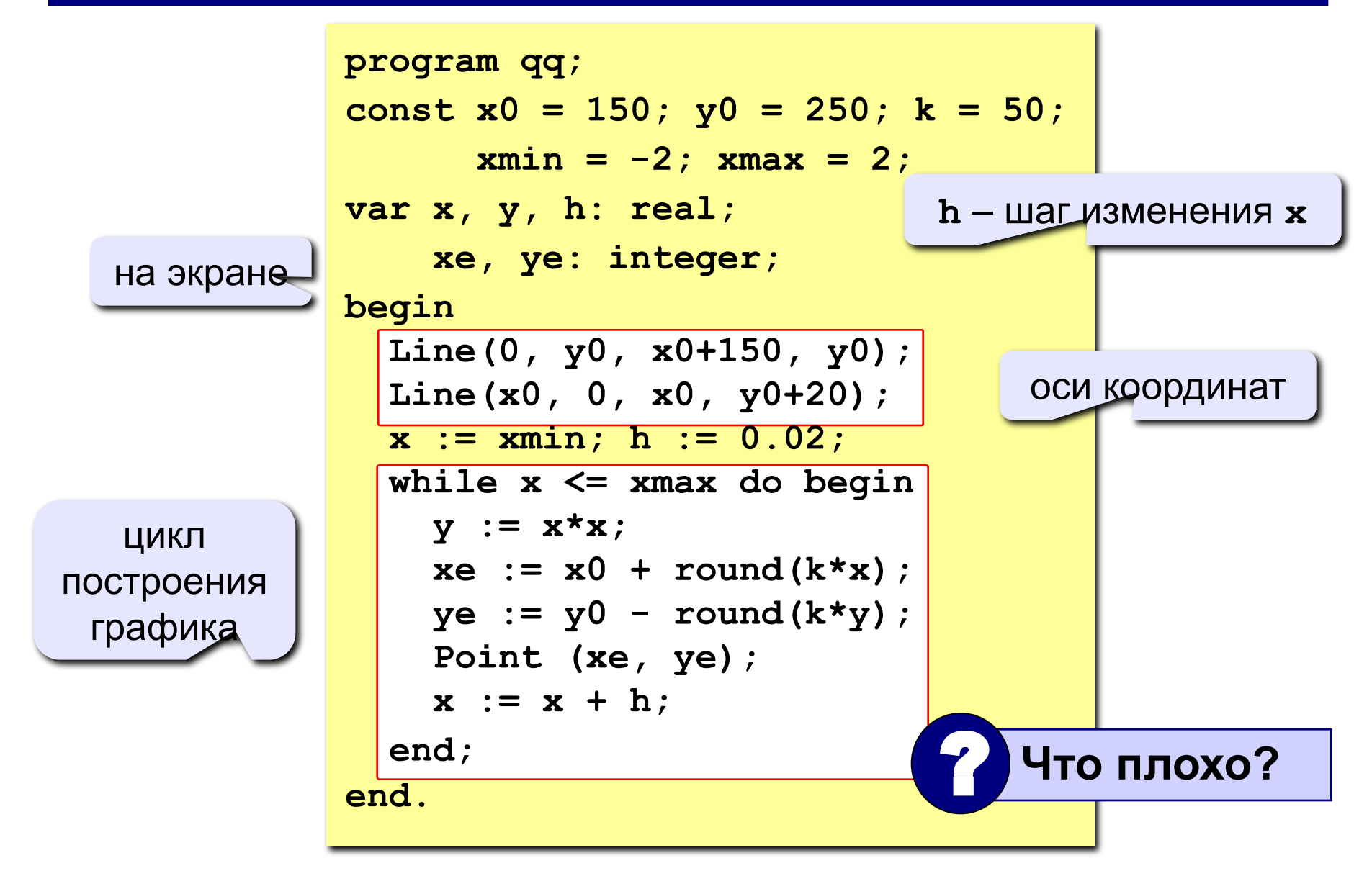

#### **Как соединить точки?**

#### **Алгоритм:**

**Если первая точка** перейти в точку (x<sub>э</sub>,y<sub>э</sub>) **иначе**  отрезок в точку  $(x_{3},y_{3})$ 

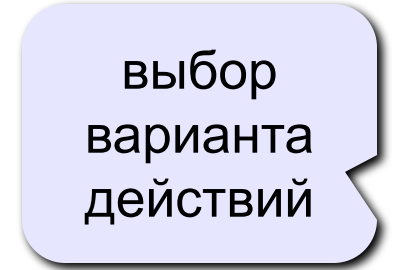

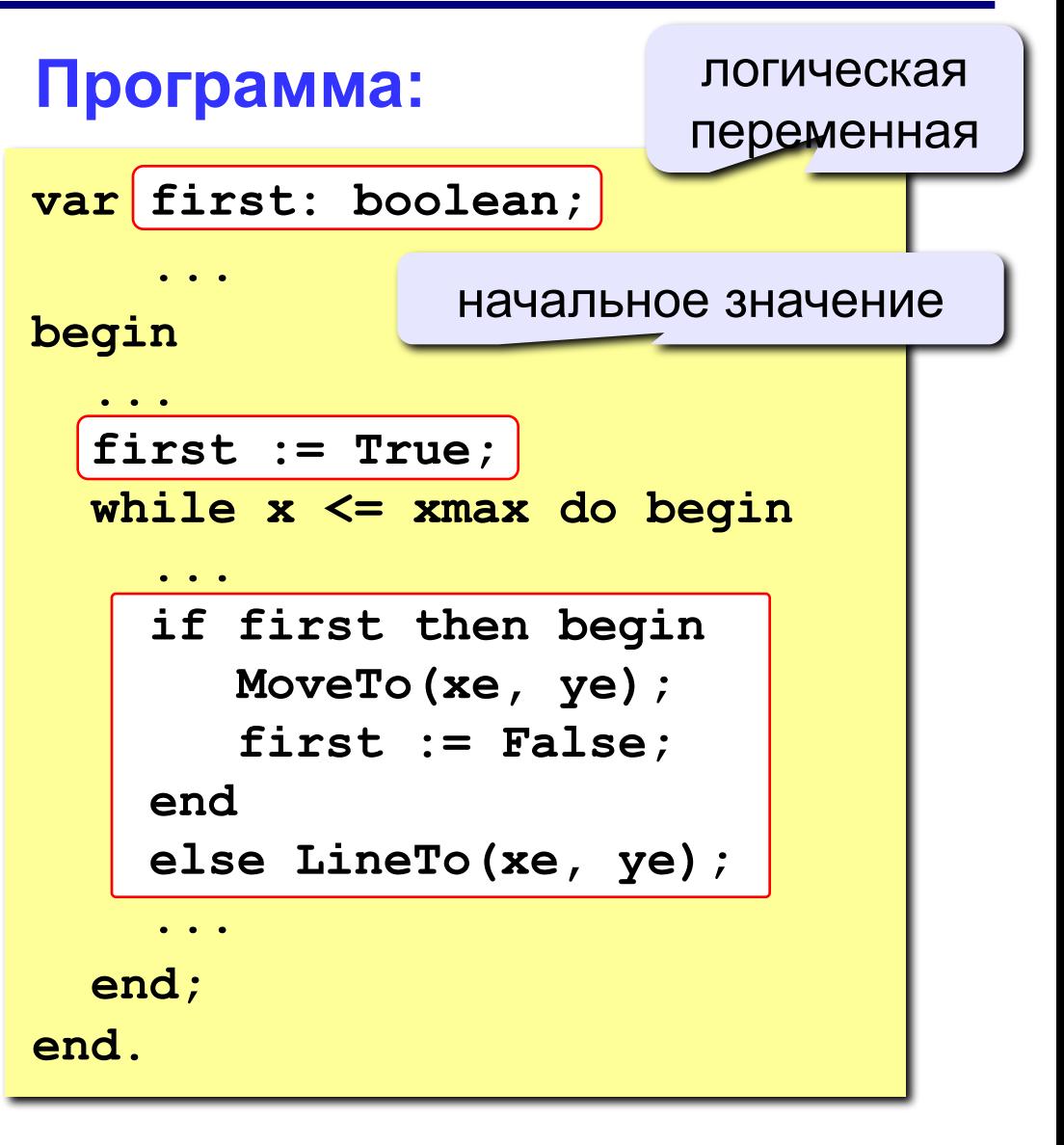

**«3»: Построить график функции** 

 $y=-x^2$ 

**на интервале [-2,2].** 

**«4»: Построить графики функций**  $y = x^2$  **u**  $y = -x^2$ **на интервале [-2,2].** 

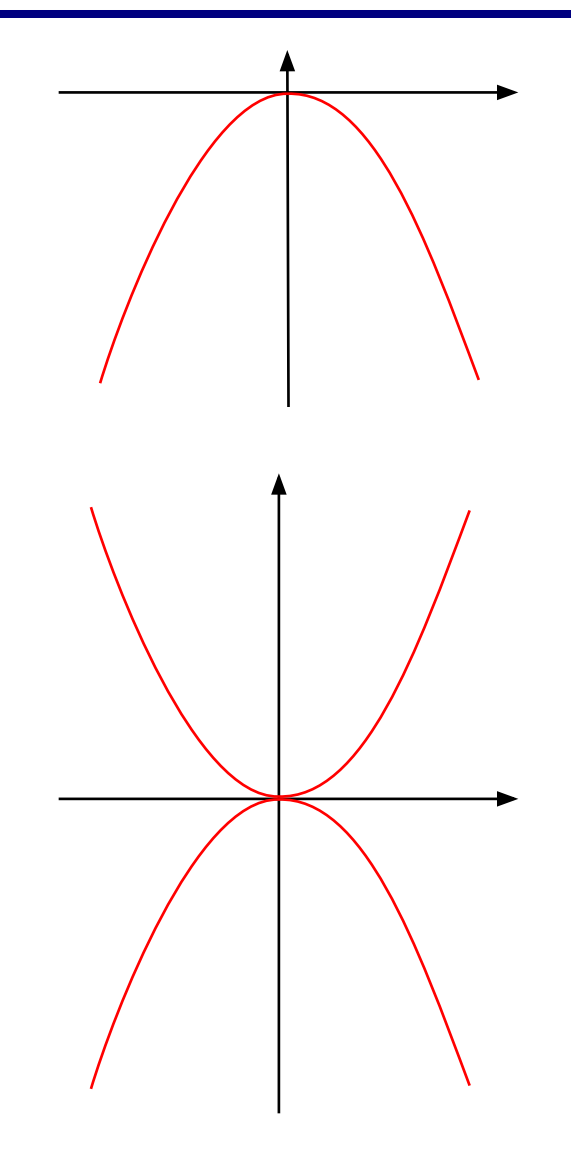

**134**

**«5»: Построить графики функций**  $x = y^2$  **u**  $x = -y^2$ 

**на интервале [-2,2].** 

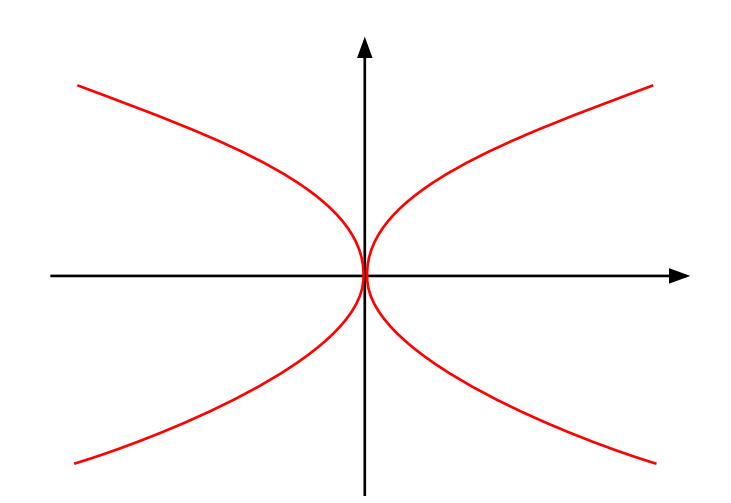

*© К. Поляков, 2010-2011 http://kpolyakov.narod.ru*

**Программирование на языке Паскаль**

# **Тема 8. Анимация**

*© К.Ю. Поляков, 2006-2010*

## **Анимация**

**Анимация** (англ. *animation*) – оживление изображения на экране.

**Задача**: внутри синего квадрата 400 на 400 пикселей слева направо двигается желтый квадрат 20 на 20 пикселей. Программа останавливается, если нажата клавиша *Esc* или квадрат дошел до границы синей области.

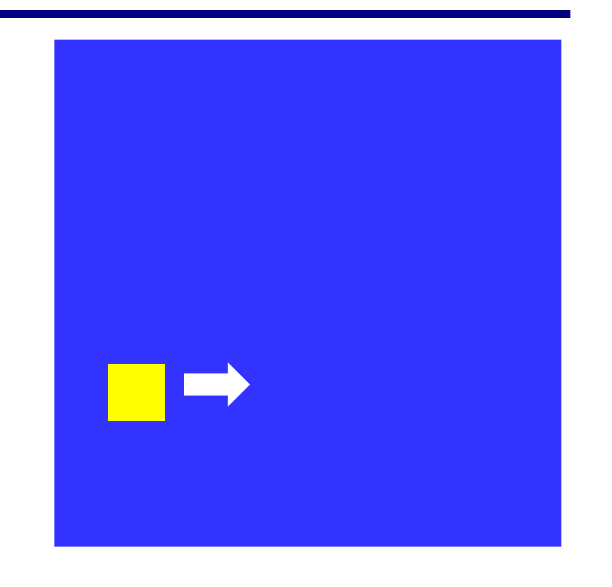

**Проблема**: как изобразить перемещение объекта на экране?

**Привязка:** состояние объекта задается координатами **(x,y)**

#### **Принцип анимации:**

- 1. рисуем объект в точке **(x,y)**
- 2. задержка на несколько миллисекунд
- 3. стираем объект
- 4. изменяем координаты **(x,y)**
- 5. переходим к шагу 1

## **Как «поймать» нажатие клавиши?**

- **Событие** это изменение в состоянии какого-либо объекта или действие пользователя (нажатие на клавишу, щелчок мышкой).
- **IsEvent** логическая функция, которая определяет, было ли какое-то действие пользователя.
- **Event** процедура, которая определяет, какое именно событие случилось.

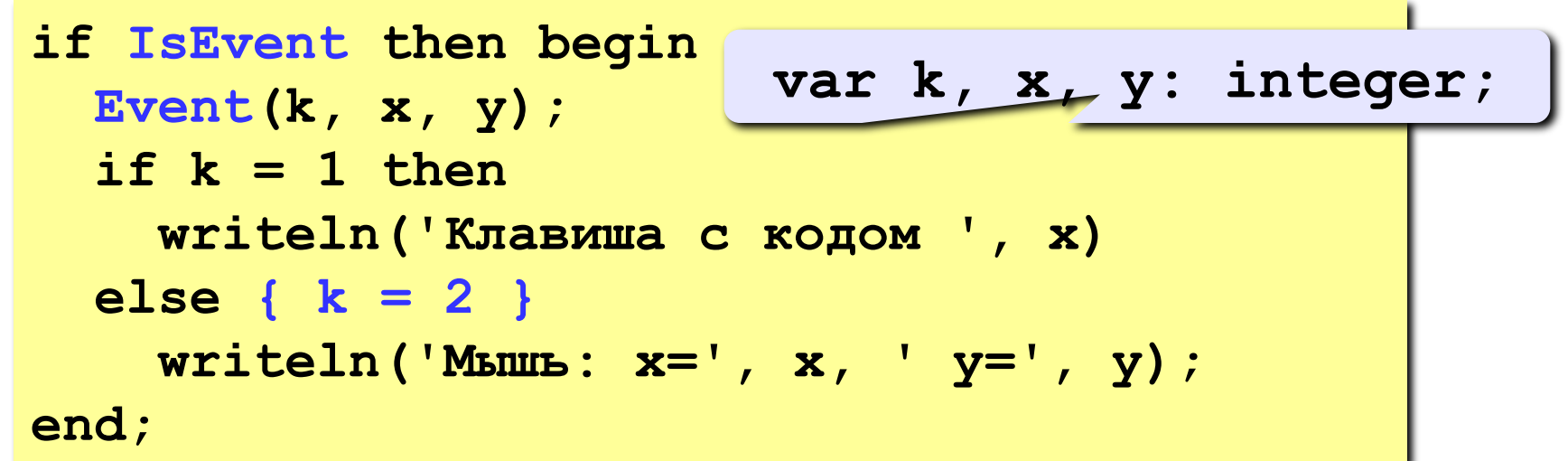

## **Как выйти из цикла при нажатии** *Esc***?**

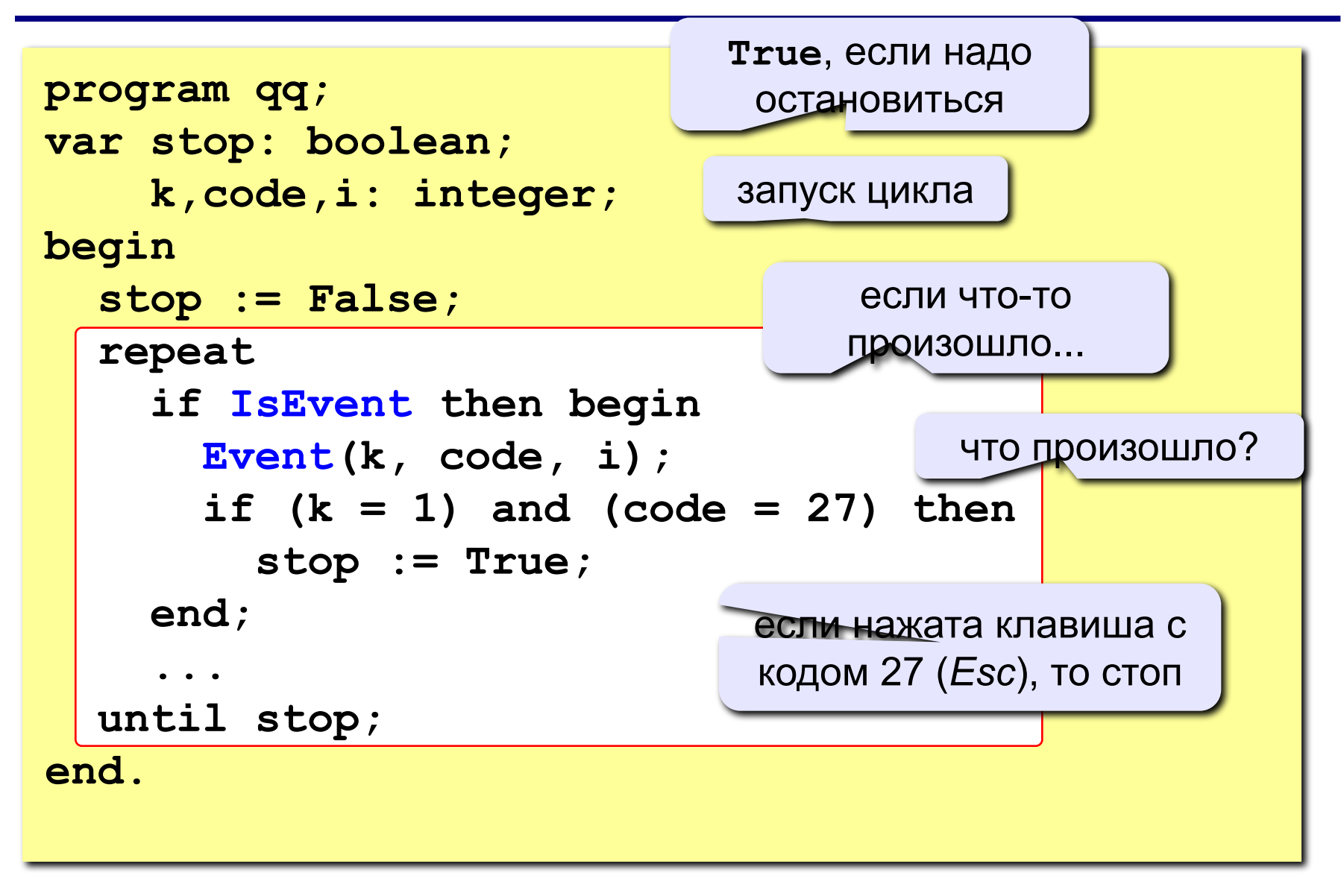

## **Процедура (рисование и стирание)**

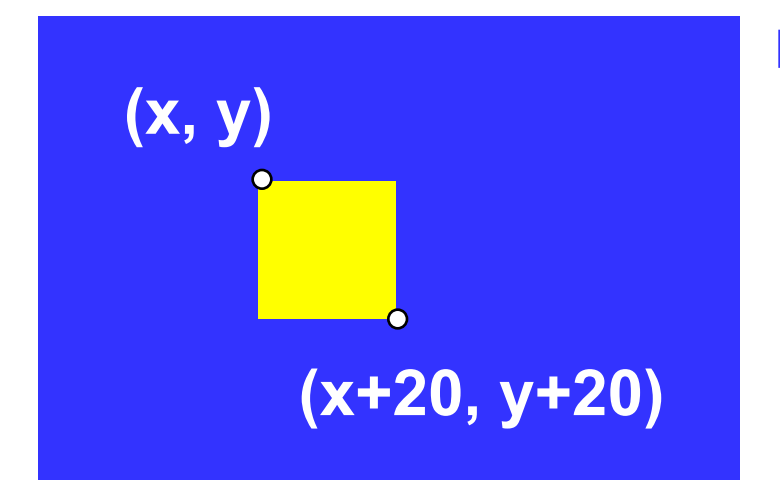

#### **Идеи**

- одна процедура рисует и стирает
- стереть = нарисовать цветом фона
- границу квадрата отключить (в основной программе)

рисовать (**True**) или нет (**False**)?

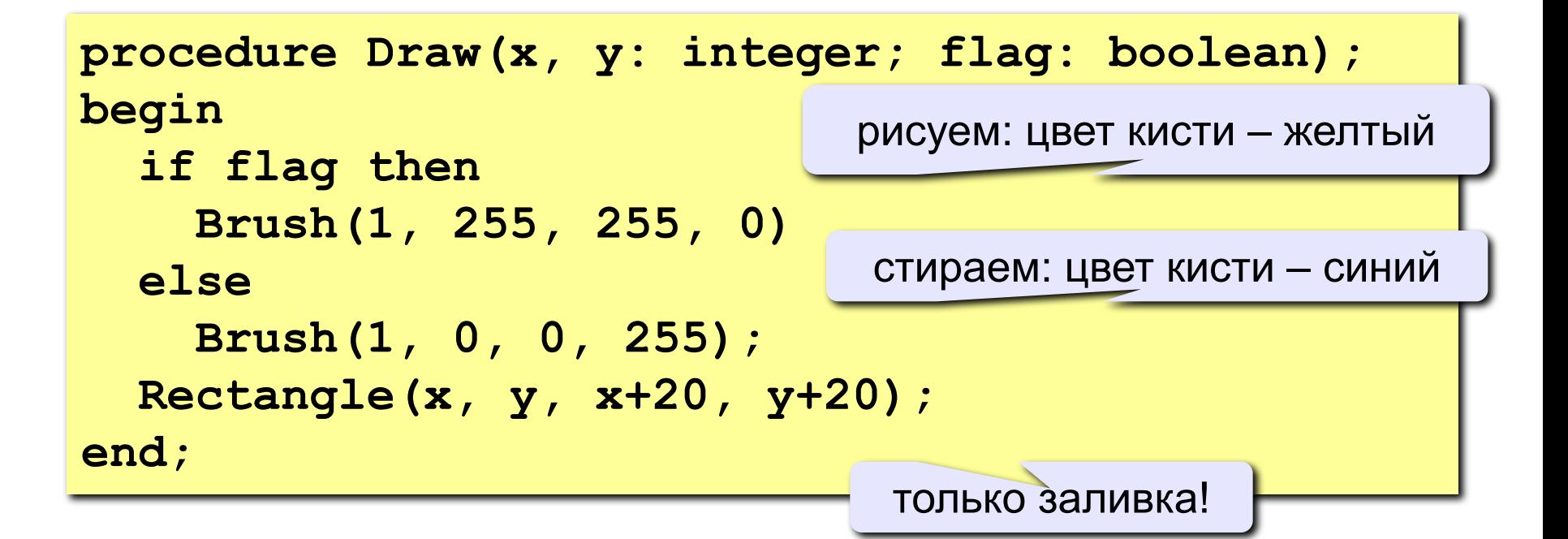

#### **Полная программа**

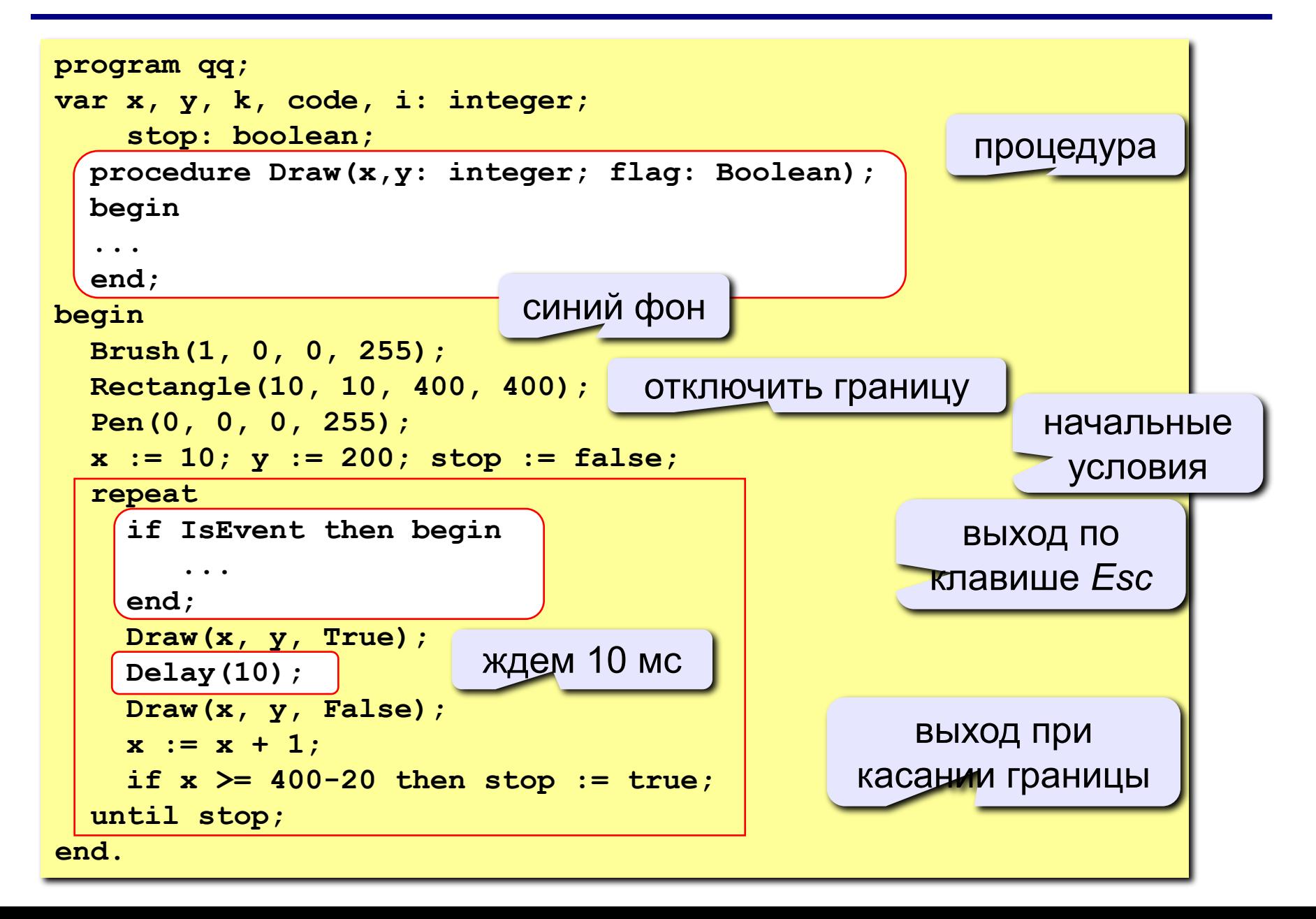

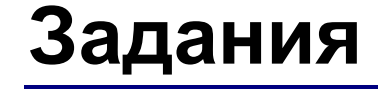

#### **«3»: Квадрат двигается справа налево:**

#### **«4»: Два квадрата двигаются в противоположных направлениях:**

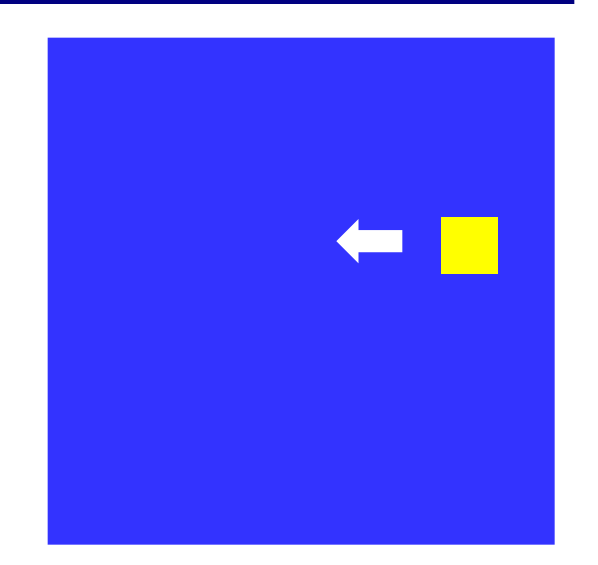

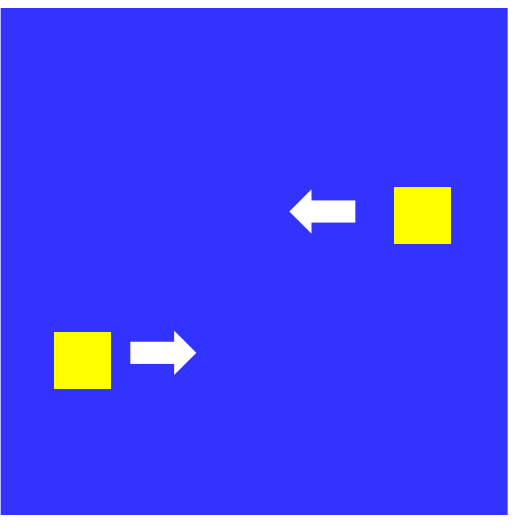

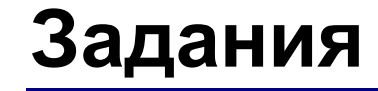

#### **«5»: Два квадрата двигаются в противоположных направлениях и отталкиваются от стенок синего квадрата:**

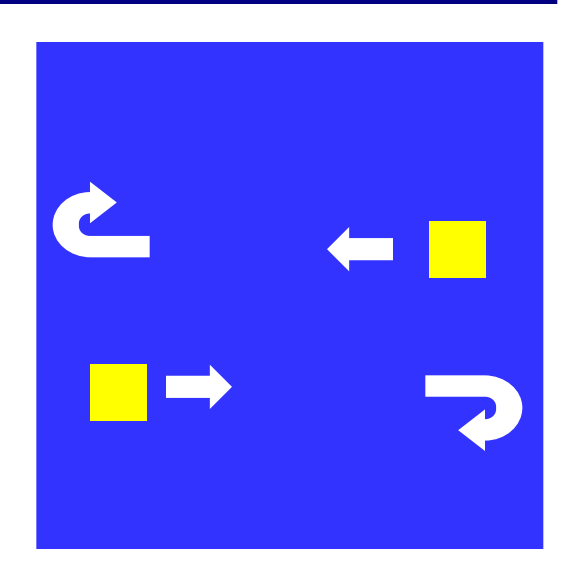

#### **Управление клавишами**

**Задача**: жёлтый квадрат внутри синего квадрата управляется клавишами-стрелками. Коды клавиш:

> влево – **37** вверх – **38** Esc – **27** вправо – **39** вниз – **40**

**Проблема**: как изменять направление движения?

**Решение**:

**if** IsEvent then begin  **if {нажата клавиша} then begin Event ( k, code, i);**   $\frac{1}{\sqrt{1 - \frac{1}{\sqrt{1 + \frac{1}{\sqrt{1 + \$  **if code = 37 then x := x – 1; 1 37 · x** ·= **x** – 1 · 38 · **v** ·= **v** – **b** 39:  $x := x + 1;$  40:  $y := y + 1;$ **127: stop := True;** *end;*  **end; end; IsEvent case code of 37: x := x – 1; 38: y := y – 1; end;** если было нажатие на клавишу, …
## **Программа**

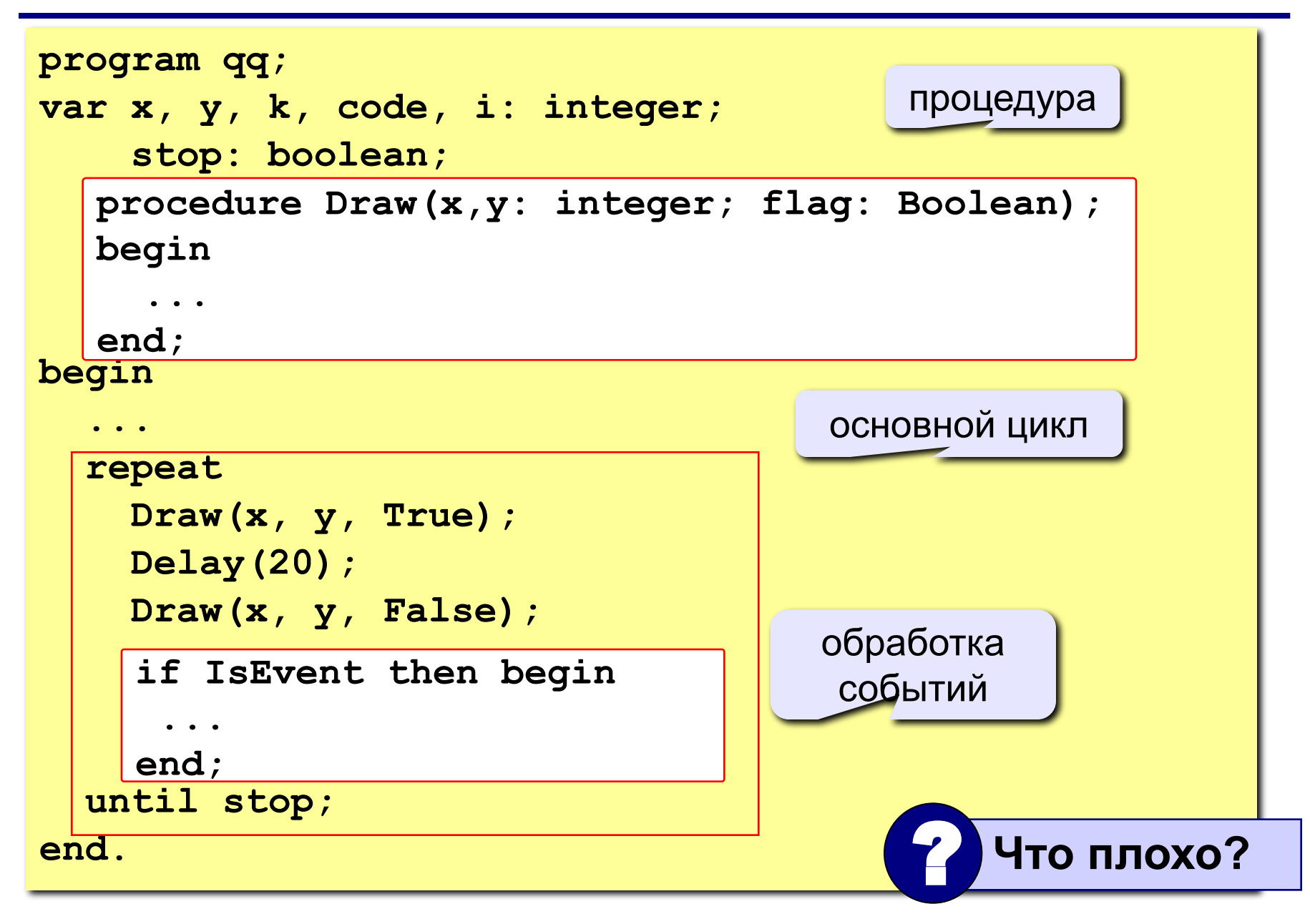

**Проблема**: даже если не нажата никакая клавиша, квадрат перерисовывается через каждые 20 мс (мигание!)

**Что хочется**: не перерисовать квадрат, если не было никакого события

**Решение**: нарисовать квадрат и **ждать** события

**Новая проблема**: как **ждать** события?

**Решение новой проблемы**: пустой цикл "**пока не случилось событие, ничего не делай**":

**while not IsEvent do;**

## **Программа**

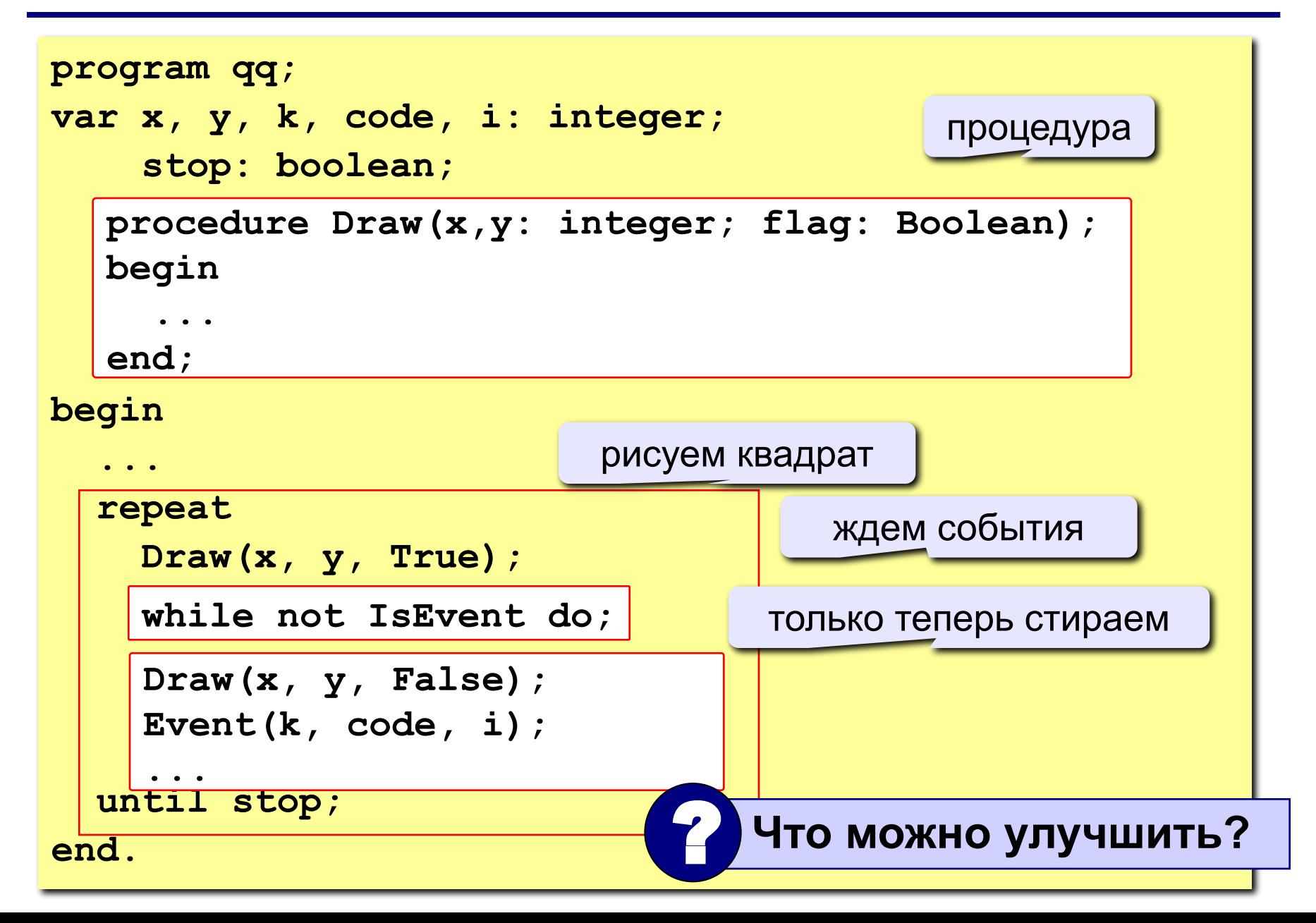

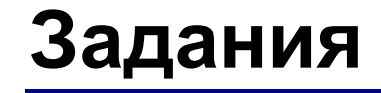

### **«3»: Квадрат в самом начале стоит в правом нижнем углу, и двигается при нажатии стрелок только вверх или влево:**

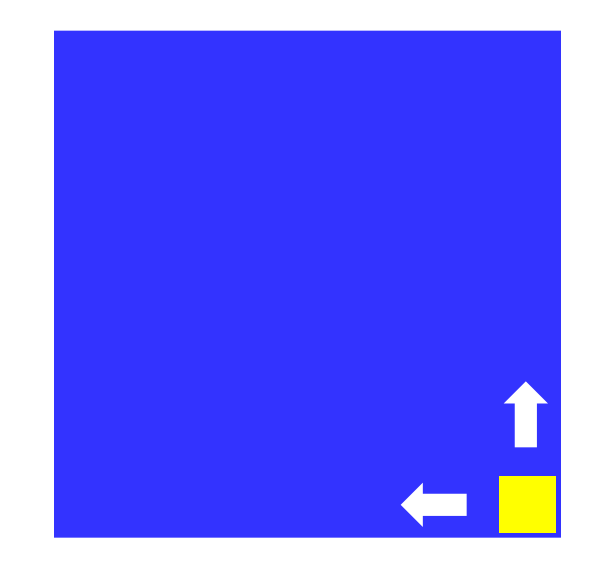

**«4»: Квадрат двигается при нажатии стрелок, однако не может выйти за границы синего квадрата:** 

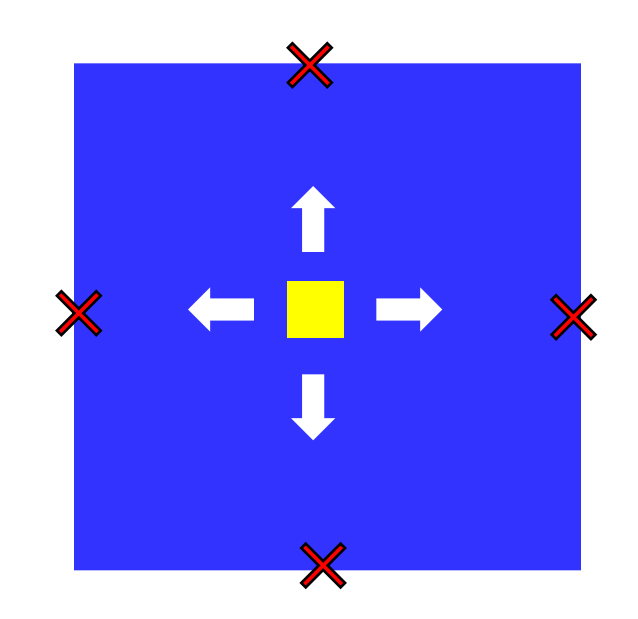

*© К. Поляков, 2010-2011 http://kpolyakov.narod.ru*

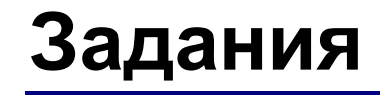

**«5»: Квадрат непрерывно двигается, при нажатии стрелок меняет направление и отталкивается от стенок синего квадрата:** 

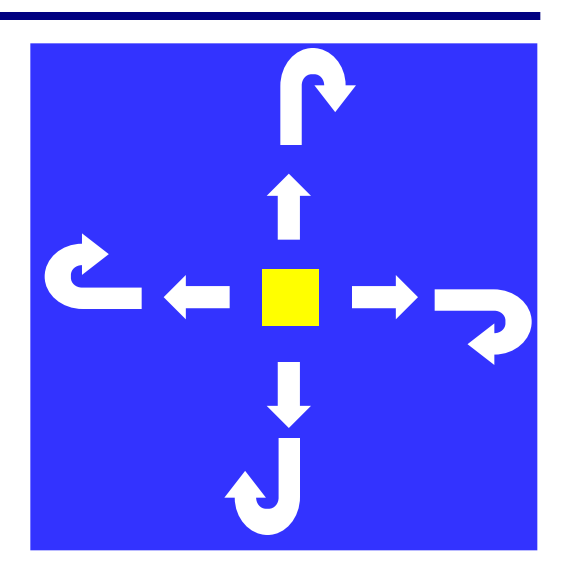

**Программирование на языке Паскаль**

# **Тема 9. Функции**

*© К.Ю. Поляков, 2006-2010*

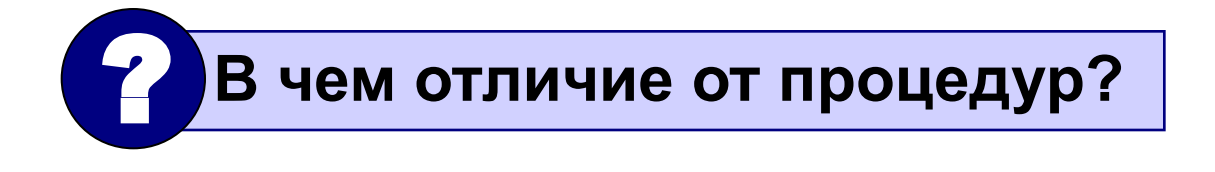

- **• для создания общедоступных библиотек функций**
- **• для выполнения одинаковых расчетов в различных местах программы**
- **Зачем?**
- **• ответ на вопрос (простое число или нет?)**
- **• Вычисление модуля и других функций**

**• расчет значений по сложным формулам**

# является некоторое значение.

**Функция** – это вспомогательный алгоритм (подпрограмма), результатом работы которого

## **Функции**

**Примеры**:

## **Функции**

**Задача:** составить функцию, которая вычисляет наибольшее из двух значений, и привести пример ее использования

**Функция:** формальные параметры

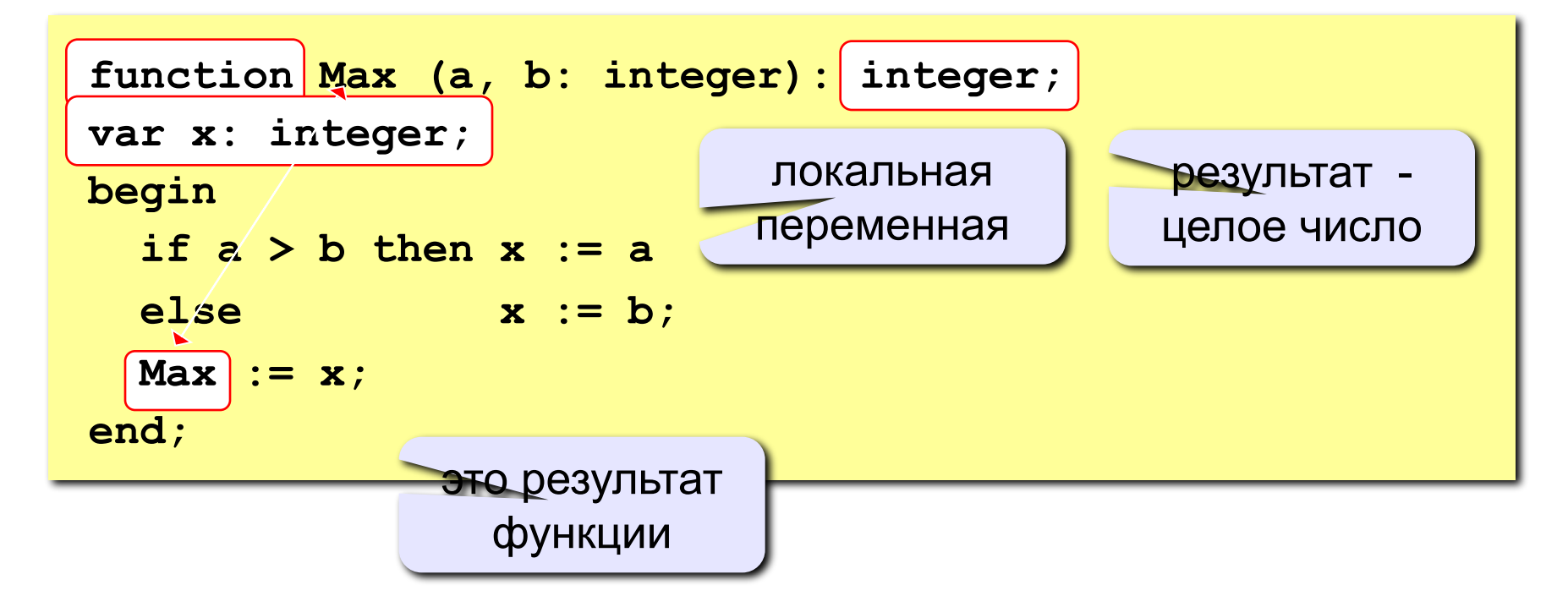

## **Функции**

#### **Особенности:**

• заголовок начинается словом **function**

$$
\begin{array}{|c|c|c|c|c|}\hline \texttt{function} & \texttt{Max} & \texttt{(a, b: integer)}: integer;}\\ \hline \end{array}
$$

• формальные параметры описываются так же, как и для процедур

• в конце заголовка через двоеточие указывается **тип результата function qq( a, b: integer; x: real ): real; a, b: integer; x: real**

• функции располагаются **ВЫШЕ** основной программы **function Max (a, b: integer): ; intege r**

## **Функции**

#### **Особенности:**

• можно объявлять и использовать **локальные переменные**

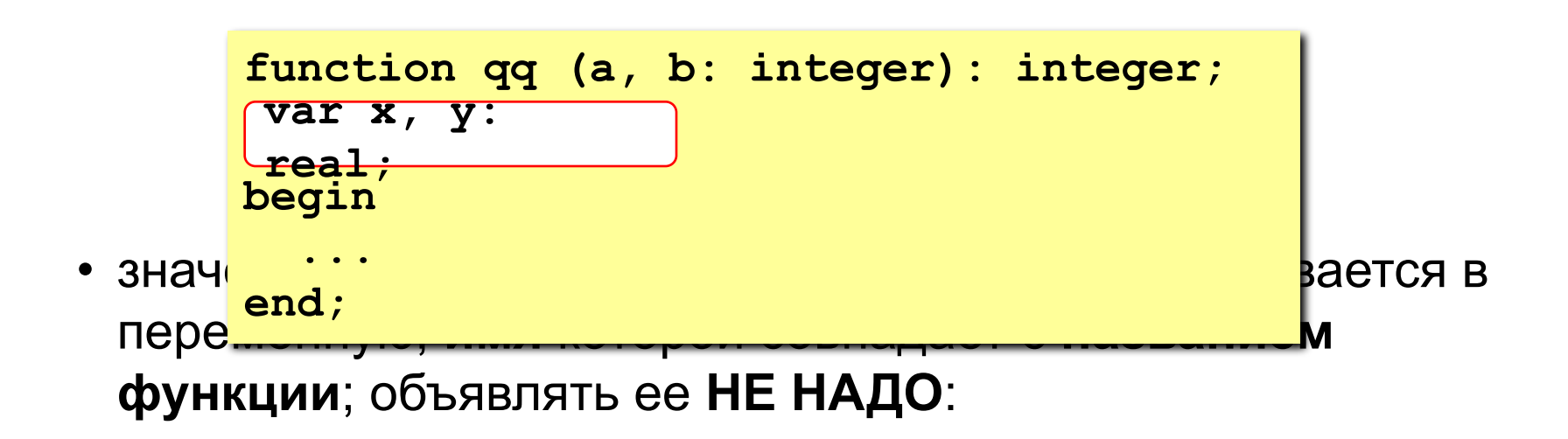

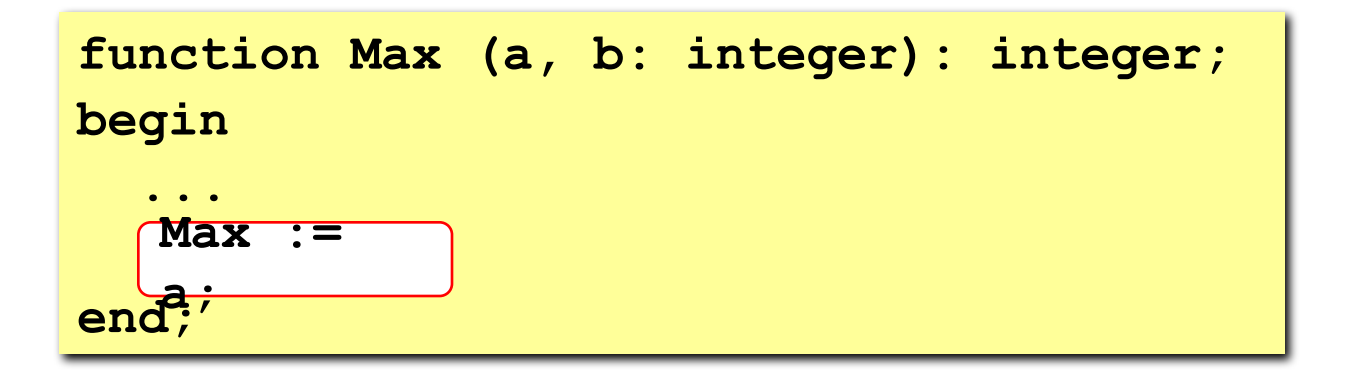

## **Программа**

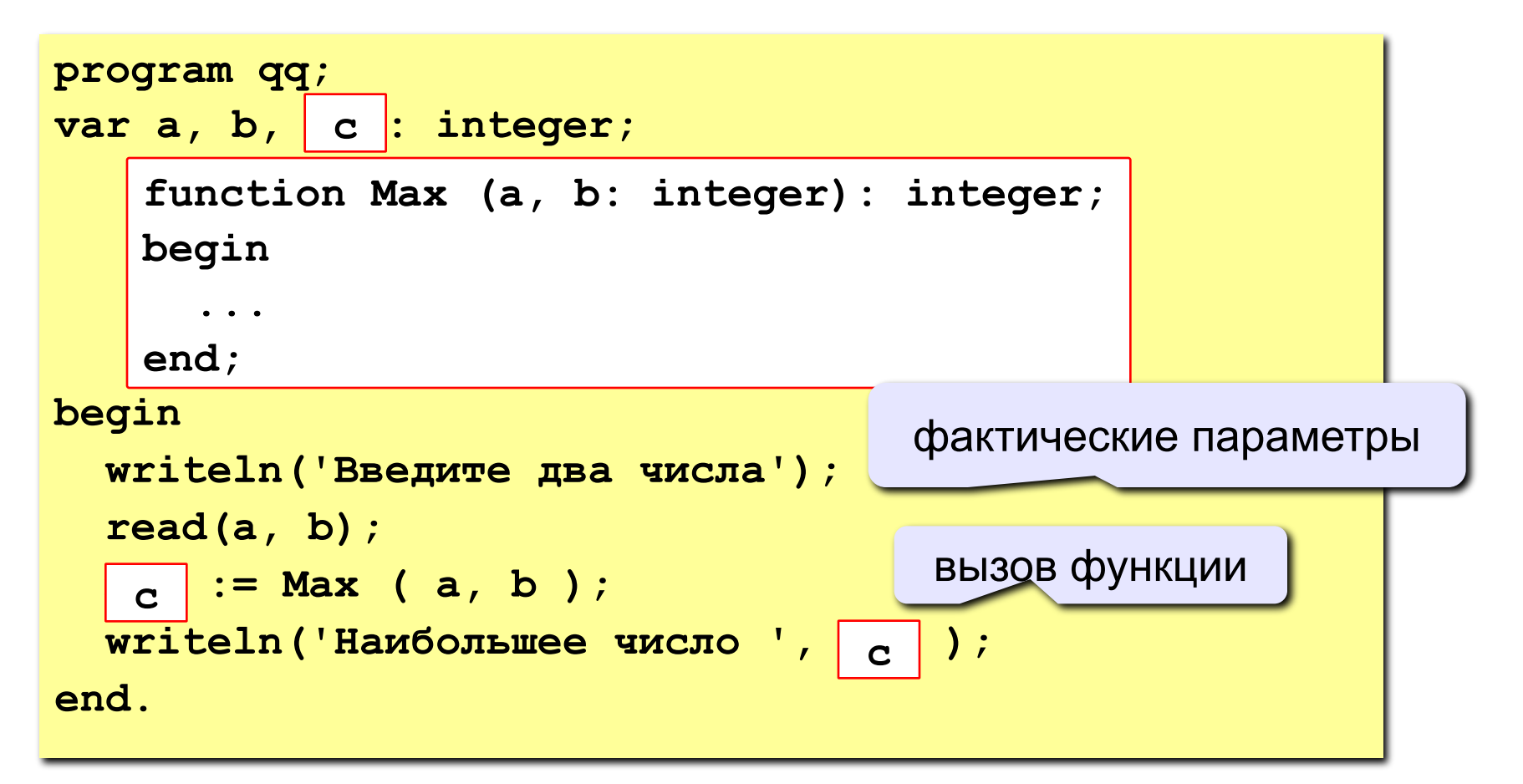

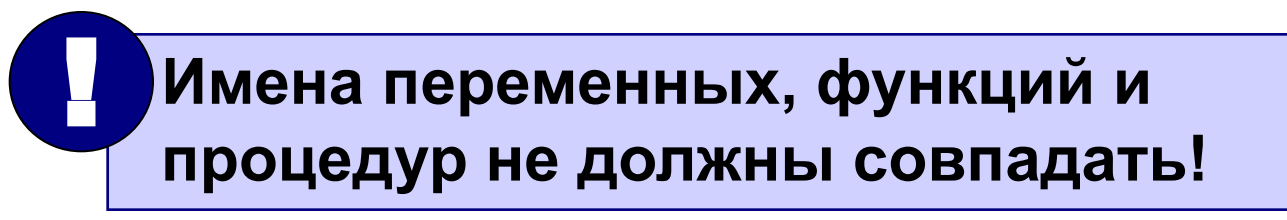

**«3»: Составить функцию, которая определяет наименьшее из трех чисел и привести пример ее использования.**

 **Пример: Введите два числа: 28 15 Наименьшее число – 15.** 

**«4»: Составить функцию, которая определяет наибольшее из трех чисел и привести пример ее использования.**

 **Пример: Введите три числа: 28 15 10 Наибольшее число – 28.** 

**«5»: Составить функцию, которая определяет сумму всех чисел от 1 до N и привести пример ее использования.**

 **Пример:**

 **Введите число:**

**100**

 **сумма = 5050**

## **Логические функции**

**Задача: составить функцию, которая определяет, верно ли, что заданное число – четное.**

#### **Особенности:**

- **• ответ логическое значение (True или False)**
- **• результат функции можно использовать как логическую величину в условиях (if, while)**

**Алгоритм: если число делится на 2, оно четное.** 

**if N mod 2 = 0 then { число N четное} else { число N составное }**

## **Логические функции**

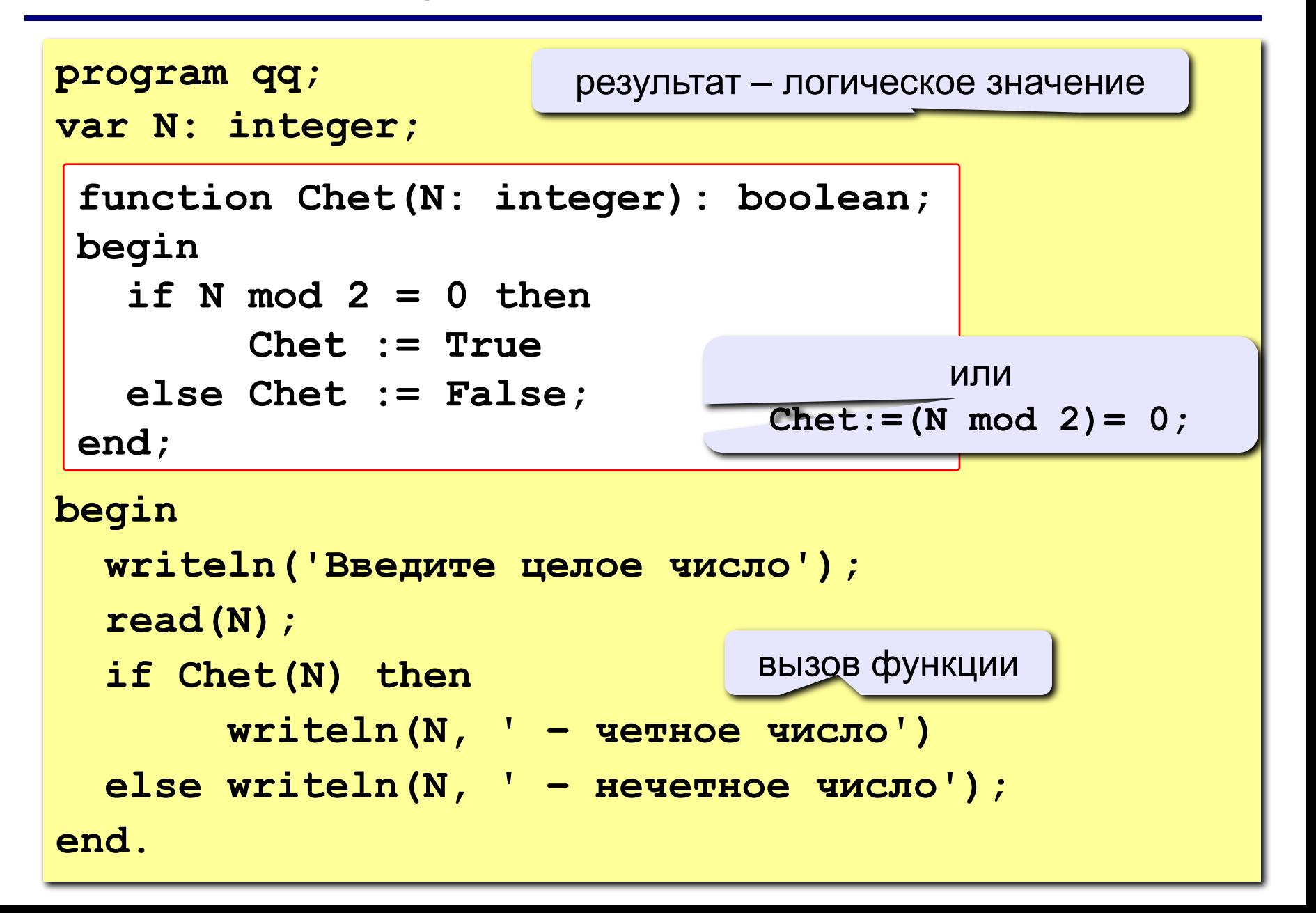

**«3»: Составить функцию, которая определяет, верно ли, что число оканчивается на 0.**

 **Пример:**

**Введите число: Введите число:**

**170 237**

 **Верно. Неверно.**

**«4»: Составить функцию, которая определяет, верно ли, что в числе вторая цифра с конца больше 6. Пример: Введите число: Введите число: 178 237**

 **Верно. Неверно.**

**«5»: Составить функцию, которая определяет, верно ли, что переданное ей число – простое (делится только на само себя и на единицу).**

**Пример:**

 **Введите число: Введите число:**

**29 28**

 **Простое число. Составное число.**

**Программирование на языке Паскаль**

# **Тема 10. Случайные числа**

*© К.Ю. Поляков, 2006-2010*

# **Случайные процессы**

## **Случайно…**

1)встретить друга на улице 2)разбить тарелку 3)найти 10 рублей 4)выиграть в лотерею

## **Как получить случайность?**

### **Случайный выбор:**

1)жеребьевка на соревнованиях 2)выигравшие номера в лотерее

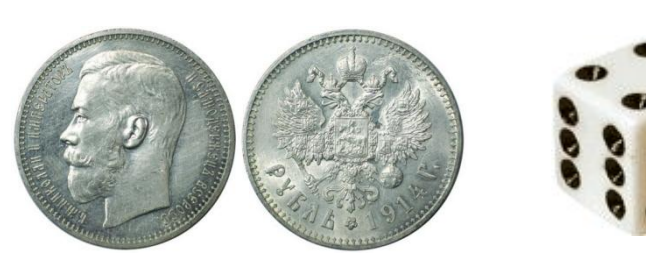

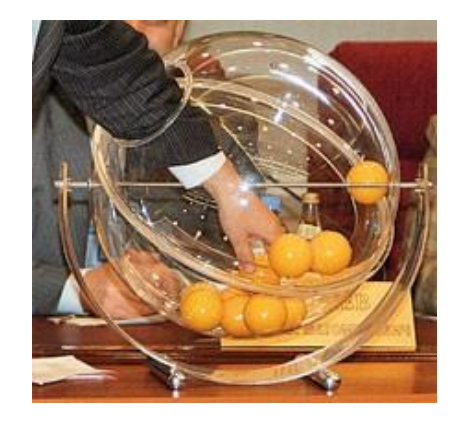

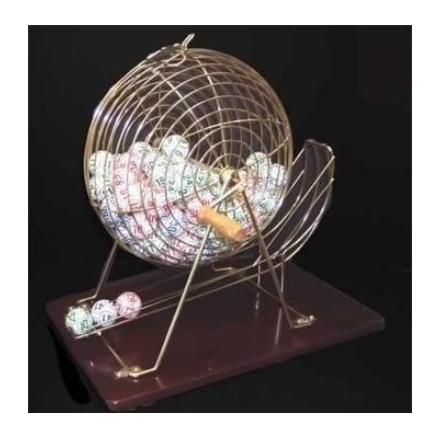

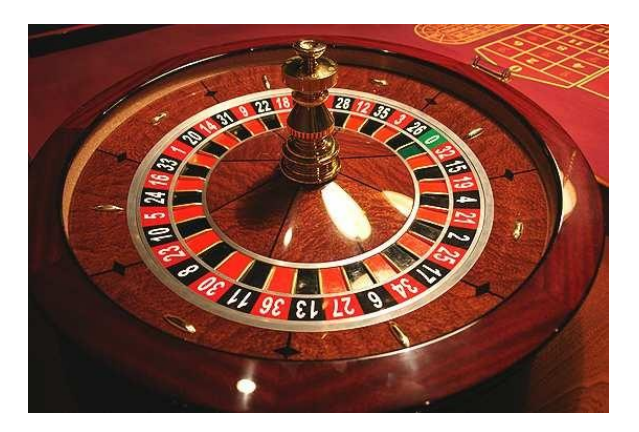

## **Случайные числа на компьютере**

### **Электронный генератор**

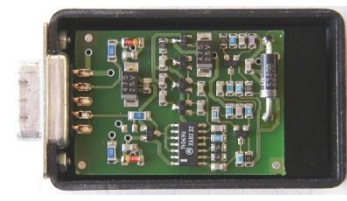

• нужно специальное устройство • нельзя воспроизвести результаты

**Псевдослучайные числа** – обладают свойствами случайных чисел, но каждое следующее число вычисляется по заданной формуле.

## **Метод середины квадрата (Дж. фон Нейман)**

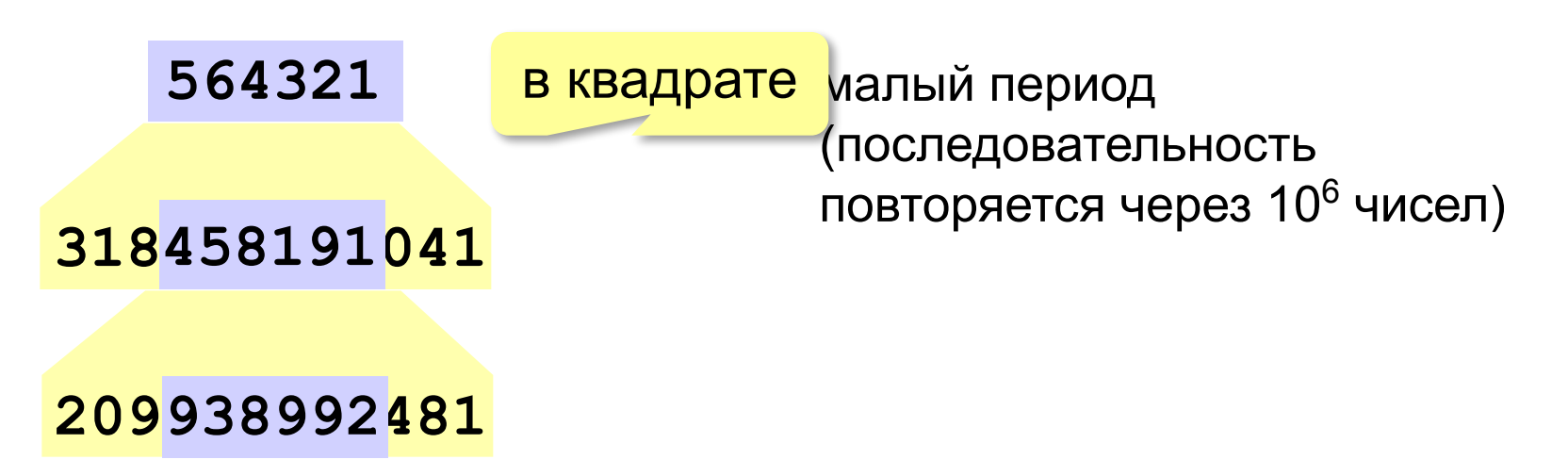

## **Распределение случайных чисел**

**Модель**: снежинки падают на отрезок [a,b]

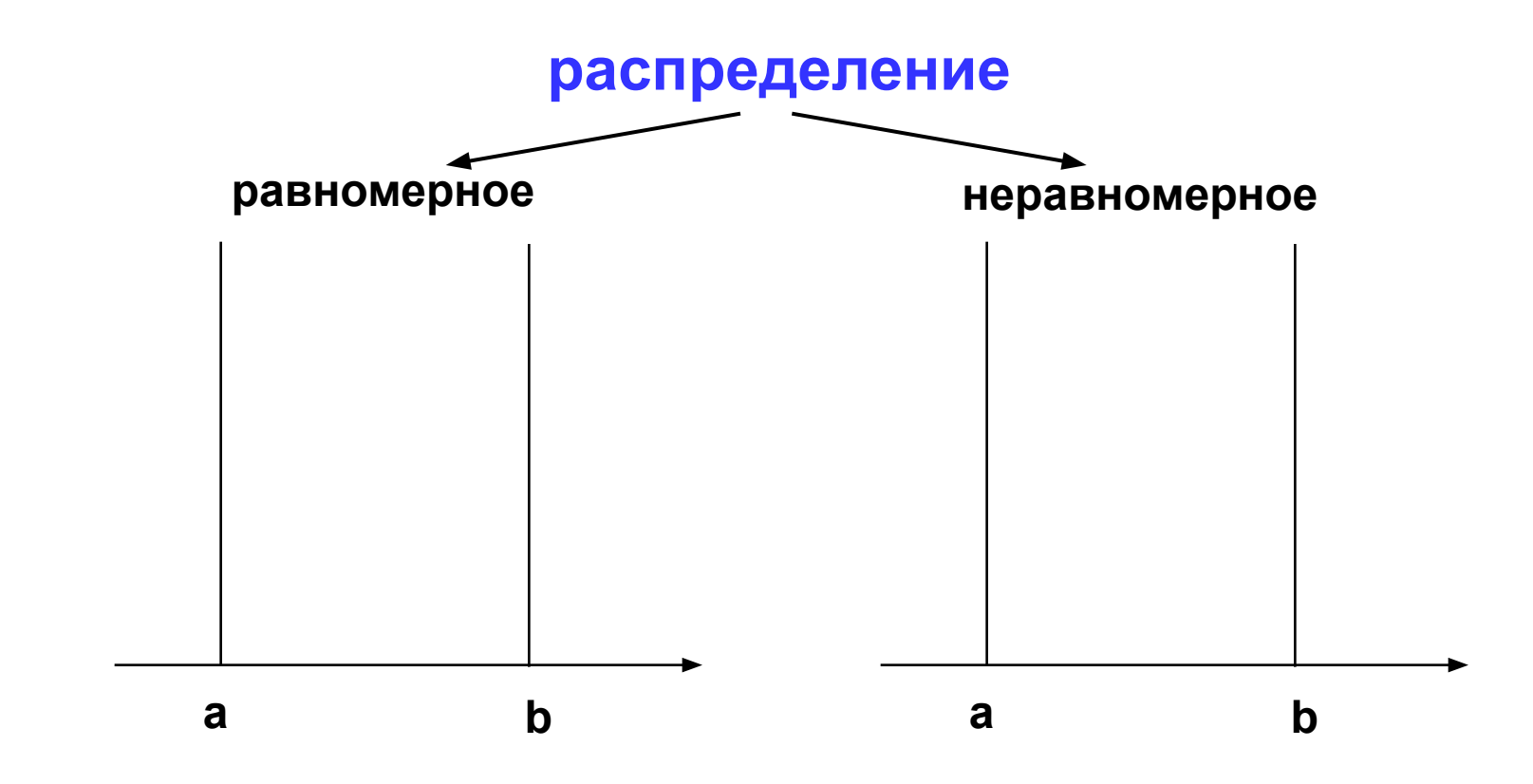

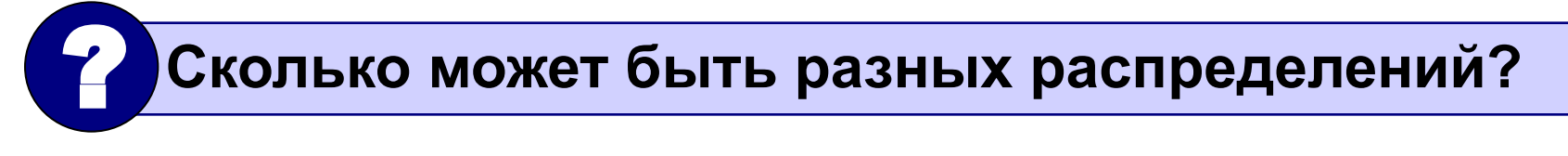

## **Распределение случайных чисел**

#### **Особенности**:

- распределение это характеристика **всей последовательности**, а не одного числа
- **• равномерное** распределение одно, компьютерные датчики случайных чисел дают равномерное распределение
- неравномерных много
- любое неравномерное можно получить с помощью равномерного

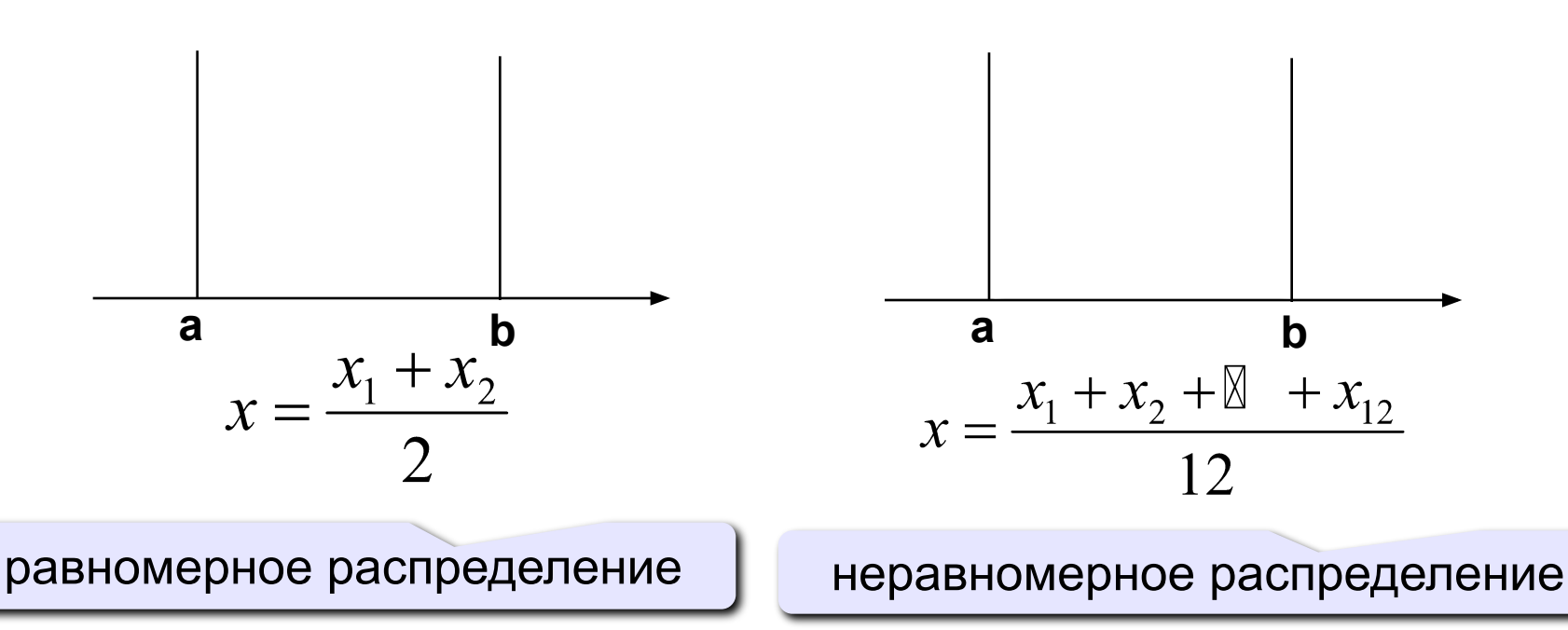

## **Генератор случайных чисел в Паскале**

**Целые числа в интервале [0,N)**:

```
 var x: integer;
```

```
 x := random ( 100 ); { интервал [0,99] }
```
**Вещественные числа в интервале [0,1)**

```
 var x: real;
```
 **...**

 **... x := random; { интервал [0,1) }** 

# **Случайные числа**

**Задача**: заполнить прямоугольник 400 на 300 пикселей равномерно точками случайного цвета

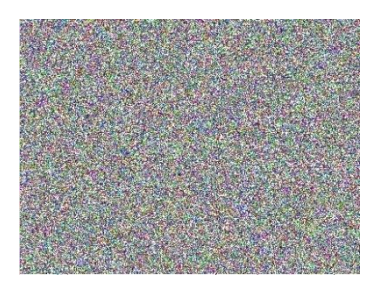

**Как получить случайные координаты точки?**

- **x := random ( 400 );**
- **y := random ( 300 );**

### **Как добиться равномерности?**

 обеспечивается автоматически при использовании функции **random**

#### **Как получить случайный цвет?**

**Pen (1, random(256), random(256), random(256)); Point ( x, y );**

## **Программа**

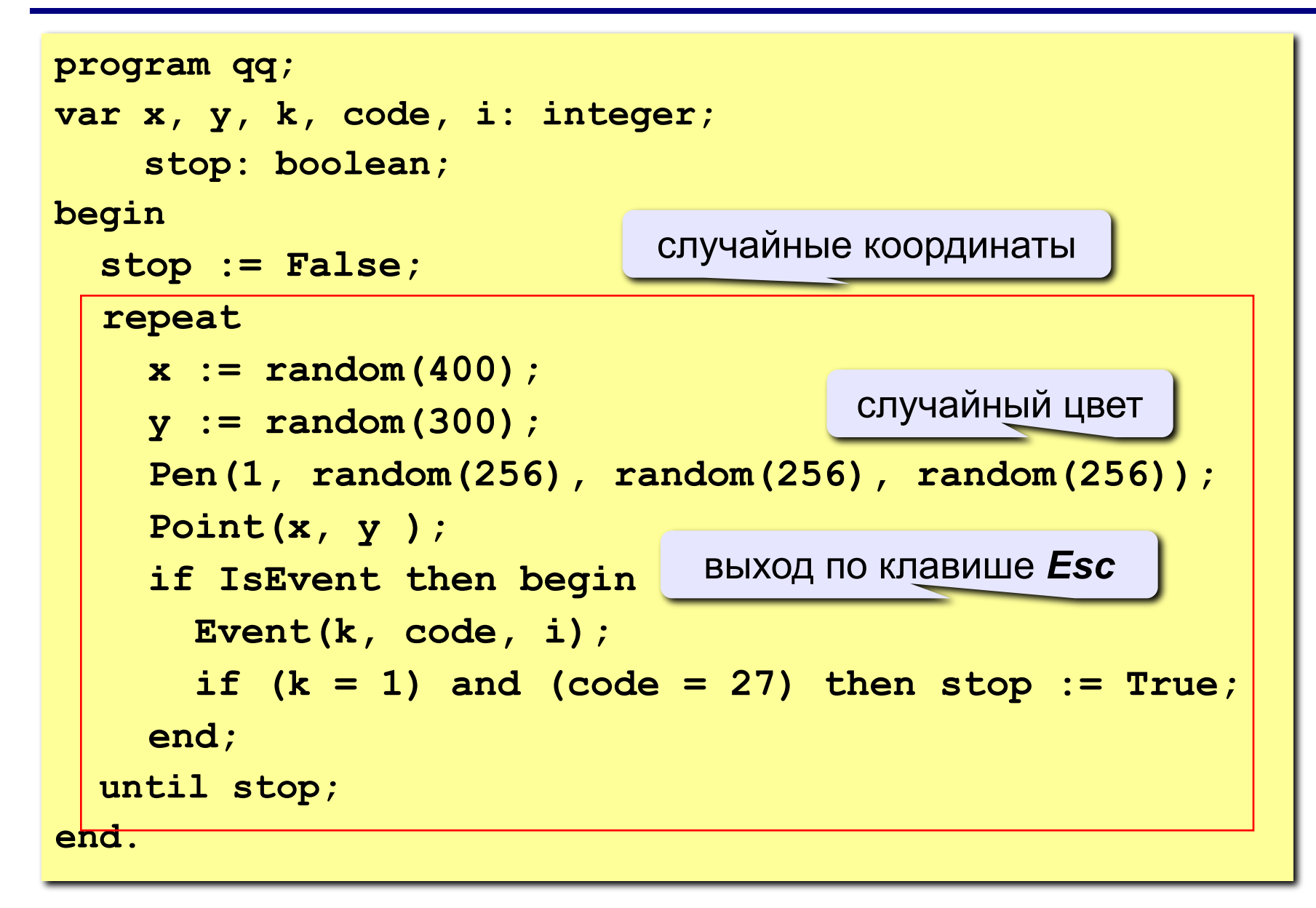

**«3»: Заполнить квадрат точками случайного цвета. размер квадрата ввести с клавиатуры:**

**Пример:**

 **Введите размер квадрата: 150**

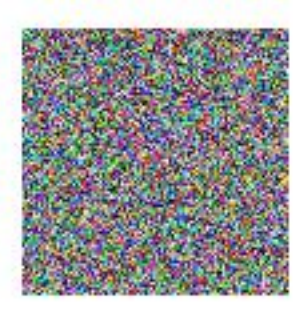

**«4»: Заполнить область точками случайного цвета:**

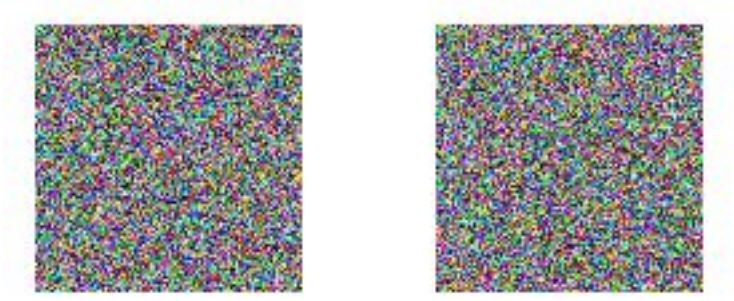

*© К. Поляков, 2010-2011 http://kpolyakov.narod.ru*

**«5»: Заполнить область точками случайного цвета:**

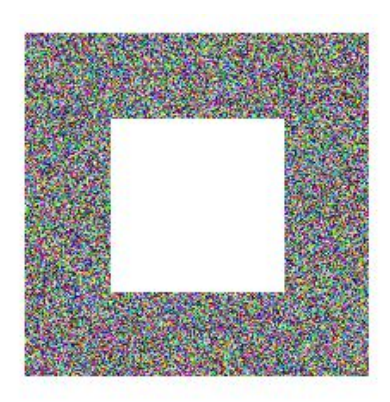

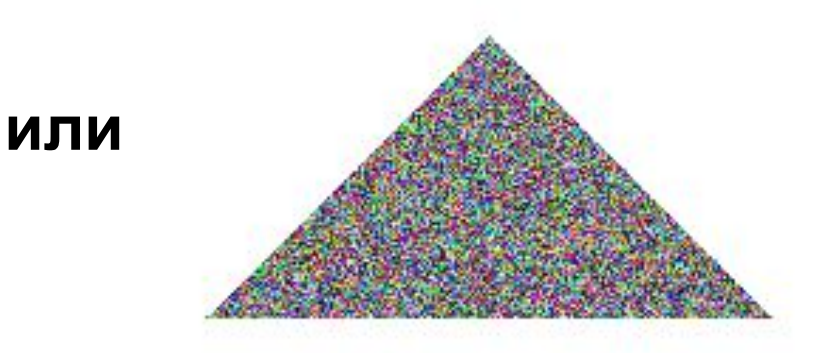

#### **«4»: Ввести с клавиатуры**

**координаты углов прямоугольника и заполнить его точками случайного цвета.**

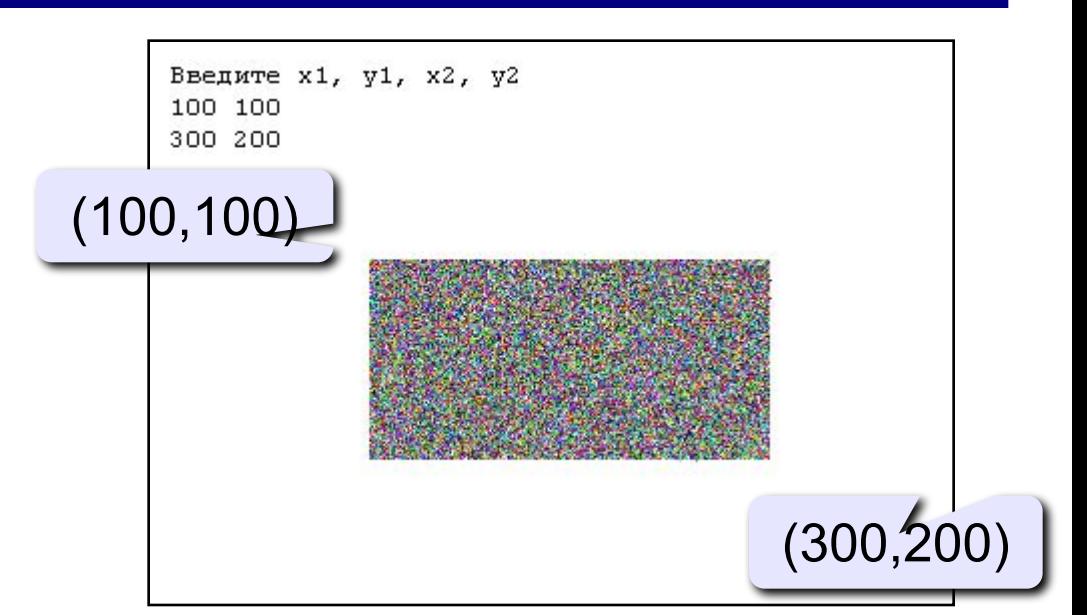

**«5»: Заполнить треугольник точками случайного цвета (равномерно или неравномерно). Подсказка: возьмите равнобедренный треугольник с углом 45<sup>о</sup> .**

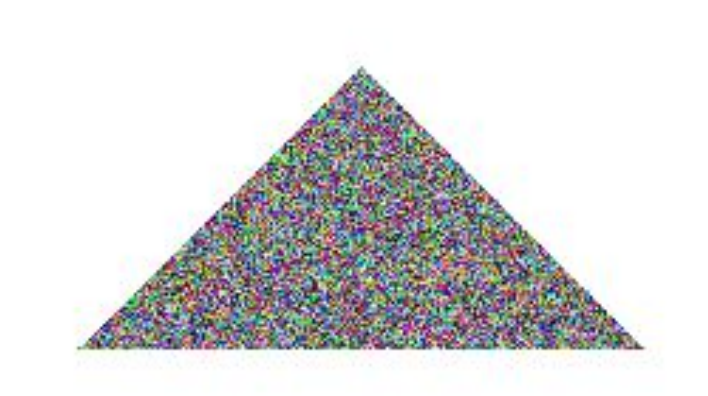

## **Конец фильма**